## **โปรแกรม SLAB.BAS**

เลื่อนปุม POWER ไปที่ ON เพื่อเปดเครื่อง กดปุม MODE ที่มุมบนขวาของเครื่อง ตามดวยปุม เลข 1 เพื่อเขาสูโปรแกรม ซึ่งใน CASIO FX-880P นั้นแบงเปนสวนๆ จาก P0 ถึง P9 รวมทั้งหมด 10 โปรแกรม หนวยความจําเริ่มตนมี 32 KB หากจะใชโปรแกรม R.C.DESIGN ใหครบควรจะเพิ่มหนวยความ จําอีก 32 KB โปรแกรมออกแบบโครงสรางค.ส.ล. จะมีตั้งแต P0 ถึง P4

ในกรณีที่จะเขาไปใชโปรแกรม SLAB.BAS ซึ่งเปนโปรแกรมออกแบบแผนพื้นยื่น แผนพื้น ทางเดียวและสองทาง ใหมองหาปุมสีขาว ตัวหนังสือ S สีแดง แลวดูปุมตัวเลข 0 ถึง 9 จะมีตัวหนังสือสีแดง อยูดานบนเปน P0 จนถึง P9 ในที่นี้คือ P0 จึงกดปุมขาว S แดง แลวกดปุมตัวเลข 0 ซึ่งมี P0 สีแดงดานบน ที่ หน้าจอจะมีตัวหนังสือเล็กๆ ด้านบนว่า CAPS BASIC DEG บรรทัดที่ 2 จะมี P \* \* \* \* 5 6 7 8 9 25400B บรรทัดที่ 3 มีขอความ Ready P0 หากตองการดูรายละเอียดของโปรแกรมใหพิมพ LIST หรือกดปุมขาว S แดงแล้วกดปุ่ม L ซึ่งมี LIST สีแดงด้านบน จากนั้นกดปุ่ม EXE มมล่างขวา รายละเอียดของโปรแกรมจะเรียง จากหมายเลขบรรทัดน้อยไปหาหมายเลขบรรทัดมากจนจบ หากต้องการแสดงเป็นช่วงๆ ให้ใส่ช่วงหมายเลข บรรทัด เชน LIST –100 หมายถึงใหแสดงตั้งแตบรรทัดแรกสุดจนถึงบรรทัดที่ 100 หรือ LIST 120-200 หมายถึงใหแสดงตั้งแตบรรทัดที่120 ถึงบรรทัดที่ 200 รายละเอียดของโปรแกรมมีดังนี้

```
10 CLEAR
20 DIM C(10),B(10),A(10),M(10)
30 INPUT "fc'=";FC1
40 INPUT "fy=";FY
50 FS=FY/2
60 FC=0.375*FC1
70 N=135.0993377/SQR(FC1)
80 K=1/(1+FS/N/FC)
90 J=1-K/3100 R=0.5*FC*K*J
110 PRINT "fc'=";FC;"ksc"
120 PRINT "fs = ":FS;"ksc."
130 PRINT "n =":N
140 PRINT "k =":K
150 PRINT "i = "; J
160 PRINT "R=";R;" ksc"
170 INPUT "1=1&2WAY, 2=Cantilever";ST
180 IF (ST=1) THEN GOTO 210
190 IF (ST=2) THEN GOTO 1220
200 GOTO 170
```

```
210 INPUT "Live load,w(kg/sq.m)=";LL
220 INPUT "Short edge,S(m)=";S
230 INPUT "Long edge,L(m)=";L
240 PRINT "L=LONG EDGE"
250 PRINT "S=SHORT EDGE"
260 PRINT "C=CONTINUE"
270 PRINT "D=DISCONTINUE"
280 PRINT "CASE 1 LC,LC,SC,SC"
290 PRINT "CASE 2 LD,LC,SC,SC"
300 PRINT "CASE 3 LC,LC,SD,SC"
310 PRINT "CASE 4 LC,LC,SD,SD"
320 PRINT "CASE 5 LC,LD,SC,SD"
330 PRINT "CASE 6 LD,LD,SC,SC"
340 PRINT "CASE 7 LC,LD,SD,SD"
350 PRINT "CASE 8 LD,LD,SC,SD"
360 PRINT "CASE 9 LD,LD,SD,SD"
370 INPUT "Continuous case =";TP
380 M=S/L
390 PRINT "Edge ratio m=S/L=";M
400 IF (M<=0.5) THEN LET M=0.5
410 IF (TP=1) THEN LET C(4)=0.033:C(5)=0.025:C(6)=0.033
420 IF (TP=1) THEN LET I=1:GOSUB 1460:C(3)=C(1):I=2:GOSUB 1490
430 IF (TP=1) THEN GOTO 710
440 IF (TP=2) THEN LET C(4)=0.041:C(5)=0.031:C(6)=0.041
450 IF (TP=2) THEN LET I=1:GOSUB 1520:I=3:GOSUB 1550:I=2
   :GOSUB 1580
460 IF (TP=2) THEN GOTO 710
470 IF (TP=3) THEN LET C(4)=0.021:C(5)=0.031:C(6)=0.041
480 IF (TP=3) THEN LET I=1:GOSUB 1550:C(3)=C(1):I=2:GOSUB 1580
490 IF (TP=3) THEN GOTO 710
500 IF (TP=4) THEN LET C(4)=0.025:C(5)=0.037:C(6)=0.025
510 IF (TP=4) THEN LET I=1:GOSUB 1610:C(3)=C(1):I=2:GOSUB 1640
520 IF (TP=4) THEN GOTO 710
530 IF (TP=5) THEN LET C(4)=0.049:C(5)=0.037:C(6)=0.025
540 IF (TP=5) THEN LET I=1:GOSUB 1610:I=2:GOSUB 1640:I=3
   :GOSUB 1670
550 IF (TP=5) THEN GOTO 710
560 IF (TP=6) THEN LET C(4)=0.049:C(5)=0.037:C(6)=0.049
570 IF (TP=6) THEN LET I=1:GOSUB 1670:C(3)=C(1):I=2:GOSUB 1640
580 IF (TP=6) THEN GOTO 710
590 IF (TP=7) THEN LET C(4)=0.029:C(5)=0.044:C(6)=0.029
600 IF (TP=7) THEN LET I=1:GOSUB 1700:I=2:GOSUB 1730:I=3
   :GOSUB 1760
```

```
610 IF (TP=7) THEN GOTO 710
620 IF (TP=8) THEN LET C(4)=0.058:C(5)=0.044:C(6)=0.029630 IF (TP=8) THEN LET I=1:GOSUB 1760:C(3)=C(1):I=2:GOSUB 1730
640 IF (TP=8) THEN GOTO 710
650 IF (TP=9) AND (M<=0.8) THEN LET C(4)=0.033:C(5)=0.050:C(6)=0.033
660 IF (TP=9) AND (M<=0.8) THEN LET I=1:GOSUB 1790:C(3)=C(1)
670 IF (TP=9) AND (M<=0.8) THEN LET I=2:GOSUB 1810:GOTO 710
680 IF (TP=9) AND (M>0.8) THEN LET C(4)=0.033:C(5)=0.050:C(6)=0.033
690 IF (TP=9) AND (M>0.8) THEN LET I=1:GOSUB 1830:C(3)=C(1)
700 IF (TP=9) AND (M>0.8) THEN LET I=2:GOSUB 1850
710 FOR I=1 TO 5 STEP 2
720 A$="C("+STR$(I)+")="
730 B$="C("+STR$(I+1)+")="
740 PRINT A$;C(I)
750 PRINT B$;C(I+1)
760 NEXT I
770 C(7)=0780 FOR I=1 TO 3
790 IF (C(I)>=C(7)) THEN LET C(7)=C(I)
800 NEXT I
810 \text{ C}(8) = 0820 FOR I=4 TO 6
830 IF (C(I) > C(8)) THEN LET C(8) = C(I)840 NEXT I
850 O=0
860 FOR I=1 TO 6
870 IF (C(I)>=0) THEN O=C(I)880 NEXT I
890 PRINT "Cshort=";C(7)
900 PRINT "Clong=";C(8)
910 FOR I=10 TO 30
920 TL=LL+24*I
930 MC=R*(I-2.5)^2940 MS=C(7)*S^2
950 ML=C(8)*S^2
960 IF (MS<MC) THEN GOTO 980
970 NEXT I
980 T=I
990 MA=0.25*T
1000 D1 = T - 2.51010 D<sub>2=T</sub>-3.5
1020 PRINT "Slab thickness=";T/100;"m"
1030 PRINT "Short eff.depth=";D1/100;"m"
```

```
1040 PRINT "Long.eff.depth=";D2/100;"m"
1050 PRINT "Total load=";TL;"kg/sq.m"
1060 PRINT "Mc=";MC;">Mmax=";MS;" OK"
1070 FOR I=1 TO 6
1080 M(I)=C(I)*TL*S^2
1090 IF (I<=3) THEN LET A(I)=M(I)/FS/J/D1*100
1100 IF (I>3) THEN LET A(I)=M(I)/FS/J/D2*100
1110 A$="M("+STR$(I)+")="
1120 B\\equiv"As("+STR$(I)+")="
1130 PRINT A$;M(I);"kg.m"
1140 PRINT B$;A(I);"sq.cm"
1150 NEXT I
1160 PRINT "min.As=";MA;"sq.cm"
1170 PRINT "Do you finish?(Y/N)";
1180 INPUT T$
1190 IF (T$="Y") OR (T$="y") THEN END
1200 IF (T$="N") OR (T$="n") THEN GOTO 170
1210 GOTO 1170
1220 PRINT "CANTILEVER RC SLAB DESIGN"
1230 INPUT "Live load(kg/m)=";LL
1240 INPUT "Span length(m)=";L
1250 INPUT "P End(kg) ="; P
1260 FOR T=10 TO 30
1270 TL=LL+24*T
1280 MM=0.5*TL*L^2+P*L
1290 D1=T-2.5
1300 MC=R*D1^2
1310 IF (MM<MC) THEN GOTO 1330
1320 NEXT T
1330 PRINT "Slab thickness=";T/100;"m"
1340 PRINT "Distributed load,w=";TL;"kg/m"
1350 PRINT "Max.moment=";MM;"kg.m"
1360 PRINT "Mc=";MC;"kg.m"
1370 PRINT "Max.shear=";TL*L+P;"kg"
1380 A1=MM/FS/J/D1*100
1390 A2=0.25*T
1400 PRINT "Main As=";A1;"sq.cm"
1410 PRINT "Temp.As=";A2;"sq.cm"
1420 INPUT "Do you finish?(Y/N)";B$
1430 IF (B$="Y") OR (B$="y") THEN END
1440 IF (B$="N") OR (B$="n") THEN GOTO 1220
1450 GOTO 1420
1460 B(0)=1.8947716:B(1)=-10.4923074:B(2)=23.3596185
```

```
1470 B(3)=-23.3537997:B(4)=10.2775488:B(5)=0.4197035
1480 B(6)=-1.0725337:GOTO 1870
1490 B(0)=1.181020206:B(1)=-6.2189847:B(2)=13.1660626
1500 B(3)=-12.9389367:B(4)=5.0639921:B(5)=0.2169061
1510 B(6)=-0.4450605:GOTO 1870
1520 B(0)=1.1222564:B(1)=-6.9300216:B(2)=17.2649866
1530 B(3)=-20.2243189:B(4)=9.682338:B(5)=0.343984
1540 B(6)=-1.2382314:GOTO 1870
1550 B(0)=2.1718379:B(1)=-12.8567584:B(2)=30.6613467
1560 B(3)=-34.3693089:B(4)=15.744149:B(5)=0.5653468
1570 B(6)=-1.875615:GOTO 1870
1580 B(0)=2.5455803:B(1)=-15.8944465:B(2)=39.3385918
1590 B(3)=-45.5672858:B(4)=21.5683823:B(5)=0.7484081
1600 B(6)=-2.6882328:GOTO 1870
1610 B(0)=1.3654117:B(1)=-7.8903312:B(2)=19.0024102
1620 B(3)=-21.6132496:B(4)=10.0580798:B(5)=0.3727742
1630 B(6)=-1.2460959:GOTO 1870
1640 B(0)=1.9677603:B(1)=-12.3608981:B(2)=31.1229464
1650 B(3)=-36.7063071:B(4)=17.678214:B(5)=0.5993751
1660 B(6)=-2.2640927:GOTO 1870
1670 B(0)=1.1249303:B(1)=-6.8253905:B(2)=16.6332529
1680 B(3)=-18.9245369:B(4)=8.7424728:B(5)=0.3171068
1690 B(6)=-1.0428365:GOTO 1870
1700 B(0)=0.1325529:B(1)=-0.0393518:B(2)=-0.1221849
1710 B(3)=0.1883512:B(4)=-0.1556538:B(5)=0.0643443
1720 B(6)=-0.0100579:GOTO 1870
1730 B(0)=0.1008733:B(1)=-0.036673:B(3)=-0.0700962
1740 B(3)=0.1080064:B(4)=-0.0891976:B(5)=0.0368338
1750 B(6)=-0.0057466:GOTO 1870
1760 B(0)=0.0662835:B(1)=-0.0197277:B(2)=-0.0609405
1770 B(3)=0.0939494:B(4)=-0.0776498:B(5)=0.0321054
1780 B(6)=-0.0050203:GOTO 1870
1790 B(0)=0.0110789:B(1)=-0.1010717:B(2)=1.2283207
1800 B(3)=-2.344077:B(4)=1.2861834:B(5)=0:B(6)=0:GOTO 1870
1810 B(0)=0.0415277:B(1)=-0.0913129:B(2)=1.1413963
1820 B(3)=-2.1617383:B(4)=1.1519506:B(5)=0:B(6)=0:GOTO 1870
1830 B(0)=0.0082752:B(1)=0.2011583:B(2)=-0.2802179
1840 B(3)=0.1037844:B(4)=0:B(5)=0:B(6)=0:GOTO 1870
1850 B(0)=0.020688:B(1)=0.2637986:B(2)=-0.3724199
1860 B(3)=0.1379333:B(4)=0:B(5)=0:B(6)=01870 C(I)=B(0)+B(1)*M+B(2)*M^2+B(3)*M^3+B(4)*M^4
1880 C(I)=C(I)+B(5)*M^5+B(6)*M^6
1890 RETURN
```
#### 1900 REM >>> END OF SLAB DESIGN <<<

ในการใชงานโปรแกรม ขณะที่หนาจอขึ้น Ready P0 นั้น ใหพิมพ RUN เคาะปุม EXE

 CAPS BASIC DEG RUN fc'=?

เป็นการถามค่ากำลังอัดประลัยของทรงกระบอกคอนกรีตมาตรฐาน อายุ 28 วัน ทั่วๆ ไปใช้ 173

ksc. ปอนคา 173 เคาะปุม EXE

CAPS BASIC DEG RUN  $fc' = ?173$ 

หน้าจอมีคำถามเพิ่มเติมขึ้นมาว่า

CAPS BASIC DEG  $fc' = ?173$  $fy=?$ 

ถามคากําลังจุดครากของเหล็กเสริมในแผนพื้น ถาใชเหล็กผิวเรียบ (RB) ใหปอน 2400 แตถา เปนเหล็กขอออย (DB) ใหปอน 3000 แลวเคาะปุม EXE

CAPS BASIC DEG  $fc' = ?173$ fy=?3000\_

ที่หนาจอจะคํานวณและแสดงผลคาพารามิเตอรในการออกแบบมาดังนี้

CAPS BASIC DEG fy=3000 fc=64.875 ksc

หน่วยแรงดัดที่ยอมให้ของคอนกรีต fc = 0.375fc' <= 65 ksc. ในที่นี้ให้ fc' = 173 ksc. จึงได้ fc=64.875 ksc.<65 ksc. ใชตามผลที่คํานวณ กดปุม EXE ตอไป

CAPS BASIC DEG  $fc=64.875$  ksc. fs=1500 ksc

หน่วยแรงที่ยอมให้ของเหล็กเสริม fs = 0.5fy เมื่อ fy = 3000 ksc. จึงได้ fs = 1500 ksc. ตามที่กฎ

กระทรวงฯ ฉบับที่ 6 พ.ศ.2527 กําหนดไวพอดีกดปุม EXE ตอไป

CAPS BASIC DEG fs=1500 ksc n= 10.27141244

อัตราสวนโมดูลัสยืดหยุน n หาไดดังนี้

$$
n = \frac{E_s}{E_c} = \frac{2,040,000}{15,100\sqrt{f_c}} = \frac{135.0993377}{\sqrt{f_c}} = \frac{135.0993377}{\sqrt{173}} = 10.27141244
$$

กดปุม EXE แสดงตอไป

CAPS BASIC DEG n= 10.27141244 k= 0.3075936288

พารามิเตอรแกนสะเทิน k เพราะ kd คือระยะจากผิวรับแรงอัดไปจนถึงตําแหนงแกนสะเทิน ของหน้าตัดรับแรงดัด หาได้จากสตร

$$
k = \frac{1}{1 + \frac{f_s}{nf_c}} = \frac{1}{1 + \frac{1500}{10.27141244 \times 64.875}} = 0.3075936288
$$

กดปุม EXE แสดงตอไป

CAPS BASIC DEG k= 0.3075936288  $i= 0.8974687904$ 

พารามิเตอร์แขนโมเมนต์ j เพราะ jd คือระยะห่างของแรงคู่ควบซึ่งประกอบด้วยแรงดึง T = f.ู $\rm A_s$ ในเหล็กรับแรงคึง และแรงอัค C = 0.5f kbd ในคอนกรีต เมื่อคูณแรงใดแรงหนึ่งกับระยะ jd จะเป็นโมเมนต์ที่ เกิดขึ้นบนหนาตัดคานนั้น ทั้งนี้

$$
j = 1 - \frac{k}{3} = 1 - \frac{0.3075936288}{3} = 0.8974687904
$$

กดปุม EXE แสดงตอไป

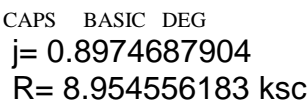

พารามิเตอร์โมเมนต์สมดุล R = 0.5f kj เมื่อการเสริมเหล็กในหน้าตัดมีปริมาณพอเหมาะที่ทำให้ ขณะรับโมเมนต์จนถึง M $_{\rm c}$  = Rbd $^2$  หน่วยแรงในคอนกรีตถึงค่า  $\rm f_{\rm c}$  = 0.375f  $_{\rm c}$ ' พอดี และหน่วยแรงในเหล็กรับ แรงดึงถึงค่า f<sub>s</sub> = 0.5f<sub>y</sub> พอดีเช่นกัน สภาพนี้เรียก *สภาพสมดุล* ค่าของโมเมนต์ M. = Rbd<sub>2</sub> เรียก*โมเมนต์สมดุล* และคาคงที่ R เรียกวา *พารามิเตอรโมเมนตสมดุล*กดปุม EXE แสดงตอไป

```
CAPS BASIC DEG
 R= 8.954556183 ksc
 1=1&2way,2=Cantilever?_
```
ใหเลือกชนิดของแผนพื้น หากกดเลข 1 กดปุม EXE เปนการเลือกแผนพื้นทางเดียวหรือสอง ทางซึ่งมีคานรองรับทั้งสี่ขอบและพื้นต้องเป็นสี่เหลี่ยมผืนผ้า หากไม่เป็นก็ต้องกะให้เป็นสี่เหลี่ยมผืนผ้าให้ได้ หรือถากดเลข 2 กดปุม EXE เปนการเลือกแผนพื้นยื่นซึ่งมักจะมีคานรองรับขอบเดียว

ในที่นี้จะเลือกการออกแบบแผนพื้นทางเดียวหรือสองทางกอน กดเลข1กดปุม EXE

CAPS BASIC DEG 1=1&2way,2=Cantilever?1\_ Live load, w(kg/sq.m)=?

ป้อนน้ำหนักบรรทุกจรบนแผ่นพื้น เช่นบ้านพักอาศัย 150 kg/m $^{\rm 2}$  อาคารชุด, โรงแรม, หอพัก ใน ี่ ส่วนพักอาศัย 200 kg/m2 ทางเดิน โถง บันได 300 kg/m2 สมมติว่ากำลังออกแบบพื้นของแฟลตในบริเวณ หองพักใชนํ้าหนักบรรทุกจร 200 kg/m2 พิมพ 200 เคาะปุม EXE

```
CAPS BASIC DEG
 Live load,w(kg/sq.m)=?200_
 Short edge,S(m)=?_
```
แปลนของพื้นที่กําลังออกแบบซึ่งเปนรูปสี่เหลี่ยมผืนผานั้นความยาวของขอบสั้นใหสัญลักษณ เปน S ยาวกี่เมตรถาเปนสี่เหลี่ยมจัตุรัสยาวเทากันทั้งสี่ขอบ ก็ปอนความยาวของขอบลงไป สมมติกรณีนี้ขอบ สั้นมีความยาว 4.00 เมตร พิมพ 4 กดปุม EXE

CAPS BASIC DEG Short edge, S(m)=?4 Long edge,  $L(m)=?$ ความยาวขอบยาวของแปลนพื้นสี่เหลี่ยมผืนผา L กี่เมตร ในกรณีนี้สมมติใหความยาวขอบยาว เปน 4.50 เมตร พิมพ 4.5 กดปุม EXE CAPS BASIC DEG Long edge, $L(m)=?4.5$  L=LONG EDGE ใหอักษร L แทนขอบยาวกดปุม EXE CAPS BASIC DEG L=LONG EDGE S=SHORT EDGE ใหอักษร S แทนขอบสั้น กดปุม EXE CAPS BASIC DEG S=SHORT EDGE C=CONTINUE ใหอักษร C แทนขอบตอเนื่องกดปุม EXE CAPS BASIC DEG

 C=CONTINUE D=DISCONTINUE

ใหอักษร D แทนขอบที่ไมตอเนื่องกดปุม EXE

CAPS BASIC DEG D=DISCONTINUE CASE 1 LC,LC,SC,SC

กรณีที่1 ขอบยาวตอเนื่อง,ขอบยาวตอเนื่อง,ขอบสั้นตอเนื่อง,ขอบสั้นตอเนื่อง ซึ่งหากเขียนเปน

รูปจะไดดังนี้

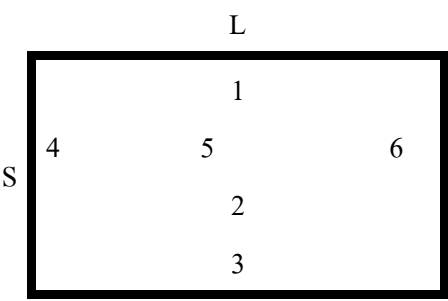

แนว 1-2-3 เปนแนวของเหล็กเสริมขนานขอบสั้นซึ่งตองแข็งแรงกวาแนว 4-5-6 ที่เปนแนวของเหล็กเสริม ขนานขอบยาว สัมประสิทธิ์โมเมนตจะพิจารณาใหหมายเลขที่หกคาดังกลาว *เสนทึบ*แสดงขอบพื้นนี้*ตอเนื่อง กับพื้นอื่น* แตถาเปน*เสนประ*แสดงวาขอบนี้*ไมตอเนื่องกับพื้นอื่น* กดปุม EXE

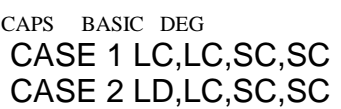

กรณีที่ 2 ขอบยาวไมตอเนื่อง,ขอบยาวตอเนื่อง,ขอบสั้นตอเนื่อง,ขอบสั้นตอเนื่อง แสดงเปนรูป

ไดดังนี้

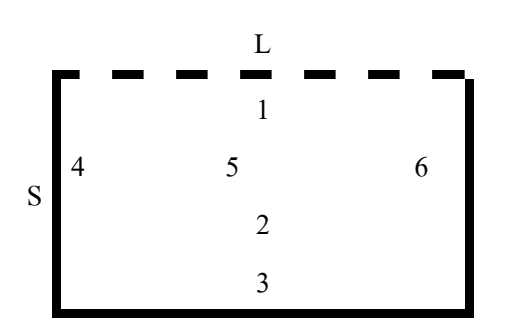

เสนทึบตอเนื่อง เสนประไมตอเนื่องกดปุม EXE

CAPS BASIC DEG CASE 2 LD,LC,SC,SC CASE 3 LC,LC,SD,SC

กรณีที่ 3 ขอบยาวตอเนื่อง,ขอบยาวตอเนื่อง,ขอบสั้นไมตอเนื่อง,ขอบสั้นตอเนื่อง แสดงเปนรูป

ไดดังนี้

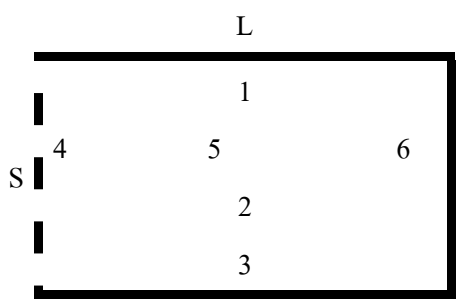

เสนทึบตอเนื่อง เสนประไมตอเนื่องกดปุม EXE

CAPS BASIC DEG CASE 3 LC,LC,SD,SC CASE 4 LC,LC,SD,SD

กรณีที่ 4 ขอบยาวตอเนื่อง,ขอบยาวตอเนื่อง,ขอบสั้นไมตอเนื่อง,ขอบสั้นไมตอเนื่อง แสดงเปน รูปไดดังนี้

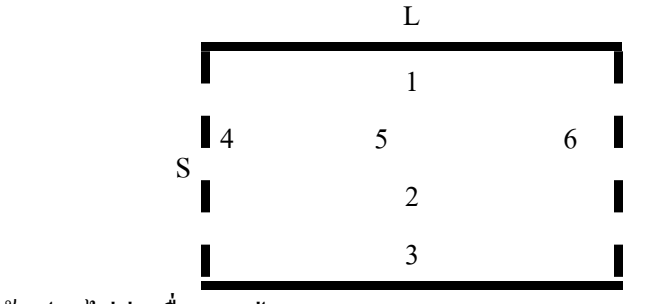

เสนทึบตอเนื่อง เสนประไมตอเนื่องกดปุม EXE

#### CAPS BASIC DEG CASE 4 LC,LC,SD,SD CASE 5 LC,LD,SC,SD

กรณีที่ 5 ขอบยาวตอเนื่อง ขอบยาวไมตอเนื่อง,ขอบสั้นตอเนื่อง,ขอบสั้นไมตอเนื่อง แสดงเปน

รูปดังนี้

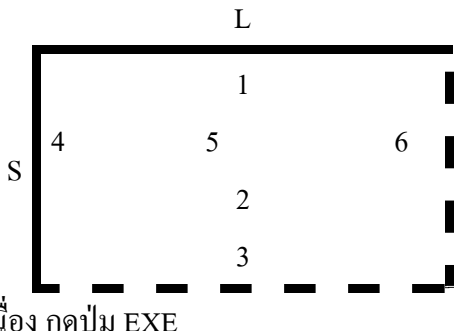

เสนทึบตอเนื่อง เสนประไมตอเนื่องกดปุม EXE

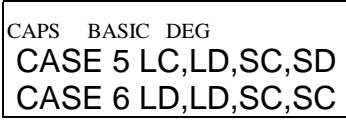

กรณีที่ 6 ขอบยาวไมตอเนื่อง ขอบยาวไมตอเนื่อง,ขอบสั้นตอเนื่อง,ขอบสั้นตอเนื่อง แสดงเปน

รูปดังนี้

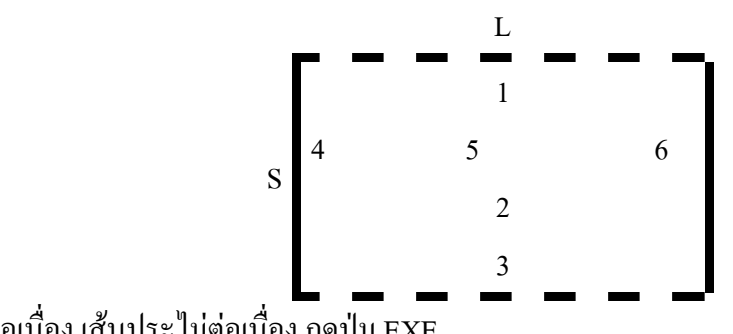

เสนทึบตอเนื่อง เสนประไมตอเนื่องกดปุม EXE

CAPS BASIC DEG CASE 6 LD,LD,SC,SC CASE 7 LC,LD,SD,SD

กรณีที่ 7 ขอบยาวตอเนื่อง ขอบยาวไมตอเนื่อง,ขอบสั้นไมตอเนื่อง,ขอบสั้นไมตอเนื่อง แสดง

เปนรูปดังนี้

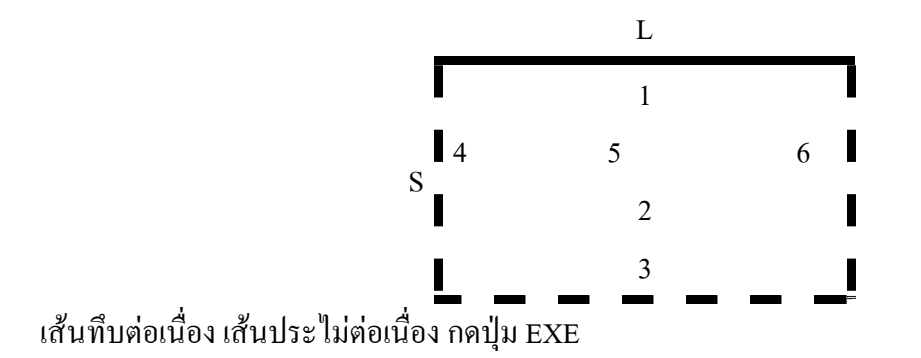

#### CAPS BASIC DEG CASE 7 LC,LD,SD,SD CASE 8 LD,LD,SC,SD

กรณีที่ 8 ขอบยาวไมตอเนื่อง ขอบยาวไมตอเนื่อง,ขอบสั้นตอเนื่อง,ขอบสั้นไมตอเนื่อง แสดง เปนรูปดังนี้

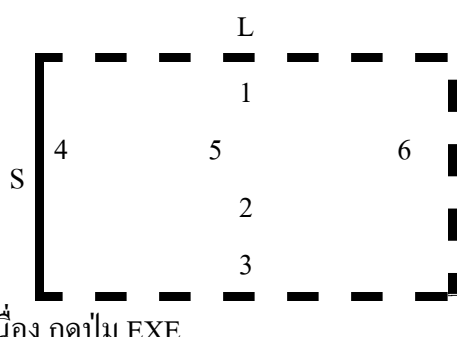

เสนทึบตอเนื่อง เสนประไมตอเนื่องกดปุม EXE

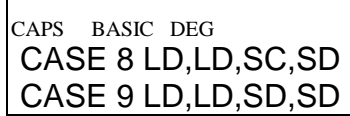

กรณีที่ 9 ขอบยาวไมตอเนื่อง ขอบยาวไมตอเนื่อง,ขอบสั้นไมตอเนื่อง,ขอบสั้นไมตอเนื่อง แสดงเปนรูปดังนี้

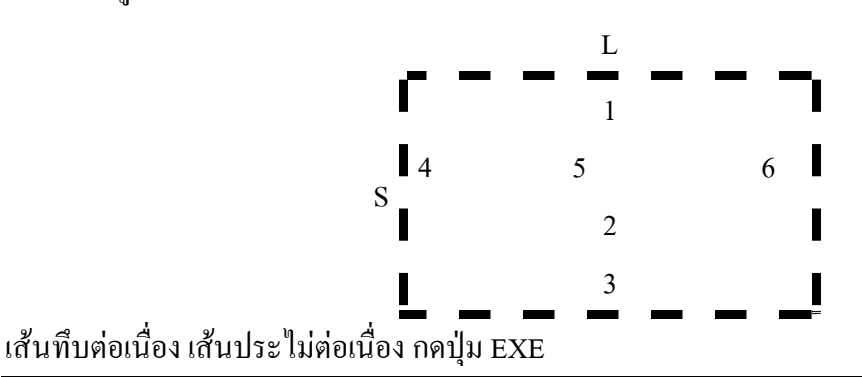

CAPS BASIC DEG CASE 9 LD,LD,SD,SD Continuous case=?\_

พื้นที่กำลังออกแบบนั้นมีลักษณะความต่อเนื่องอย่างไรใน 9 แบบข้างต้นนั้น สมมติพื้นที่กำลัง ออกแบบอยูตรงมุมของอาคารพอดีมีความตอเนื่องขอบยาว 1 ขอบและขอบสั้น 1 ขอบ ตรงกับกรณีที่ 5 พิมพเลข 5 กดปุม EXE

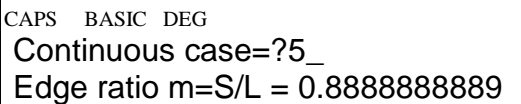

อัตราส่วนด้านสั้นต่อด้านยาว m =  $\frac{\text{S}}{\text{L}}$ m =  $\frac{\text{S}}{\text{l}}$  มีค่า 0.8888888889 ซึ่งจะนำไปใช้คำนวณสัมประสิทธิ์ โมเมนตที่ตําแหนงหมายเลข1ถึง 3 สําหรับขอบสั้น และหมายเลข 4 ถึง 6 สําหรับขอบยาวกดปุม EXE

CAPS BASIC DEG Edge ratio m=S/L = 0.8888888889 C(1)=5.776896007E-02

ค่าสัมประสิทธิ์โมเมนต์ที่ขอบหมายเลข 1 คือ 5.776896007E – 02 = 5.776896007 $\times$ 10  $^{-2}$  = 0.05776896007 โมเมนตที่ขอบพื้นจะเปนลบคือผิวบน (หลังคาน) เปนแรงดึง ผิวลางเปนแรงอัด เหล็กเสริม จะอยูชิดผิวบนของพื้น กดปุม EXE

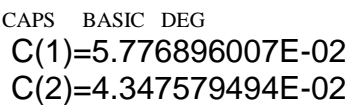

์ ค่าสัมประสิทธิ์โมเมนต์ที่กลางพื้นหรือหมายเลข 2 คือ 4 347579494F −02 = 0.04347579494 โมเมนตที่กลางพื้นจะเปนบวกผิวบนเปนแรงอัดผิวลางเปนแรงดึง เหล็กเสริมจึงอยูชิดผิวลางพื้น กดปุม EXE

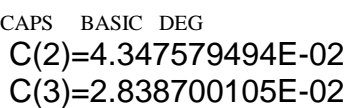

ค่าสัมประสิทธิ์โมเมนต์ที่ขอบหมายเลข 3 คือ 2838700105F −02 = 0.02838700105 โมเมนตที่ขอบพื้นจะเปนลบคือผิวบน (หลังคาน) เปนแรงดึง ผิวลางเปนแรงอัด เหล็กเสริมจะอยูชิดผิวบน ของพื้น กดปุม EXE

CAPS BASIC DEG C(3)=2.838700105E-02  $C(4)=0.049$ 

คาสัมประสิทธิ์โมเมนตที่ขอบหมายเลข 4 ซึ่งเปนเหล็กขนานขอบยาว คือ 0.049 โมเมนตลบ เหล็กชิดผิวบน กดปุม EXE

CAPS BASIC DEG  $C(4)=0.049$  $C(5)=0.037$ 

้ ค่าสัมประสิทธิ์โมเมนต์ที่กลางพื้นหมายเลข 5 เป็นเหล็กขนานขอบยาว คือ 0.037 โมเมนต์บวก เหล็กชิดผิวลางกดปุม EXE

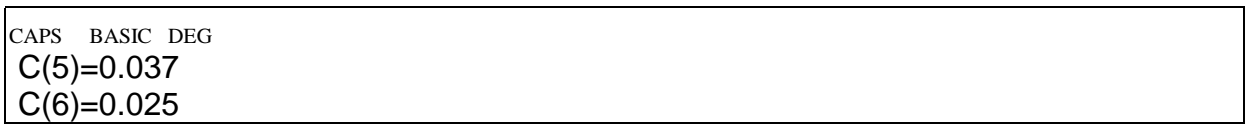

คาสัมประสิทธิ์โมเมนตที่ขอบหมายเลข 6 เปนเหล็กขนานขอบยาวคือ 0.025 โมเมนตลบ เหล็ก ชิดผิวบน กดปุม EXE

CAPS BASIC DEG  $C(6)=0.025$ Cshort=5.776896007E-02

คาสัมประสิทธิ์โมเมนตของขอบสั้น คือ C(1),C(2),C(3) ที่มากที่สุดคือ 0.05776896007 จะใช ค่านี้ในการหาโมเมนต์และปริมาณเหล็กเสริมแล้วใช้เหมือนกันทั้งสามตำแหน่งโดยใช้การงอคอม้าเส้นเว้น เส้นแล้วเสริมพิเศษแทรกกลางคอม้าบริเวณหลังคาน กดปุ่ม EXE

CAPS BASIC DEG Cshort=5.776896007E-02 Clong=0.049

คาสัมประสิทธิ์โมเมนตของขอบยาว คือ C(4),C(5),C(6) ที่มากที่สุดคือ 0.049 จะใชคานี้ในการ หาโมเมนต์และปริมาณเหล็กเสริมแล้วใช้เหมือนกันทั้งสามตำแหน่งโดยใช้การงอคอม้าเส้นเว้นเส้นแล้ว

เสริมพิเศษแทรกกลางคอมาบริเวณหลังคาน กดปุม EXE

CAPS BASIC DEG Clong=0.049 Slab thickness =  $0.1$  m

ความหนาของแผนพื้นที่คํานวณไดคือ 0.10 เมตร สามารถรับนํ้าหนักนี้ไดกดปุม EXE

CAPS BASIC DEG Slab thickness =  $0.1$  m Short eff.depth= 0.075 m

ความลึกประสิทธิผลของทางดานสั้นคือ 0.075 เมตรกดปุม EXE

CAPS BASIC DEG Short eff.depth= 0.075 m Long.eff.depth= 0.065 m

ความลึกประสิทธิผลของทางดานยาวคือ 0.065 เมตรกดปุม EXE

CAPS BASIC DEG Mc=503.6937853 >Mmax=406.69347 89 OK

โมเมนตสมดุล Mc = 503.6937853 kg.m มากกวาโมเมนตสูงสุด Mmax = 406.6934789 kg.m

ใช้ได้ กดปุ่ม EXE

CAPS BASIC DEG 89 OK M(1)= 406.6934789 kg.m

โมเมนตดัดที่ขอบ 1 เทากับ 406.6934789 kg.m กดปุม EXE

CAPS BASIC DEG M(1)= 406.6934789 kg.m  $As(1) = 4.02805444$  sq.cm

เนื้อที่หนาตัดเหล็กเสริมที่ตองการตรงตําแหนง 1 คือเหล็กชิดผิวบน ขนาด 4.02805444 ตาราง

เซนติเมตรกดปุม EXE

CAPS BASIC DEG  $As(1) = 4.02805444$  sq.cm M(2)= 306.0695964 kg.m

 $\overline{\tilde{1}}$ มเมนต์ดัดที่กลางพื้นด้านสั้นตำแหน่ง 2 เท่ากับ 306.0695964 kg.m กดปุ่ม EXE

CAPS BASIC DEG M(2)= 306.0695964 kg.m

As(2)= 3.03143537 sq.cm

เนื้อที่หนาตัดเหล็กเสริมที่ตองการตรงตําแหนง 2 กลางพื้นขนานขอบสั้น เหล็กชิดผิวลาง เทา

กับ 3.03143537 ตารางเซนติเมตรกดปุม EXE

CAPS BASIC DEG As(2)= 3.03143537 sq.cm M(3)= 199.8444874 kg.m

โมเมนตดัดที่ขอบพื้นดานสั้นหมายเลข 3 เทากับ 199.8444874 kg.m กดปุม EXE

CAPS BASIC DEG M(3)= 199.8444874 kg.m As(3)= 1.979339519 sq.cm

เนื้อที่หนาตัดเหล็กเสริมที่ตองการตรงตําแหนง 3 หลังคานขนานขอบสั้น เหล็กชิดผิวบน เทา

กับ 1.979339519 ตารางเซนติเมตรกดปุม EXE

CAPS BASIC DEG As(3)= 1.979339519 sq.cm  $M(4) = 344.96$  kg.m

โมเมนตดัดที่ขอบหมายเลข 4 ขนานขอบยาวเทากับ 344.96 kg.m กดปุม EXE

CAPS BASIC DEG M(4)= 344.96 kg.m As(4)= 3.942255508 sq.cm

เนื้อที่หนาตัดเหล็กเสริมตําแหนงหมายเลข 4 ขอบคานขนานขอบยาว เหล็กชิดผิวบน เทากับ

3.942255508 ตารางเซนติเมตรกดปุม EXE

CAPS BASIC DEG As(4)= 3.942255508 sq.cm M(5)= 260.48 kg.m

โมเมนตดัดที่กลางพื้นตําแหนงหมายเลข 5 ขนานขอบยาวเทากับ 260.48 kg.m กดปุม EXE

CAPS BASIC DEG M(5)= 260.48 kg.m As(5)= 2.976805179 sq.cm

เนื้อที่หนาตัดเหล็กเสริมที่ตองการตรงตําแหนงหมายเลข 5 ขนานขอบยาว เหล็กชิดผิวลาง เทา

กับ 2.976805179 ตารางเซนติเมตรกดปุม EXE

CAPS BASIC DEG As(5)= 2.976805179 sq.cm M(6)= 176 kg.m

โมเมนตดัดที่ขอบพื้นตําแหนงหมายเลข 6 ขนานขอบยาวเทากับ 176 kg.m กดปุม EXE

#### CAPS BASIC DEG M(6)= 176 kg.m As(6)= 2.011354851 sq.cm

เนื้อที่หนาตัดเหล็กเสริมที่ตองการตรงตําแหนงหมายเลข 6 ขนานขอบยาว เหล็กชิดผิวบน เทา

กับ 2.011354851 ตารางเซนติเมตรกดปุม EXE

CAPS BASIC DEG As(6)= 2.011354851 sq.cm minAs= 2.5 sq.cm

เนื้อที่หนาตัดเหล็กเสริมนอยที่สุดตามมาตรฐานกําหนดคือ 2.5 ตารางเซนติเมตร ซึ่งคาที่ คํานวณไดอาจจะนอยกวานี้ใหใชคานี้แทน กดปุม EXE

CAPS BASIC DEG minAs= 2.5 sq.cm Do you finish?(Y/N)?

ถามวาออกแบบเสร็จหรือยัง หากจะออกแบบแผนพื้นอื่นตอไปใหกดตัว N กดปุม EXE แตถา จะเลิกการออกแบบใหกดตัว Y กดปุม EXE ซึ่งกรณีหลังนี้ถาจะออกแบบแผนพื้นอีกตองไปสั่ง RUN มาใหม แตตน สมมติตอนนี้จะเลิกงานไปกอน กดตัว Y กดปุม EXE

CAPS BASIC DEG Do you finish?(Y/N)?Y Ready P0

์<br>เครื่องจะบอกว่า โปรแกรม P0 ทำงานเสร็จและยังพร้อมจะให้ใช้งานได้ จากผลการออกแบบนี้ นำไปเขียนแบบแสดงพื้นได้ โดยเลือกเหล็ก RB 9 mm. แต่ละเส้นมีเนื้อที่ 0.636 cm $^{\rm 2}$ ระยะเรียงของเหล็กหาจากเนื้อที่เหล็ก 1 เส้นคือ 0.636 cm $^2$  หารด้วยเนื้อที่หน้าตัดที่ต้องการ (มากสุด) คือ  $_{\rm{sl}}$  $=$  4.028  $\rm cm^2$  ดังนี้

> $\frac{0.030}{4.028} = 0.158$  cm.  $s = \frac{0.636}{1.008} = 0.158$  cm. ใช้ 0.15 เมตร

การจัดเหล็กจะใหเหล็กลางชวงกลางพื้นระยะหาง 0.15 เมตร งอคอมาขึ้นไปหลังคานเสนเวนเสน ทําใหเหล็ก บนบริเวณหลังคานมีระยะห่าง 0.30 เมตร จุดเริ่มงอคอม้าที่ระยะ  $\frac{1}{5}$  ของช่วงยาวขอบพื้นวัดจากศูนย์กลาง คาน จากนั้นเสริมพิเศษหลังคานที่ระยะ 0.30 เมตรแทรกกลางของเหล็กที่งอคอมาขึ้นมานั้น ทําใหระยะเรียง เป็น 0.15 เมตร ปลายของเหล็กเสริมพิเศษให้ห่างจากศูนย์กลางคานเป็นระยะ  $\frac{1}{4}$  ของช่วงยาวขอบพื้น ราย ละเอียดพื้นดังหนาถัดไป

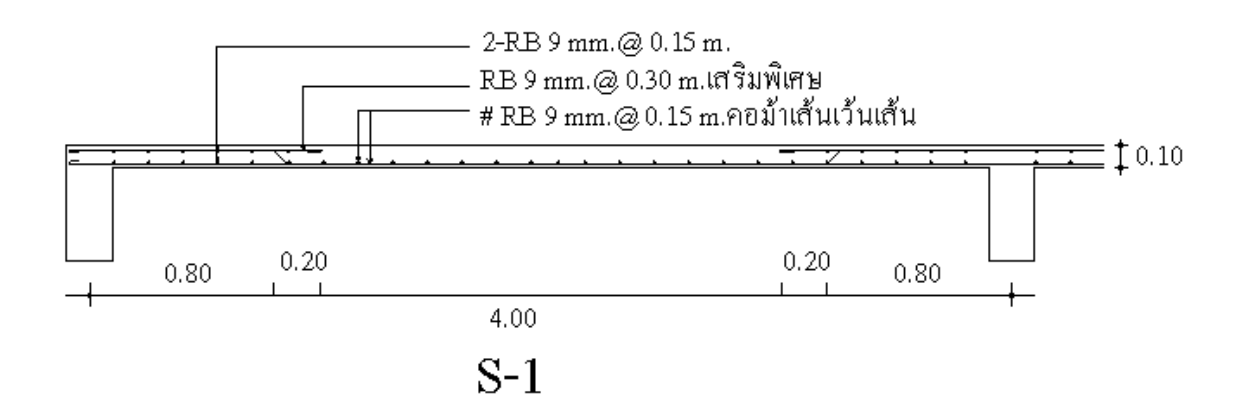

## **รูปแสดงรายละเอียดแผนพื้นที่ออกแบบ**

ตอไปลองออกแบบแผนพื้นยื่น เลื่อนปุม POWER ไปที่ ON กดปุม MODE กดเลข 1 หนาจอ

ขึ้นดังนี้

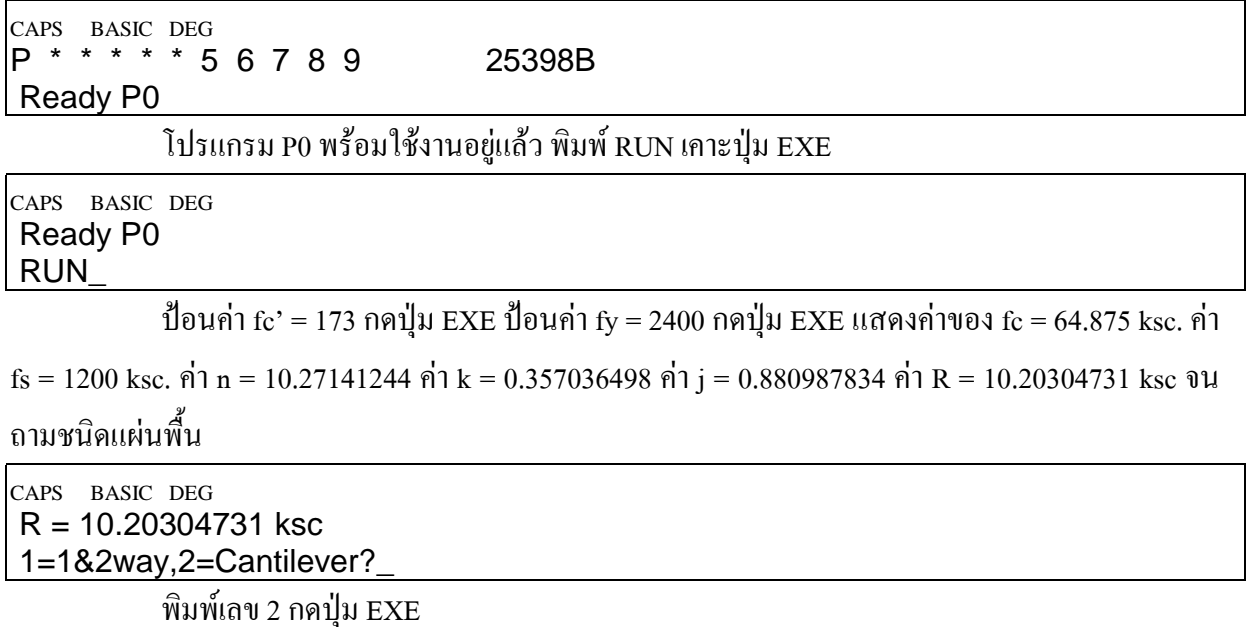

CAPS BASIC DEG 1=1&2way,2=Cantilever?2\_ CANTILEVER RC SLAB DESIGN

กดปุม EXE

CAPS BASIC DEG CANTILEVER RC SLAB DESIGN Live load(kg/m)=?

ปอนนํ้าหนักบรรทุกจร พื้นยื่นมักจะเปนกันสาดซึ่งตามกฎหมายใหใชนํ้าหนักบรรทุกจร 100  $\text{kg/m}^2$  พิมพ์ 100 กดปุ่ม EXE

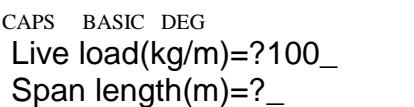

ความยาวของพื้น ในที่นี้ใช1.20 เมตร พิมพ1.20 กดปุม EXE

CAPS BASIC DEG Span length(m)=?1.20\_ P  $End(kq)=?$ 

ในบางกรณีที่ปลายพื้นมีการยกขอบเหมือนเปนคานหลอก จะตองหานํ้าหนักของคานเหมือน กับเปนแรงกระทําเปนจุดบนปลายพื้น เชนตัวอยางนี้ยกขอบขึ้น 0.30 เมตร หนา 0.10 เมตรแรง P คือนํ้าหนัก คานขอบ

#### $P = 2400 \times 0.10 \times 0.30 = 72$  kg.

พิมพ 72 กดปุม EXE

CAPS BASIC DEG P End(kg)=?72\_ Slab thickness= 0.1 m

โปรแกรมพยายามหาความหนาของพื้นใหโดยเริ่มจาก 0.10 เมตร ซึ่งพอดีรับไดจึงแสดงผล

ออกทางจอภาพ กดปุม EXE

CAPS BASIC DEG Slab thickness= 0.1 m Distributed load,w= 340 kg/m

้ แสดงน้ำหนักบรรทุกแผ่บนพื้นที่ตัดมากว้าง 1 เมตร ขนาด 340 kg/m กดปุ่ม EXE

CAPS BASIC DEG Distributed load,w= 340 kg/m Max.moment= 331.2 kg.m

โมเมนตดัดสูงสุดที่เกิดขึ้น 331.2 kg.m กดปุม EXE

CAPS BASIC DEG Max.moment= 331.2 kg.m Mc= 573.921411 kg.m

โมเมนตสมดุล Mc = 573.921411 kg.m ซึ่งมากกวาโมเมนตสูงสุด กดปุม EXE

CAPS BASIC DEG Mc= 573.921411 kg.m Max.shear= 480 kg

แรงเฉือนสูงสุด 480 kg กดปุม EXE

CAPS BASIC DEG Max.shear= 480 kg Main As= 4.177129193 sq.cm

เหล็กเสริมหลักวางชิดผิวบนขนานแนว 1.20 เมตร ปริมาณ 4.177 ตารางเซนติเมตร หากใช

เหล็ก RB 9 mm. แต่ละเส้นมี As = 0.636 ตารางเซนติเมตร จะมีระยะเรียงอย่างน้อย

$$
s = \frac{0.636}{4.177} = 0.152 \text{ m. } ^{1} \sqrt[3]{} 0.15 \text{ m.}
$$

กดปุม EXE

CAPS BASIC DEG Main As= 4.177129193 sq.cm Temp.As= 2.5 sq.cm

เหล็กเสริมกันราวขนานขอบยาวของพื้น ปริมาณ 2.5 ตารางเซนติเมตร เหล็ก RB 9 mm. ระยะ

เรียง 0.2544 เมตรใช 0.25 เมตรกดปุม EXE

CAPS BASIC DEG Temp.As= 2.5 sq.cm Do you finish?(Y/N)?

ออกแบบพื้นหมดหรือยังถายังตองออกแบบตอไปใหกด N แลวกดปุม EXE แตถาหมดแลวกด

ปุม Y กดปุม EXE สมมติวากดปุม Y กดปุม EXE

CAPS BASIC DEG Do you finish?(Y/N)?Y Ready P0

ี หน้าจอบอกว่าโปรแกรม P0 พร้อมใช้งาน ให้เขียนรายละเอียดของแผ่นพื้นดังตัวอย่าง

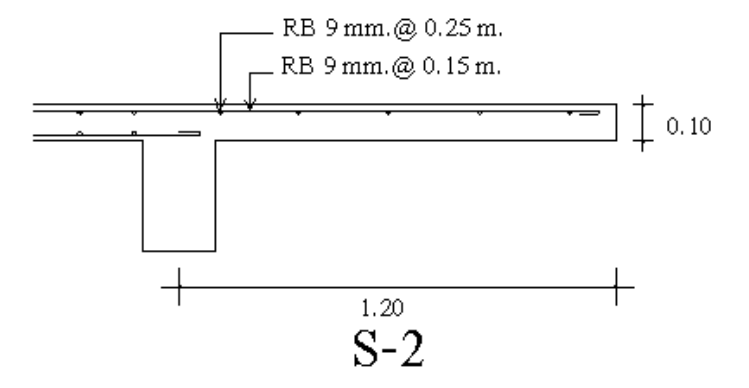

# **โปรแกรม STAIR.BAS**

เลื่อนปุม POWER ไปที่ ON เพื่อเปดเครื่อง กดปุม MODE ที่มุมบนขวาของเครื่อง ตามดวยปุม เลข 1 เพื่อเขาสูโปรแกรม ซึ่งใน CASIO FX-880P นั้นแบงเปนสวนๆ จาก P0 ถึง P9 รวมทั้งหมด 10 โปรแกรม หนวยความจําเริ่มตนมี 32 KB หากจะใชโปรแกรม R.C.DESIGN ใหครบควรจะเพิ่มหนวยความ จําอีก 32 KB โปรแกรมออกแบบโครงสรางค.ส.ล. จะมีตั้งแต P0 ถึง P4

เมื่อตองการออกแบบบันไดคอนกรีตเสริมเหล็ก ใหกดปุมสีขาวตัวหนังสือ S สีแดงแลวตาม ด้วยป่มเลข 1 ซึ่งมีข้อความ P1 สีแดงด้านบน ที่หน้าจอจะขึ้นว่า

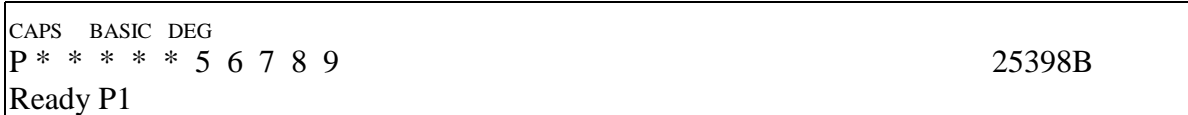

ดูรายละเอียดของโปรแกรมโดย พิมพ์ LIST กดปุ่ม EXE หรืออาจจะกดปุ่มขาวตัว S สีแดง แล้ว ตามดวยปุมตัว L ซึ่งมีตัวหนังสือสีแดง LIST อยูดานบน จากนั้นกดปุม EXE จะไดผลอยางเดียวกัน

```
10 CLEAR
20 CLS
30 P1=3.141592654
40 PRINT "RC STAIR DESIGN"
50 INPUT "Concrete,fc'=";FU
60 INPUT "Steel,fy=";FY
70 INPUT "Stirrup,fv=";FV
80 WC=2.33
90 EC=4270*WC^1.5*SQR(FU)
100 N=2040000/EC
110 FC=0.375*FU
120 IF (FC>65) THEN LET FC=65
130 FS=0.5*FY
140 IF(FS>1700) THEN LET FS=1700
150 K=1/(1+FS/N/FC)
160 J=1-K/3170 R=0.5*FC*K*J
180 V1=0.29*SQR(FU)
190 PRINT "Es=2040000 ksc"
200 PRINT "Ec=4270Wc^1.5*SQR(fc')"
210 PRINT "Ec=";EC;"ksc"
220 PRINT "n=Es/Ec=";N
230 PRINT "fc=0.375fc'=";FC;"ksc"
240 PRINT "fs=0.5fy=";FS;"ksc"
250 PRINT "k=1/(1+f s/n/fc) =";K
```

```
260 PRINT "j=1-k/3=";J
270 PRINT "R=0.5fc.k.j=";R;"ksc"
280 PRINT "vc=0.29*SQR(fc')=";V1;"ksc"
290 PRINT "1=Architec,2=Flat,3=Sawtooth, 4=End";
300 INPUT N1
310 IF (N1=1) THEN GOTO 360
320 IF (N1=2) THEN GOTO 680
330 IF (N1=3) THEN GOTO 870
340 IF (N1=4) THEN END
350 GOTO 290
360 INPUT "Floor height(m)=";HGT
370 INPUT "Span length(m)=";SPN
380 INPUT "Tread(>0.22m)=";HSTP
390 N1=1+INT(HGT/0.175)
400 PRINT "No.of step=";N1
410 INPUT "Use no.of step=";N2
420 IF (N2<=0) THEN GOTO 400
430 VSTP=HGT/N2
440 PRINT "Riser=";VSTP;"m"
450 IF (HGT<=2) THEN LET N3=0:LW=SPN-(N2-1)*HSTP:GOTO 540
460 IF (HGT>2) AND (HGT<=4) THEN LET N3=1:N4=INT(N2/2)
    :N5=N2-N4
470 IF (HGT>2) AND (HGT<=4) THEN LET LW1=SPN-(N4-1)*HSTP
480 IF (HGT>2) AND (HGT<=4) THEN GOTO 560
490 IF (HGT>4) AND (HGT<=6) THEN LET N3=2:N4=INT(N2/3):N5=N4
500 IF (HGT>4) AND (HGT<=6) THEN LET N6=N2-2*N4
    :LW1=(SPN-(N4-1)*HSTP)/2
510 IF (HGT>4) AND (HGT<=6) THEN LET LW2=(SPN-(N5-1)*HSTP)/2
520 IF (HGT>4) AND (HGT<=6) THEN GOTO 610
530 IF (HGT>6) THEN PRINT "TOO HIGH FLOOR":GOTO 290
540 PRINT "LANDING 1=";LW1;"m"
550 GOTO 250
560 PRINT "No.OF LANDING=1"
570 PRINT "No.OF STEP 1=";N4
580 PRINT "No.OF STEP 2=";N5
590 PRINT "LANDING WIDTH=";LW1;"m"
600 GOTO 290
610 PRINT "No.OF LANDING=2"
620 PRINT "No.OF STEP 1=";N4
630 PRINT "No.OF STEP 2=";N5
640 PRINT "No.OF STEP 3=";N6
650 PRINT "LANDING WIDTH 1=";LW1;"m"
660 PRINT "LANDING WIDTH 2=";LW2;"m"
```

```
670 GOTO 290
680 INPUT "LIVE LOAD(kg/sq.m)=";LL
690 INPUT "SPAN(m)=";SPN
700 INPUT "Tread(>=0.22m)=";HSTP
710 INPUT "Riser(<=0.20m)=";VSTP
720 FOR T=10 TO 50
730 T1=T/100:DL=1200*(VSTP+2*T1*SQR(1+(VSTP/HSTP)^2))
740 DL=DL*(1-LW1/SPN)+2400*T1*LW1/SPN
750 TL=LL+DL:MO=TL*SPN^2/8:MR=R*(T-3)^2
760 IF (MR>=MO) THEN GOTO 780
770 NEXT T
780 PRINT "MIN.THICKNESS=";T1;"m"
790 INPUT "USE MIN.THICK=";T2
800 IF (T2<0.75*T1) THEN GOTO 780
810 IF (T2>0.5) THEN GOTO 780
820 T1=T2:T=T1*100
830 DL=1200*(VSTP+2*T1*SQR(1+(VSTP/HSTP)^2))
840 DL=DL*(1-LW1/SPN)+2400*T1*LW1/SPN
850 TL=LL+DL:MO=TL*SPN^2/8:MR=R*(T-3)^2
860 GOTO 1050
870 INPUT "LIVE LOAD(kg/sq.m)=";LL
880 INPUT "SPAN(m)=";SPN
890 INPUT "Tread(m)=";HSTP
900 INPUT "Riser(m)=";VSTP
910 FOR T=10 TO 50
920 T1=T/100:DL=2400*(VSTP-(VSTP-T1)*(1-T1/HSTP))
930 DL=DL*(1-LW1/SPN)+2400*T1*LW1/SPN
940 TL=LL+DL:MO=TL*SPN^2/8:MR=R*(T-3)^2
950 IF (MR>=MO) THEN GOTO 970
960 NEXT T
970 PRINT "MIN.THICKNESS=";T1;"m"
980 INPUT "USE MIN.THICK=";T2
990 IF (T2<0.75*T1) THEN GOTO 970
1000 IF (T2>0.5) THEN GOTO 970
1010 T1=T2:T=T1*100
1020 DL=2400*(VSTP-(VSTP-T1)*(1-T1/HSTP)
1030 DL=DL*(1-LW1/SPN)+2400*T1*LW1/SPN
1040 TL=LL+DL:MO=TL*SPN^2/8:MR=R*(T-3)^2
1050 IF (MO<=MR) THEN LET SA1=MO/FS/J/(T-3)*100:SA2=0
1060 IF (MO>MR) THEN LET FS1=2*FS*(K-3/(T-3))/(1-K)
1070 IF (MO>MR) AND (FS1>FS) THEN LET FS1=FS
1080 IF (MO>MR) THEN LET SA1=MR/FS/(T-3)*100
    +(MO-MR)/FS/(T-6)*100
```
### 1090 IF (MO>MR) THEN LET SA2=(MO-MR)/FS1/(T-6)\*100 1100 PRINT "DEAD LOAD=";DL;"kg/sq.m" 1110 PRINT "TOTAL LOAD=";TL;"kg/sq.m" 1120 PRINT "MAX.MOMENT=";MO;"kg.m/m" 1130 PRINT "RESIST.MOMENT=";MR;"kg.m/m" 1140 PRINT "TENS.STEEL=";SA1;"sq.cm" 1150 PRINT "COMP.STEEL=";SA2;"sq.cm" 1160 GOTO 290

ในการใช้งานโปรแกรมออกแบบบันได ขณะที่หน้าจอขึ้น Ready P1 ให้พิมพ์ RUN แล้วกดป่ม

EXE

CAPS BASIC DEG  $P^* * * * 56789$  25398B

Ready P1

พิมพ RUN แลวกดปุม EXE

CAPS BASIC DEG Ready P1 RUN\_

หนาจอแรกที่แสดง

CAPS BASIC DEG RC STAIR DESIGN

กดปุม EXE

CAPS BASIC DEG RC STAIR DESIGN Concrete,  $fc' = ?$ 

ปอนหนวยแรงอัดประลัยของทรงกระบอกคอนกรีตมาตรฐานที่อายุ 28 วัน ตอนนี้ใหปอน 173

แลวกดปุม EXE

CAPS BASIC DEG Concrete,fc'=?173 Steel, fy=?

ป้อนหน่วยแรงจุดครากของเหล็กเสริม สมมติว่าเลือกใช้เหล็กกลมผิวเรียบ ซึ่งมี fy = 2400 ksc.

ปอน 2400 กดปุม EXE

CAPS BASIC DEG Steel,fy=?2400 Stirrup,fv=?\_

ปอนหนวยแรงดึงทแยงที่ยอมใหของเหล็กปลอกในที่นี้ใหใช fv = 1200 ksc. ปอน 1200 กดปุม

EXE

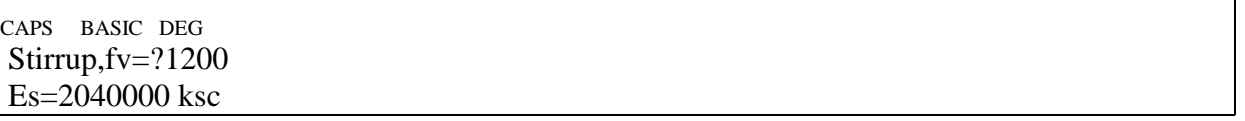

### แสดงโมดูลัสยืดหยุนของเหล็กเสริม กดปุม EXE ผานไป

CAPS BASIC DEG Es=2040000 ksc Ec=4270Wc^1.5\*SQR(fc')

แสดงสูตรคํานวณหาโมดูลัสยืดหยุนของเหล็กเสริม กดปุม EXE

CAPS BASIC DEG Ec=4270Wc^1.5\*SQR(fc') Ec=199749.0894 ksc

ผลการคํานวณโมดูลัสยืดหยุนของคอนกรีต กดปุม EXE

CAPS BASIC DEG Ec=199749.0894 ksc n=Es/Ec=10.21281252

อัตราสวนโมดูลัสยืดหยุนเหล็กตอคอนกรีต กดปุม EXE

CAPS BASIC DEG n=Es/Ec=10.21281252 fc=0.375fc'=64.875 ksc

แสดงหนวยแรงดัดที่ยอมใหของคอนกรีต กดปุม EXE

CAPS BASIC DEG fc=0.375fc'=64.875 ksc fs=0.5fy=1200 ksc

แสดงหนวยแรงดัดที่ยอมใหของเหล็กเสริม กดปุม EXE

CAPS BASIC DEG fs=0.5fy=1200 ksc  $k=1/(1+f_s/n/f_c)=0.3557241428$ 

แสดงพารามิเตอรแกนสะเทิน k กดปุม EXE

CAPS BASIC DEG  $k=1/(1+f_s/n/fc)=0.3557241428$ j=1-k/3=0.8814252857

แสดงพารามิเตอรแขนโมเมนต j กดปุม EXE

CAPS BASIC DEG j=1-k/3=0.8814252857 R=0.5fc.k.j= 10.17059175 ksc

แสดงพารามิเตอรโมเมนตสมดุลกดปุม EXE

CAPS BASIC DEG vc=0.29\*SQR(fc')=3.814354467 ksc

## แสดงหน่วยแรงเฉือนแบบคานที่ยอมให้ กดปุ่ม EXE

CAPS BASIC DEG 1=Architect,2=Flat,3=Sawtooth,

 $4=End?$ 

แสดงตัวเลือก ซึ่งประกอบดวย

กดเลข1ออกแบบทางสถาปตยกรรม

กดเลข 2 ออกแบบบันไดทองเรียบ

กดเลข 3 ออกแบบบันไดพับผา

กดเลข 4 เลิกงาน

ทดลองกดเลข1แลวกดปุม EXE เพื่อออกแบบทางสถาปตยกรรม

CAPS BASIC DEG  $4 =$ End? Floor height $(m)=?$ 

ถามความสูงจากชั้นลางถึงชั้นบน โปรแกรมดักไวไมใหสูงเกิน 6 เมตร ในที่นี้สมมติใชความสูง

5 เมตร ปอน 5 กดปุม EXE

CAPS BASIC DEG Floor height $(m)=$ ?5 Span length $(m)=?$ 

ชวงความยาวที่บันไดพาดอยูสมมติใช 4.50 เมตร ปอน 4.5 กดปุม EXE

CAPS BASIC DEG Span length $(m)=$ ?4.5  $Tread(>0.22m)=?$ 

ระยะลูกนอนของขั้นบันไดต้องมากกว่าหรือเท่ากับ 0.22 เมตร (กฎกระทรวงฯ ฉบับที่ 6) ที่เดิน สบายพอควรคือ 0.25 เมตรและไมควรเกิน 0.30 เมตรในที่นี้ปอน 0.25 แลวกดปุม EXE

CAPS BASIC DEG Tread(>0.22m)=?0.25 No.of step= 29

จํานวนลูกตั้งของบันไดจะมีทั้งหมด 29 ขั้น กดปุม EXE

CAPS BASIC DEG No.of step= 29 Use no.of step=?

ถามจํานวนขั้นบันไดที่จะใชจริง สมมติใชตามคาที่คํานวณไดคือ 29 ปอนเลข 29 แลวกดปุม

EXE

CAPS BASIC DEG Use no.of step=29 Riser= 0.1724137931 m

แสดงขนาดของลูกตั้ง 0.172 เมตร ซึ่งใกลเคียงคาที่เดินสบาย ลูกตั้ง 0.175 เมตร แตถาเปนโรง เรียนอนุบาลหรือบานพักคนชราควรจะใหลูกตั้งไมเกิน 0.15 เมตรกดปุม EXE

CAPS BASIC DEG Riser= 0.1724137931 m No.OF LANDING=2

จะตองมีชานพักสองชานพักกดปุม EXE

CAPS BASIC DEG No.OF LANDING=2 No.OF STEP  $1=9$ 

จํานวนขั้นลูกตั้งในชวงที่1กดปุม EXE

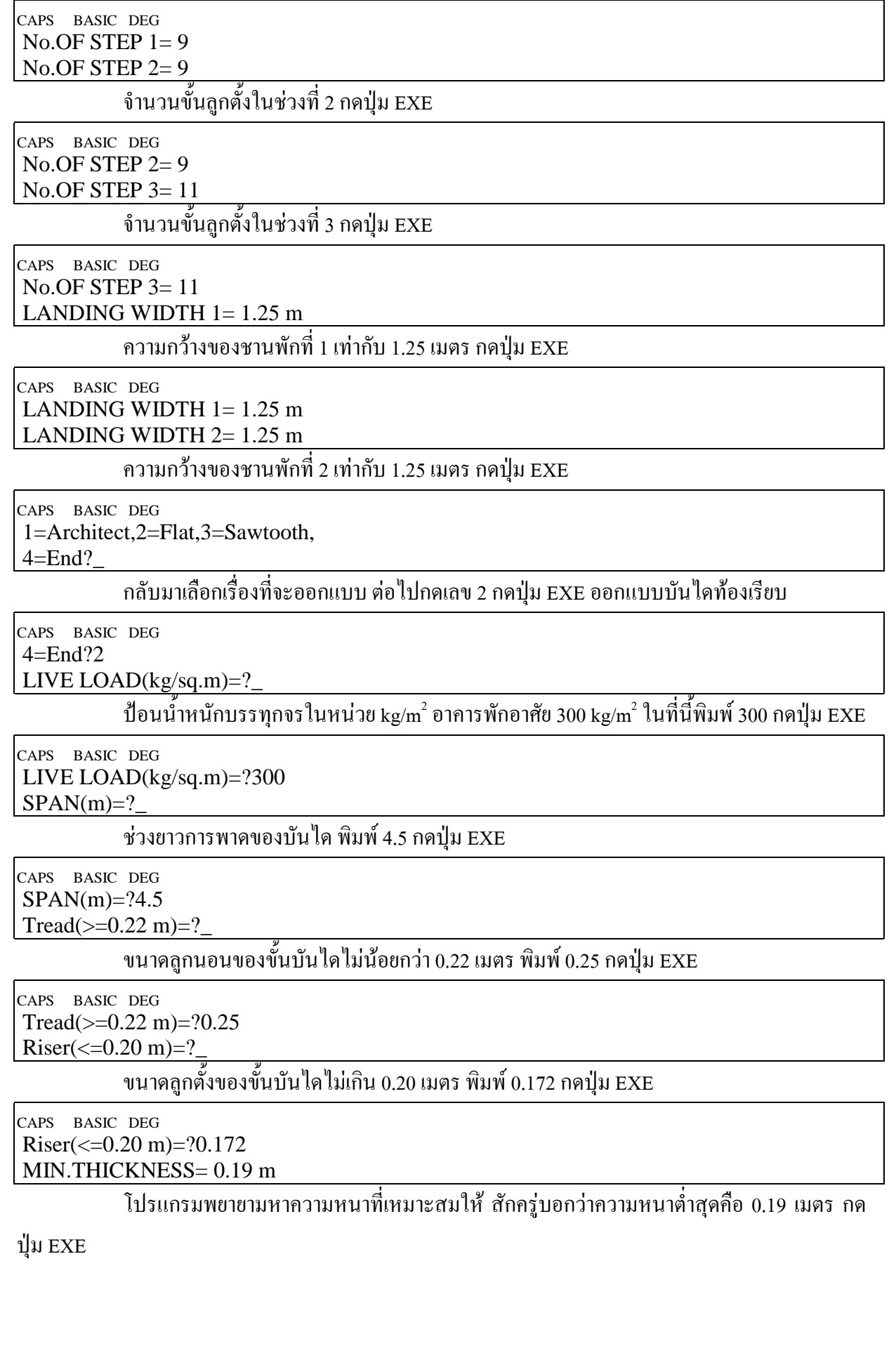

#### CAPS BASIC DEG MIN.THICKNESS= 0.19 m USE MIN.THICK=?";

## ถามวาจะใชความหนาบันไดนั้นจะใชเทาใด พิมพ 0.20 กดปุม EXE

CAPS BASIC DEG

USE MIN.THICK=?";0.20

DEAD LOAD = 703.1887924 kg/sq.m

นํ้าหนักบันไดซึ่งรวมขั้นบันไดดวยกดปุม EXE

CAPS BASIC DEG DEAD LOAD = 703.1887924 kg/sq.m TOTAL LOAD= 1003.188792 kg/sq.m

บอกนํ้าหนักบรรทุกรวม กดปุม EXE

CAPS BASIC DEG TOTAL LOAD= 1003.188792 kg/sq.m MAX.MOMENT=2539.321631 kg.m/m

บอกโมเมนตดัดสูงสุด กดปุม EXE

CAPS BASIC DEG RESIST. MOMENT= 2939.301015 kg.m/m

#### โมเมนตตานทานของหนาตัดที่สภาวะสมดุลกดปุม EXE

CAPS BASIC DEG

TENS.STEEL= 14.12218966 sq.cm

เนื้อที่หนาตัดเหล็กเสริมรับแรงดึงที่ตองการกดปุม EXE

CAPS BASIC DEG TENS.STEEL= 14.12218966 sq.cm COMP.STEEL= 0 sq.cm

เนื้อที่หนาตัดเหล็กเสริมรับแรงอัดที่ตองการกดปุม EXE

CAPS BASIC DEG 1=Architect,2=Flat,3=Sawtooth,  $4=End?$ 

กลับมาเลือกงานออกแบบ ตอไปลองออกแบบบันไดพับผา พิมพเลข 3 กดปุม EXE

CAPS BASIC DEG 4=End?3 LIVE LOAD(kg/sq.m)=?\_

ปอนนํ้าหนักบรรทุกจรใหพิมพ 300 กดปุม EXE

CAPS BASIC DEG LIVE LOAD(kg/sq.m)=?300  $SPAN(m)=?$ 

ปอนชวงยาวบันได ใหพิมพ 4.5 กดปุม EXE

CAPS BASIC DEG  $SPAN(m)=?4.5$  $Tread(m)=?$ 

### ปอนลูกนอน พิมพ 0.25 กดปุม EXE

CAPS BASIC DEG  $Tread(m)=?0.25$  $Riser(m)=?$ 

ปอนลูกตั้ง พิมพ 0.172 กดปุม EXE

CAPS BASIC DEG Riser(m)=?0.172 MIN.THICKNESS= 0.17 m

บอกความหนาตํ่าสุด (เมื่อมีเฉพาะเหล็กรับแรงดึง) กดปุม EXE

CAPS BASIC DEG MIN.THICKNESS= 0.17 m USE MIN.THICK=?

จะใชความหนาเทาใด พิมพ 0.18 กดปุม EXE

CAPS BASIC DEG USE MIN.THICK=?0.18 DEAD LOAD= 422.016 kg/sq.m

แสดงนํ้าหนักบรรทุกคงที่กดปุม EXE

CAPS BASIC DEG DEAD LOAD= 422.016 kg/sq.m TOTAL LOAD= 722.016 kg/sq.m

แสดงนํ้าหนักบรรทุกรวม กดปุม EXE

CAPS BASIC DEG TOTAL LOAD= 722.016 kg/sq.m MAX.MOMENT= 1827.603 kg.m/m

แสดงโมเมนตดัดสูงสุด กดปุม EXE

CAPS BASIC DEG RESIST.MOMENT= 2288.383143 kg.m/m

แสดงโมเมนต์ที่รับได้ กดปุ่ม EXE

CAPS BASIC DEG

TENS.STEEL= 11.51924067 sq.cm

แสดงเหล็กเสริมรับแรงดึงที่ตองการกดปุม EXE

CAPS BASIC DEG TENS.STEEL= 11.51924067 sq.cm COMP.STEEL= 0 sq.cm

แสดงเหล็กเสริมรับแรงอัดที่ต้องการ (ไม่มี) กดปุ่ม EXE

CAPS BASIC DEG 1=Architect,2=Flat,3=Sawtooth,

 $4=End?$ 

กลับมาตัวเลือกงานออกแบบ จะเลิกการออกแบบพิมพเลข 4 กดปุม EXE

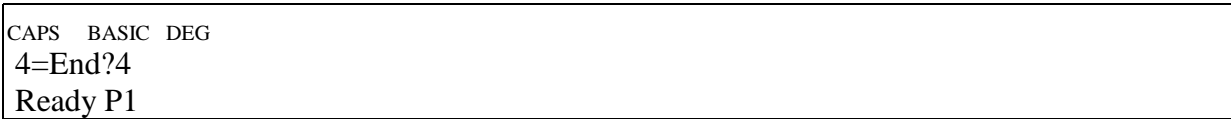

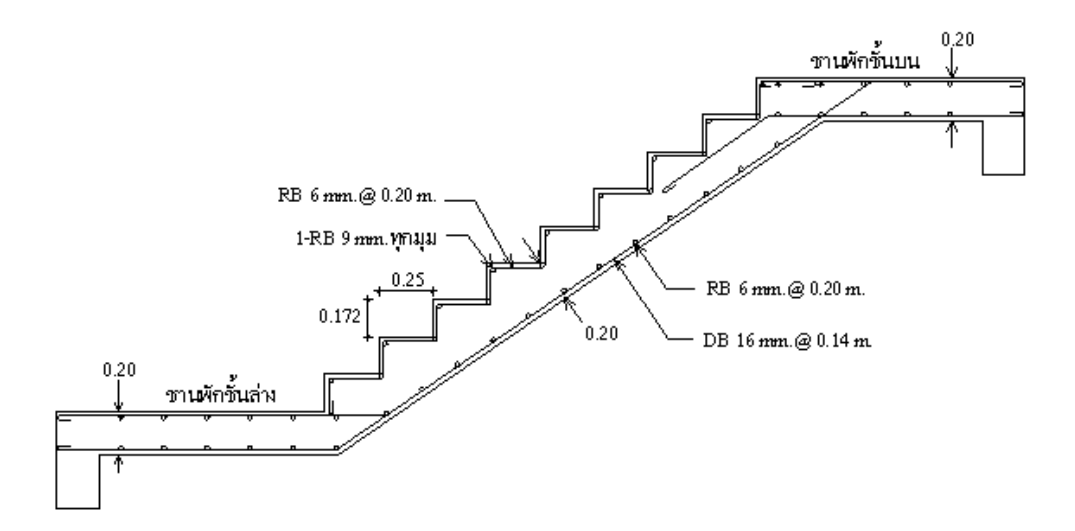

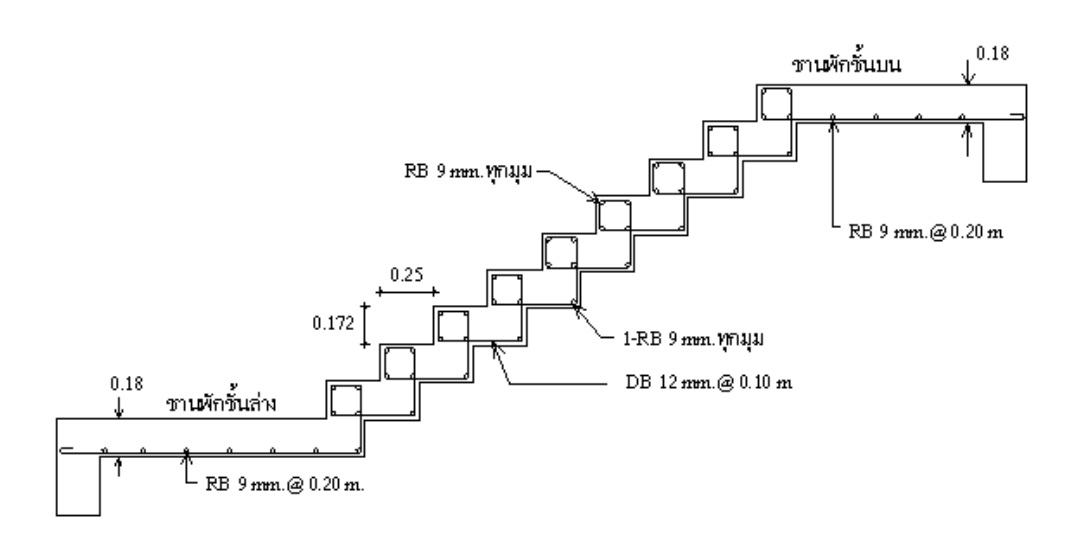

# **โปรแกรม BEAM.BAS**

เลื่อนปุม POWER ไปที่ ON เพื่อเปดเครื่อง กดปุม MODE ที่มุมบนขวาของเครื่อง ตามดวยปุม เลข 1 เพื่อเขาสูโปรแกรม ซึ่งใน CASIO FX-880P นั้นแบงเปนสวนๆ จาก P0 ถึง P9 รวมทั้งหมด 10 โปรแกรม หนวยความจําเริ่มตนมี 32 KB หากจะใชโปรแกรม R.C.DESIGN ใหครบควรจะเพิ่มหนวยความ จําอีก 32 KB โปรแกรมออกแบบโครงสรางค.ส.ล. จะมีตั้งแต P0 ถึง P4

เมื่อตองการวิเคราะหออกแบบคานคอนกรีตเสริมเหล็ก ใหกดปุมสีขาวตัวหนังสือ S สีแดงแลว ตามดวยปุมเลข 2 ซึ่งมีขอความ P2 สีแดงดานบน ที่หนาจอจะขึ้นวา

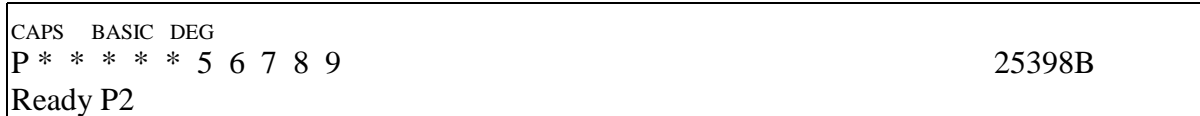

ดูรายละเอียดของโปรแกรมโดย พิมพ LIST กดปุม EXE หรืออาจจะกดปุมขาวตัว S สีแดงแลว ตามดวยปุมตัว L ซึ่งมีตัวหนังสือสีแดง LIST อยูดานบน จากนั้นกดปุม EXE จะไดผลอยางเดียวกัน

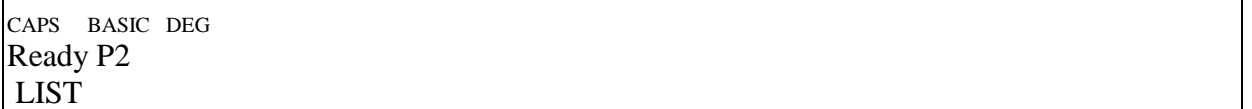

- 10 CLS
- 20 INPUT "1=>Beam analysis,2=>Beam design";Z9
- 30 CLS
- 40 IF (Z9=1) THEN GOTO 70
- 50 IF (Z9=2) THEN GOTO 1570
- 60 GOTO 20
- 70 CLEAR
- 80 CLS
- 90 PRINT "\*\*\* BEAM ANALYSIS \*\*\*"
- 100 PJ=3.1415926
- 110 INPUT "Number of span in support=";N
- 120 DIM L(N+2),W(N+2),P(N+2,3),D(N+2,3)
- 130 DIM F1(N+2),F2(N+2),K(N+2,3)
- 140 DIM ML(N+2),MM(N+2),MR(N+2),VL(N+2),VR(N+2),V(8),R(N+1)
- 150 FOR I=0 TO N+1
- 160 A\$="SPAN("+STR\$(I)+")="
- 170 PRINT A\$;
- 180 INPUT L(I)
- 190 IF (L(I)=0) THEN LET W(I)=0:P(I,1)=0:P(I,2)=0:P(I,3)=0

```
200 IF (L(I)=0) THEN LET D(I,1)=0:D(I,2)=0:D(I,3)=0:GOTO 520
```
- 210 A\$="Distributed load,  $w(\text{kg/m})$ ="
- 220 PRINT A\$;

230 INPUT W(I)

```
240 IF (W(I)=0) THEN GOTO 210
```

```
250 A$="Point load, P("+STR$(I)+", 1) = "
```

```
260 PRINT A$;
```

```
270 INPUT P(I,1)
```

```
280 IF (P(I,1)=0) THEN LET P(I,2)=0:P(I,3)=0:D(I,1)=L(I)
```

```
290 IF (P(I,1)=0) THEN LET D(I,2)=L(I):D(I,3)=L(I):GOTO 520
```

```
300 A$="Distance from left end,d("+STR$(I)+",1)="
```

```
310 PRINT A$;
```

```
320 INPUT D(I,1)
```

```
330 IF (D(I,1)<0) OR (D(I,1)>L(I)) THEN GOTO 300
```

```
340 A$="Point load,P("+STR$(I)+",2)="
```

```
350 PRINT A$;
```

```
360 INPUT P(I,2)
```

```
370 IF (P(I,2)=0) THEN LET P(I,3)=0:D(I,2)=L(I):D(I,3)=L(I):GOTO 520
```
380 A\$="Distance from left end,d("+STR\$ $(I)$ +"),2)="

```
390 PRINT A$;
```

```
400 INPUT D(I,2)
```

```
410 IF (D(I,2)<D(I,1)) THEN GOTO 250
```

```
420 IF (D(I,2)<0) OR (D(I,2)>L(I)) THEN GOTO 380
```

```
430 A$="Point load,P("+STR$(I)+",3)="
```

```
440 PRINT A$;
```

```
450 INPUT P(I,3)
```

```
460 IF (P(I,3)=0) THEN LET D(I,3)=L(I):GOTO 520
```

```
470 A$="Distance from left end,d("+STR$(I)+",3)="
```

```
480 PRINT A$;
```

```
490 INPUT D(I,3)
```

```
500 IF (D(I,3),D(I,2)) THEN GOTO 250
```

```
510 IF (D(I,3)<0) OR (D(I,3)>L(I)) THEN GOTO 470
```

```
520 NEXT I
```

```
530 ML(1)=-0.5*W(0)*L(0)^2-P(0,1)*(L(0)-D(0,1))
```

```
540 ML(1)=ML(1)-P(0,2)*(L(0)-D(0,2))-P(0,3)*(L(0)-D(0,3))
```
550 I=N+1

```
560 ML(I)=-0.5*W(I)*L(I)^2-P(I,1)*D(I,1)
```

```
570 ML(I)=ML(I)-P(I,2)*D(I,2)-P(I,3)*D(I,3)
```

```
580 IF (N=1) THEN GOTO 880
```

```
590 FOR I=1 TO N
```

```
600 IF (I=1) AND (L(I)=0) THEN GOTO 700
```

```
610 IF (I=N) AND (L(I)=0) THEN GOTO 710
```

```
620 F1(I)=-0.25*W(I)*L(I)^3
```

```
630 F2(I)=F1(I)
```

```
640 F1(I)=F1(I)-P(I,1)*D(I,1)*(L(I)^2-D(I,1)^2)/L(I)
```

```
650 F1(I)=F1(I)-P(I,2)*D(I,2)*(L(I)^2-D(I,2)^2)/L(I)
```

```
660 F1(I)=F1(I)-P(I,3)*D(I,3)*(L(I)^2-D(I,3)^2)/L(I)
```

```
670 F2(I)=F2(I)-P(I,1)*D(I,1)*(L(I)-D(I,1))*(2*L(I)-D(I,1))/L(I)
```

```
680 F2(I)=F2(I)-P(I,2)*D(I,2)*(L(I)-D(I,2))*(2*L(I)-D(I,2))/L(I)
```

```
690 F2(I)=F2(I)-P(I,3)*D(I,3)*(L(I)-D(I,3))*(2*L(I)-D(I,3))/L(I)
```
700 NEXT I

- 710 FOR  $I=1$  TO N-1
- 720 IF (I=1) THEN LET R(I)=-L(I)\*ML(I)+F1(I)+F2(I+1):GOTO 750
- 730 IF (I=N-1) THEN LET R(I)=-L(N)\*ML(N+1)+F1(N-1)+F2(N):GOTO 760
- 740 R(I)=F1(I)+F2(I+1)
- 750 NEXT I
- 760 FOR I=1 TO N-1
- 770 IF (I=1) THEN LET  $K(I,1)=0:K(I,2)=2*(L(I)+L(I+1)):K(I,3)=L(I+1)$ :GOTO 800
- 780 IF (I=N-1) THEN LET K(I,1)=L(I):K(I,2)=2\*(L(I)+L(I+1)):K(I,3)=0 :GOTO 810
- 790 K(I,1)=L(I):K(I,2)=2\*(L(I)+L(I+1)):K(I,3)=L(I+1)
- 800 NEXT I
- 810 FOR I=2 TO N-1
- 820 R(I)=R(I)\*K(I-1,2)-R(I-1)\*K(I,1):K(I,3)=K(I,3)\*K(I-1,2)
- 830 K(I,2)=K(I,2)\*K(I-1,2)-K(I-1,3)\*K(I,1):K(I,1)=0
- 840 NEXT I
- 850 FOR I=N-1 TO 1 STEP -1
- 860 ML(I+1)=(R(I)-K(I,3)\*ML(I+2))/K(I,2)
- 870 NEXT I
- 880 ML $(0)=0$ :MR $(N+1)=0$
- 890 FOR I=0 TO N
- 900 MR(I)=ML(I+1)
- 910 NEXT I
- 920 FOR I=0 TO N+1

```
930 IF (L(I)=0) THEN LET V(1)=0:V(8)=0:MM(I)=0:VL(I)=0
```

```
940 IF (L(I)=0) THEN LET VR(I)=0:GOTO 1220
```

```
950 V(1)=(-ML(I)+MR(I))/L(I)+W(I)*L(I)/2+P(I,1)*(L(I)-D(I,1))/L(I)
```

```
960 V(1)=V(1)+P(I,2)*(L(I)-D(I,2))/L(I)+P(I,3)*(L(I)-D(I,3))/L(I)
```

```
970 V(2)=V(1)-W(I)*D(I,1):V(3)=V(2)-P(I,1)
```

```
980 V(4)=V(3)-W(I)*(D(I,2)-D(I,1)):V(5)=V(4)-P(I,2)
```

```
990 V(6)=V(5)-W(I)*(D(I,3)-D(I,2)):V(7)=V(6)-P(I,3)
```

```
1000 V(8)=V(7)-W(I)*(L(I)-D(I,3)):VL(I)=V(1):VR(I)=V(8)
```

```
1010 IF (V(1)<=0) THEN LET X=0:MM(I)=ML(I):GOTO 1220
```
- 1020 IF (V(2)<=0) THEN LET X=V(1)/W(I):MM(I)=ML(I)  $+0.5*(V(1)+V(2))*X:GOTO 1220$
- 1030 IF (V(3)<=0) THEN LET X=D(I,1):MM(I)=ML(I)+0.5\*(V(1)+V(2))\*X :GOTO 1220
- 1040 IF (V(4) $\le$ =0) THEN LET X=D(I,1)+V(3)/W(I)

```
1050 IF (V(4)\lt=0) THEN LET MM(I)=MM(I)+0.5*(V(1)+V(2))*D(I,1)
```
- 1060 IF (V(4)<=0) THEN LET MM(I)=MM(I)+0.5\*V(3)\*(X-D(I,1)) :GOTO 1220
- 1070 IF (V(5)<=0) THEN LET X=D(I,2):MM(I)=ML(I)  $+0.5*(V(1)+V(2))*D(I,1)$
- 1080 IF (V(5) $\le$ =0) THEN LET MM(I)=MM(I)+0.5\*(V(3)+V(4))\*(X-D(I,1)) :GOTO 1220
- 1090 IF (V(6)<=0) THEN LET X=D(I,2)+V(5)/W(I)
- 1100 IF (V(6) $\le$ =0) THEN LET MM(I)=ML(I)+0.5\*(V(1)+V(2))\*D(I,1)
- 1110 IF (V(6)<=0) THEN LET MM(I)=MM(I)  $+0.5*(V(3)+V(4))*(D(1,2)-D(1,1))$
- 1120 IF (V(6) $\le$ =0) THEN LET MM(I)=MM(I)+0.5\*V(5)\*(X-D(I,2)) :GOTO 1220
- 1130 IF (V(7) $\le$ =0) THEN LET X=D(I,3):MM(I)=ML(I)  $+0.5*(V(1)+V(2))*D(I,1)$
- 1140 IF (V(7) $\leq$ =0) THEN LET MM(I)=MM(I)  $+0.5*(V(3)+V(4))*(D(I,2)-D(I,1))$
- 1150 IF  $(V(7) \leq 0)$  THEN LET MM(I)=MM(I)  $+0.5*(V(5)+V(6))*(X-D(I,2))$ :GOTO 1220
- 1160 IF (V(8) $\le$ =0) THEN LET X=D(I,3)+V(7)/W(I)
- 1170 IF (V(8) $\le$ =0) THEN LET MM(I)=ML(I)+0.5\*(V(1)+V(2))\*D(I,1)
- 1180 IF (V(8)<=0) THEN LET MM(I)=MM(I)  $+0.5*(V(3)+V(4))*(D(I,2)-D(I,1))$
- 1190 IF (V(8)<=0) THEN LET MM(I)=MM(I)  $+0.5*(V(5)+V(6))*(D(I,3)-D(I,2))$
- 1200 IF (V(8) $\le$ =0) THEN LET MM(I)=MM(I)+0.5\*V(7)\*(X-D(I,3)) :GOTO 1220
- 1210  $X=L(I):MM(I)=MR(I)$
- 1220 NEXT I
- 1230 FOR I=1 TO N+1
- 1240 R(I)=VL(I)-VR(I-1)
- 1250 NEXT I
- 1260 CLS
- $1270$  I=0

```
1280 IF (I=0) THEN LET A$="OVERHANG LEFT":B$="":GOTO 1310
```
- 1290 IF (I=N+1) THEN LET A\$="OVERHANG RIGHT":B\$="":GOTO 1310
- 1300 A\$="SPAN("+STR\$(I)+")":B\$="FROM LEFT END"
- 1310 IF (L(I)=0) THEN GOTO 1380
- 1320 PRINT A\$;B\$
- 1330 A\$="ML("+STR\$(I)+")=":PRINT A\$;ML(I)
- 1340 A\$="MM("+STR\$(I)+")=":PRINT A\$;MM(I)
- 1350 A\$="MR("+STR\$(I)+")=":PRINT A\$;MR(I)
- 1360 A\$="VL("+STR\$(I)+")=":PRINT A\$;VL(I)

1370 A\$="VR("+STR\$(I)+)=":PRINT A\$;VR(I)  $1380$  I=I+1 1390 IF (I<=N+1) THEN GOTO 1280 1400 FOR I=1 TO N+1 1410 A\$="REACTION("+STR\$(I)+")=" 1420 CLS 1430 PRINT A\$;R(I) 1440 NEXT I  $1450 \text{ VX} = 0$ : MX=0 1460 FOR I=0 TO  $N+1$ 1470 IF (VX<ABS(VL(I))) THEN LET VX=ABS(VL(I)) 1480 IF (VX<ABS(VR(I))) THEN LET VX=ABS(VR(I)) 1490 IF (MX<ABS(ML(I))) THEN LET MX=ABS(ML(I)) 1500 IF (MX<ABS(MM(I))) THEN LET MX=ABS(MM(I)) 1510 IF (MX<ABS(MR(I))) THEN LET MX=ABS(MR(I)) 1520 NEXT I 1530 PRINT "Maximum shear force=";VX 1540 PRINT "Maximum bending moment=";MX 1550 CLS 1560 END 1570 CLEAR 1580 PJ=3.1415926 1590 CLS 1600 PRINT "\*\*\* RC BEAM DESIGN \*\*\*" 1610 INPUT "Ultimate,fc'=";A 1620 INPUT "Yield,fy=";FY 1630 B=0.5\*FY 1640 IF (B>1700) THEN LET B=1700 1650 INPUT "Allow.shear,fv=";I 1660 C=135.0993377/SQR(A) 1670 D=0.375\*A 1680 IF (D>65) THEN LET D=65 1690  $E=1/(1+B/C/D)$  $1700$  F=1-E/3 1710 G=0.5\*D\*E\*F 1720 H=0.29\*SQR(A) 1730 PRINT "\*\*\* PARAMETERS \*\*\*" 1740 PRINT "n=Es/Ec=";C 1750 PRINT "fc=0.375fc'=";D 1760 PRINT "k=1/(1+fs/n/fc)=";E 1770 PRINT "j=1-k/3=";F 1780 PRINT "R=0.5fc.k.j=";G 1790 PRINT "vc=0.29^SQR(fc')=";H

```
1800 PRINT "Stirrup,fv=";I
1810 INPUT "Bending moment,M(kg.m)=";J
1820 INPUT "Shear force,V(kg)=";K
1830 INPUT "Beam width,b(m)=";L
1840 INPUT "Beam depth,t(m)=";M
1850 INPUT "Effective depth,d(m) =";N
1860 INPUT "Compression depth,d(m)=";N1
1870 PRINT "Unit weight,w=";2400*L*M
1880 O=G*L*N*N*10000
1890 P=H*L*N*10000
1900 Q=O/B/F/N
1910 PRINT "BALANCED MOMENT,Mc=";O
1920 PRINT "Asr=Mc/fs/j/d=";Q
1930 PRINT "Allow.shear,Vc=";P
1940 IF (O<J) THEN PRINT "*** DOUBLY RC ***":GOTO 2180
1950 PRINT "*** SINGLY RC ***"
1960 R=J/B/F/N
1970 PRINT "Required As=";R
1980 INPUT "Diameter of As(mm)=";S
1990 T=1+INT(R/PJ/S/S*400)
2000 PRINT "Number of steel=";T
2010 V=PJ*T*S/10
2020 INPUT "Do you asccept? 1=Yes,2=No";T2
2030 IF (T2=1) THEN GOTO 2050
2040 INPUT "Use number of steel=";T
2050 X=K/V/F/N/100
2060 W=11.45/S*SQR(A)
2070 U=T*PJ*S*S/400
2080 IF (FY<=2400) AND (W>11) THEN LET W=11
2090 IF (FY>2400) THEN LET W=2*W
2100 IF (FY>2400) AND (W>25) THEN LET W=25
2110 IF (W<X) THEN PRINT "BOND NO GOOD":GOTO 1980
2120 A$="Use"+STR$(T)+"-0"+STR$(S)+"mm.":PRINT A$
2130 PRINT "As=";U
2140 PRINT "EO=";V
2150 PRINT "Allow.u=";W
2160 PRINT "Actual u=";X
2170 GOTO 2560
2180 R=J-O
2190 PRINT "M'=";R
2200 S=Q+R/B/(N-N1)
2210 T1=2*B*(E-N1/N)/(1-E)
2220 IF (T1>B) THEN LET T1=B
```

```
2230 T=R/T1/(N-N1)
2240 PRINT "Tension,Ast=";S
2250 PRINT "Compression,Asc=";T
2260 IF (P>=K) THEN PRINT "V'=";0:GOTO 2280
2270 PRINT "V'=";K-P
2280 INPUT "0Ast(mm)=";U
2290 V=1+INT(S/PJ/U/U*400)
2300 PRINT "Number of Ast=";V
2310 INPUT "Do you accept? 1=Yes,2=No";T3
2320 IF (T3=1) THEN GOTO 2340
2330 INPUT "Number of Ast=";V
2340 W=PJ*V*U*U/400
2350 X=PJ*V*U/10
2360 Y=11.45*SQR(A)/U
2370 IF (FY<=2400) AND (Y>11) THEN LET Y=11
2380 IF (FY>2400) THEN LET Y=2*Y
2390 IF (FY>2400) AND (Y>25) THEN LET Y=25
2400 IF (Y<Z) THEN PRINT "BOND NO GOOD":GOTO 2280
2410 Z=K/X/E/N/100
2420 A$="Use Ast="+STR$(V)+"-0"+STR$(U)+"mm."
2430 PRINT A$
2440 PRINT "Ast=";W
2450 PRINT "EO=";X
2460 INPUT "0Ast(mm)=";U
2470 V=1+INT(T/PJ/U/U*400)
2480 PRINT "Number of Asc=";V
2490 INPUT "Do you accept? 1=Yes,2=No";T4
2500 IF (T4=1) THEN GOTO 2520
2510 INPUT "Use number of Asc=";V
2520 T5=PJ*U*U*V/400
2530 IF (T5<T) THEN GOTO 2460
2540 A$="Use Asc="+STR$(V)+"-0"+STR$(U)+"mm."
2550 PRINT A$
2560 IF (P>K) THEN PRINT "Use stirrup 0-6 mm.@";M/2;"m":GOTO 2720
2570 INPUT "Diameter stirrup(mm)=";A1
2580 INPUT "Stirrup/position=";A2
2590 A3=PJ*A2*A1^2/200
2600 A4=A3*I*N/(K-P)
2610 IF (A4>M/2) THEN LET A4=M/2
2620 IF (A4<0.06) THEN GOTO 2570
2630 PRINT "Stirrup spacing=";A4
2640 INPUT "Do you accept? 1=Yes,2=No";T5
2650 IF (T5=1) THEN GOTO 2690
```
2660 PRINT "Change spacing" 2670 INPUT "Use stirrup spacing=";A4 2680 IF (A4=0) THEN GOTO 2570 2690 A\$="Use"+STR\$(A2)+"-stirrup 0"+STR\$(A1)+"mm" 2700 B\$="@"+STR\$(A4)+"m" 2710 PRINT A\$;B\$ 2720 INPUT "Design other beam 1=Yes,2=No";B1 2730 IF (B1=1) THEN GOTO 1810 2740 IF (B1=2) THEN END 2750 GOTO 2720

ในการใชงานโปรแกรมวิเคราะหออกแบบคาน ขณะที่หนาจอขึ้น Ready P2 ใหพิมพ RUN 1

แลวกดปุม EXE

CAPS BASIC DEG  $P^* * * * 5 6 7 8 9$  25398B Ready P2

พิมพ RUN กดปุม EXE

CAPS BASIC DEG Ready P2 RUN

หนาจอขึ้นตัวเลือก 2 ตัวคือ

CAPS BASIC DEG

1=>Beam analysis, 2=>Beam design?

 $\overline{a}$ 

ถ้าจะวิเคราะห์คานต่อเนื่องให้กดเลข 1 แล้วกดปุ่ม EXE วิเคราะห์แล้วจะได้โมเมนต์และแรง เฉือนที่ใช้ในการออกแบบต่อไป แต่ถ้าทราบโมเมนต์ดัดและแรงเฉือนแล้วจะออกแบบให้กดเลข 2 แล้วกด ปุม EXE ในที่นี้จะวิเคราะหคานตอเนื่อง พิมพเลข1กดปุม EXE

CAPS BASIC DEG 1=>Beam analysis, 2=>Beam design? 1\_

เมื่อพิมพ์เลข 1 แล้วกดป่ม EXE แล้วหน้าจอจะขึ้นดังนี้

CAPS BASIC DEG \*\*\* BEAM ANALYSIS \*\*\*

บอกวาเปนสวนของการวิเคราะหคาน วิธีการวิเคราะหคานตอเนื่องที่ใชในโปรแกรมนี้คือ Three Moment Equation ตอนนี้ใหกดปุม EXE หนึ่งครั้งเพื่อเลื่อนหนาจอไปอีกเฟรมหนึ่ง

CAPS BASIC DEG \*\*\* BEAM ANALYSIS \*\*\* Number of span in support=?
โจทยถามจํานวนชวงคานที่อยูภายในจุดรองรับ ซึ่งจะไมรวมคานยื่นทางซายและคานยื่นทาง ขวาเขาไปดวย สมมติวาคานที่กําลังจะวิเคราะหมี 4 ชวงที่อยูภายในจุดรองรับ คานยื่นทางซายเปนหมายเลข 0 ที่อยูในจุดรองรับชุดแรกเปนหมายเลข 1 เรียงไปทางขวาจนถึงคานยื่นทางขวาเปนหมายเลข 4+1 = 5 ใน ขั้นตอนนี้พิมพ์จำนวนช่วงคานในจุดรองรับเป็นเลข 4 แล้วกดปุ่ม EXE

CAPS BASIC DEG \*\*\* BEAM ANALYSIS \*\*\* Number of span in support=?4

พิมพเลข 4 กดปุม EXE

CAPS BASIC DEG Number of span in support=?4  $SPAN(0)=?$ 

ถามความยาวชวงคานหมายเลข 0 ซึ่งเปนคานยื่นทางซาย สมมติวายื่นออกไป 1.25 เมตร ให

พิมพ์ 1.25 แล้วกดปุ่ม EXE

CAPS BASIC DEG Number of span in support=?4  $SPAN(0)=?1.25$ 

เมื่อพิมพ์ 1.25 แล้วกดปุ่ม EXE แล้วจะได้

CAPS BASIC DEG  $SPAN(0)=?1.25$ Distributed load,  $w(kg/m)=?$ 

ถามนํ้าหนักบรรทุกแผสมํ่าเสมอบนคาน ซึ่งตองไมเปน 0 เพราะอยางนอยตองมีนํ้าหนักของตัว คานเองอยูแลวในที่นี้สมมติใหเปน 800 kg/m พิมพ 800 กดปุม EXE

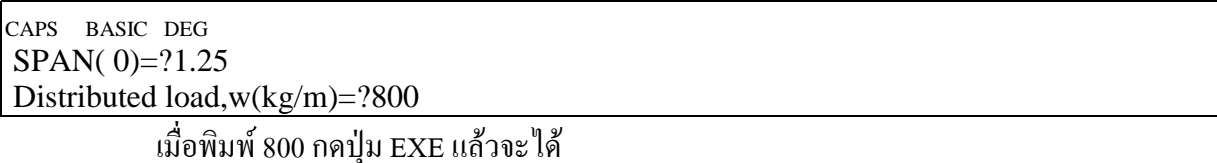

CAPS BASIC DEG Distributed load,w(kg/m)=?800 Point load,  $P(0,1)=?$ 

ถามหานํ้าหนักกระทําเปนจุดที่อยูบนคานชวงยื่นทางซายนี้ โปรแกรมกําหนดใหมีไดไมเกิน 3 ตัวในแต่ละช่วง ถ้าเกินต้องพยายามยุบรวมกันให้ได้หรือเปลี่ยนไปใช้โปรแกรมอื่นเช่น Microfeap, Prokon, Staad III ในตัวอยางนี้มีนํ้าหนัก1000 kg กระทําที่ปลายคานยื่นพอดีและมีเพียงตัวเดียว ดังนั้นปอน 1000 กด

EXE

CAPS BASIC DEG Distributed load,w(kg/m)=?800 Point load, P(0,1)=?1000\_

ูเนื้อพิมพ์ 1000 กด EXE แล้วได้ผลหน้าจอดังนี้

CAPS BASIC DEG Point load, P(0,1)=?1000 Distance from left end, $d(0,1)=?$ 

ระยะที่แรงกระทําเปนจุดหางจากปลายซายของชวงที่กระทําอยูนั้นเทาใด เนื่องจากแรง 1000 kg กระทําที่ปลายคานยื่น ระยะจะตองเปน 0 ปอน 0 กด EXE

CAPS BASIC DEG Point load, P(0,1)=?1000 Distance from left end, $d(0,1)=$ ?0

เมื่อปอน 0 กดปุม EXE

CAPS BASIC DEG  $\Omega$ Point load,  $P(0,2)=?$ 

ถามแรงกระทําเปนจุดตัวที่สอง (ซึ่งไมมี) ใหปอนเลข 0 กดปุม EXE

CAPS BASIC DEG  $\theta$ 

Point load,  $P(0,2)=?0$ 

เมื่อป้อนเลข 0 และกดปุ่ม EXE แล้ว โปรแกรมจะให้ P(0,3)=0, d(0,2)=d(0,3)=ความยาวช่วง

คาน

CAPS BASIC DEG Point load,  $P(0,2)=?0$  $SPAN(1)=?$ 

ความยาวชวงคานหมายเลข 1 ซึ่งอยูภายในจุดรองรับ เนื่องจากคานในจุดรองรับมี 4 ชวง หาก รวมคานยื่นดวยจะมีถึง 6 ชวง ตอนนี้จะสรุปขอมูลคานเปนตาราง

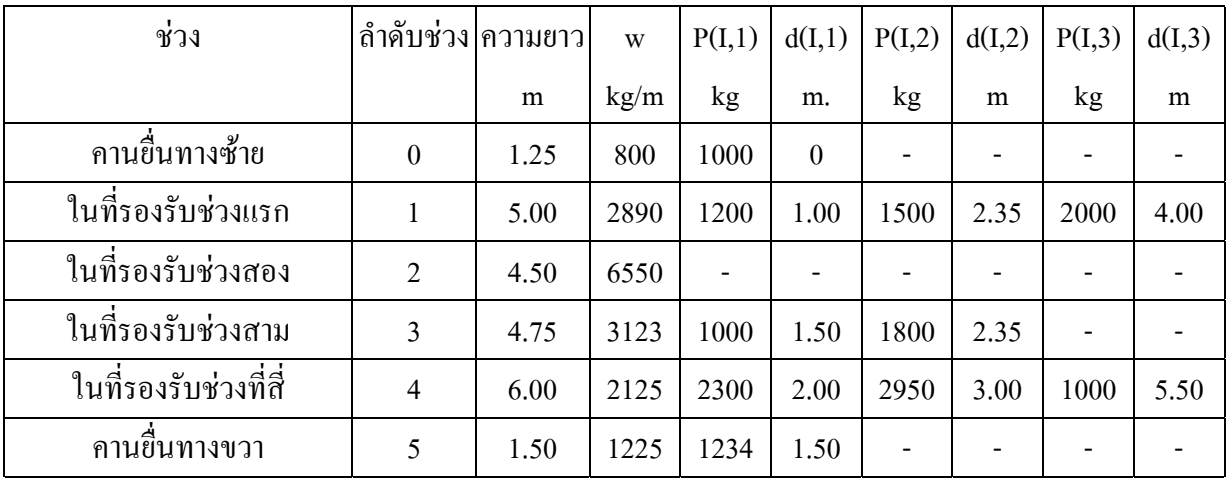

ปอนความยาวชวงหมายเลข1 เทากับ 5 กดปุม EXE

CAPS BASIC DEG Point load,  $P(0,2)=?0$ SPAN $(1)=$ ?5

หนาจอขึ้นดังนี้

CAPS BASIC DEG SPAN( 1)=?5

Distributed load,  $w(kg/m)=?$ 

ปอนนํ้าหนักบรรทุกแผ 2890 กดปุม EXE

CAPS BASIC DEG SPAN( 1)=?5 Distributed load,w(kg/m)=?2890 หน้าจอขึ้นเป็น

CAPS BASIC DEG Distributed load,w(kg/m)=?2890 Point load,  $P(1,1)=?$ 

ปอนนํ้าหนักบรรทุกจร1200 กดปุม EXE

CAPS BASIC DEG Distributed load,w(kg/m)=?2890 Point load,  $P(1,1)=?1200$ หน้าจอขึ้นเป็น

CAPS BASIC DEG Point load,P(1,1)=?1200 Distance form left end, $d(1,1)=?$ 

ถามวานํ้าหนักเปนจุดตัวแรกนี้หางจากปลายซายของคานชวงนี้เทาใด (ไมใชปลายซายสุดของ คานยื่น) ในที่นี้คือ 1.00 เมตร สังเกตว่าระยะห่างนี้ต้องไม่มากกว่าความยาวช่วง พิมพ์ 1 กดปุ่ม EXE

CAPS BASIC DEG Point load,P(1,1)=?1200 Distance form left end, $d(1,1)=$ ?1 หน้าจอขึ้นเป็น

CAPS BASIC DEG 1 Point load,  $P(1,2)=?$ 

ถามนํ้าหนักเปนจุดตัวที่สองเทาใด ซึ่งตองเรียงจากซายไปขวา ปอนสลับไมไดในที่นี้คือ 1500 กิโลกรัม หางจากปลายซายของคานชวงนี้ระยะ 2.35 เมตร ตอนนี้ปอน 1500 กดปุม EXE

CAPS BASIC DEG 1 Point load,P(1,2)=?1500

หน้าจอขึ้นเป็น

CAPS BASIC DEG Distance from left end, $d(1,2)=?$ 

ี พิมพ์ระยะห่าง 2.35 กดปุ่ม EXE ที่น้ำหนักกระทำเป็นจุด 1500 กิโลกรัมห่างจากปลายของช่วง

นี้เอง

CAPS BASIC DEG Distance from left end, $d(1,2)=$  ?2.35

หบ้าจอขึ้นเป็น

CAPS BASIC DEG 2.35 Point load,  $P(1,3)=?$ 

้น้ำหนักกระทำเป็นจุดตัวที่สาม มีขนาด 2000 กิโลกรัม กระทำห่างจากปลายซ้ายของช่วงนี้ 4.00 เมตร พิมพขนาดแรง 2000 กดปุม EXE

CAPS BASIC DEG 2.35 Point load,P(1,3)=?2000

หน้าจอขึ้นเป็น

CAPS BASIC DEG Distance from left end, $d(1,3)=?$ 

### พิมพระยะหางจากปลายซาย 4 กดปุม EXE

CAPS BASIC DEG Distance from left end, $d(1,3)=$ ?4

หน้าจอขึ้นเป็น

CAPS BASIC DEG

 4  $SPAN(2)=?$ 

ความยาวคานชวงหมายเลข 2 คือ 4.50 เมตร มีนํ้าหนักแผ 6550 kg/m ไมมีนํ้าหนักกระทําเปน

จุด ปอนคาดังนี้

พิมพความยาวชวง 4.5 กดปุม EXE

CAPS BASIC DEG 4  $SPAN(2)=?4.5$ 

หน้าจอขึ้นเป็น

CAPS BASIC DEG  $SPAN(2)=?4.5$ Distributed load, w(kg/m)=?

ปอนนํ้าหนักบรรทุกแผ 6550 กดปุม EXE

CAPS BASIC DEG  $SPAN(2)=?4.5$ Distributed load, w(kg/m)=?6550

หน้าจอขึ้นเป็น

CAPS BASIC DEG Distributed load, w(kg/m)=?6550 Point load,  $P(2,1)=?$ 

ถามนํ้าหนักบรรทุกเปนจุดตัวที่หนึ่ง พิมพ 0 กดปุม EXE เพราะไมมีนํ้าหนักกระทําเปนจุดใน

ชวงนี้เลย

CAPS BASIC DEG Distributed load, w(kg/m)=?6550 Point load,  $P(2,1)=$ ?0 หน้าจอขึ้นเป็น

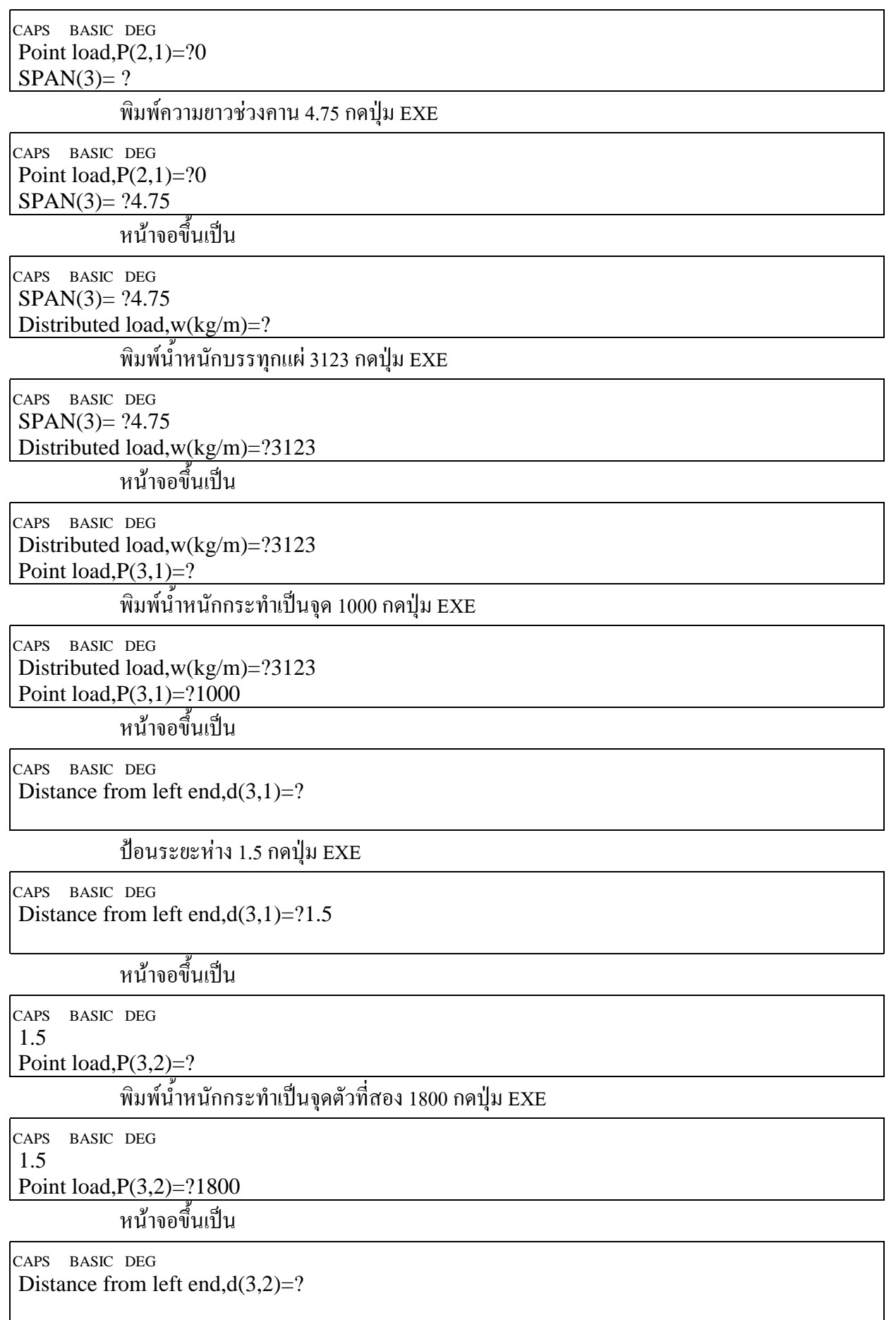

## ปอนระยะหางจากปลายซายของชวง 2.35 กดปุม EXE

CAPS BASIC DEG Distance from left end, $d(3,2)=$ ?2.35

หน้าจอขึ้นเป็น

CAPS BASIC DEG 2.35

Point load,  $P(3,3)=?$ 

นํ้าหนักกระทําเปนจุดตัวที่สามไมมีปอน 0 กดปุม EXE

CAPS BASIC DEG 2.35 Point load,  $P(3,3)=?0$ 

หน้าจอขึ้นเป็น

CAPS BASIC DEG Point load,  $P(3,3)=?0$  $SPAN(4)=?$ 

พิมพความยาวคานชวงที่สี่ 6 เมตรกดปุม EXE

CAPS BASIC DEG Point load,  $P(3,3)=?0$  $SPAN(4)=?6$ 

หนาจอขึ้นเปน

CAPS BASIC DEG  $SPAN(4)=?6$ Distributed load, $w(kg/m)=?$ 

พิมพนํ้าหนักบรรทุกแผ 2125 กดปุม EXE

CAPS BASIC DEG  $SPAN(4)=?6$ Distributed load,w(kg/m)=?2125

หน้าจอขึ้นเป็น

CAPS BASIC DEG Distributed load,w(kg/m)=?2125 Point load,  $P(4,1)=?$ 

ปอนนํ้าหนักกระทําเปนจุดตัวที่หนึ่ง 2300 กดปุม EXE

CAPS BASIC DEG Distributed load,w(kg/m)=?2125 Point load,P(4,1)=?2300

หนาจอขึ้นเปน

CAPS BASIC DEG Distance from left end, $d(4,1)=?$ 

ปอนระยะหางจากปลายซาย 2 กดปุม EXE

CAPS BASIC DEG Distance from left end, $d(4,1)=$ ?2

# หนาจอขึ้นเปน

CAPS BASIC DEG 2

Point load,  $P(4,2)=?$ 

ปอนนํ้าหนักกระทําเปนจุดตัวที่สอง 2950 กดปุม EXE

CAPS BASIC DEG 2

Point load,P(4,2)=?2950

หน้าจอขึ้นเป็น

CAPS BASIC DEG Distance from left end, $d(4,2)=?$ 

### ปอนระยะจากปลายซาย 3 กดปุม EXE

CAPS BASIC DEG Distance from left end, $d(4,2)=$ ?3

# หน้าจอขึ้นเป็น

CAPS BASIC DEG 3

Point load,  $P(4,3)=?$ 

ปอนนํ้าหนักกระทําเปนจุดตัวที่สาม 1000 กดปุม EXE

CAPS BASIC DEG 3

Point load,P(4,3)=?1000

หน้าจอขึ้นเป็น

CAPS BASIC DEG Distance from left end, $d(4,3)=?$ 

ปอนระยะจากปลายซาย 5.5 กดปุม EXE

CAPS BASIC DEG Distance from left end, $d(4,3)=$  ?5.5

หน้าจอขึ้นเป็น

CAPS BASIC DEG 5.5  $SPAN(5)=?$ 

.<br>-<br>ป้อนความยาวคานช่วงที่ 5 ซึ่งเป็นคานยื่นขนาด 1.50 เมตร พิมพ์ 1.5 กดปุ่ม EXE

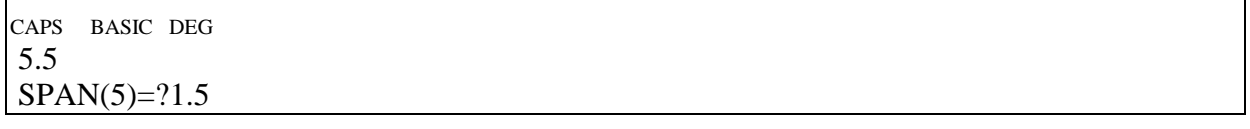

หน้าจอขึ้นเป็น

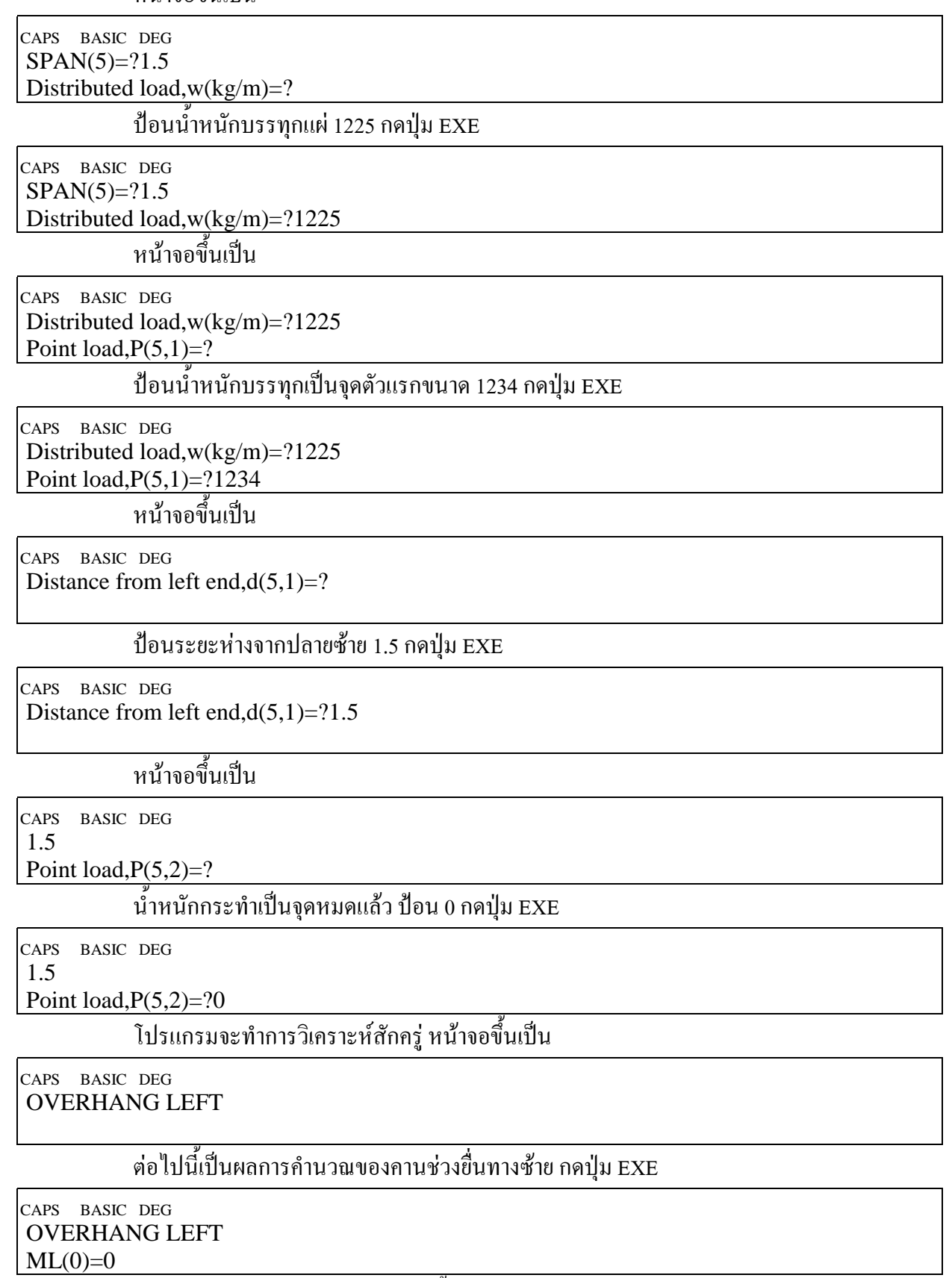

โมเมนตดัดที่ปลายซายของคานชวงนี้ (คานยื่นซาย) ML(0) = 0 กดปุม EXE

#### CAPS BASIC DEG  $ML(0)=0$  $MM(0)=0$

## โมเมนตบวกสูงสุดของคานชวงนี้ MM(0)=0 กดปุม EXE

CAPS BASIC DEG  $MM(0)=0$ 

 $MR(0)=-1875$ 

โมเมนตที่ปลายขวาของคานชวงนี้คือ MR(0) = -1875 kg.m กดปุม EXE

CAPS BASIC DEG  $MR(0)=-1875$  $VL(0)=0$ 

แรงเฉือนที่ปลายซายกอนถึงนํ้าหนักกระทําเปนจุดคือ VL(0)=0 กดปุม EXE

CAPS BASIC DEG  $VL(0)=0$  $VR(0)=2000$ 

แรงเฉือนที่ปลายขวาคือ VR(0)=2000 กิโลกรัม กดปุม EXE

CAPS BASIC DEG  $VR(0)=-2000$ SPAN(1) FROM LEFT END

ตอไปแสดงผลการวิเคราะหของคานชวงหมายเลข1กดปุม EXE

CAPS BASIC DEG SPAN(1) FROM LEFT END

 $ML(1)=-1875$ 

โมเมนตที่ปลายซายของคานชวงนี้คือ ML(1) = -1875 kg.m กดปุม EXE

CAPS BASIC DEG  $ML(1) = -1875$ MM(1)=5891.897384

โมเมนตกลางชวงที่มากที่สุดคือ MM(1)=5891.897384 kg.m ไมใชโมเมนตที่กึ่งกลางคานแต เปนโมเมนตบวกที่จุดซึ่งกราฟแรงเฉือนตัดแกน X กดปุม EXE

CAPS BASIC DEG MM(1)=5891.897384 MR(1)=-11970.5089

โมเมนตที่ปลายขวาของชวงนี้คือ MR(1)=-11970.5089 kg.m กดปุม EXE

CAPS BASIC DEG MR(1)=-11970.5089 VL(1)=7360.89822

แรงเฉือนที่ปลายซายของคานชวงนี้ VL(1)= 7360.89822 kg. กดปุม EXE

CAPS BASIC DEG VL(1)=7360.89822 VR(1)=-11789.10178

แรงเฉือนที่ปลายขวาของคานชวงนี้ VR(1)=-11789.10178 kg กดปุม EXE

#### CAPS BASIC DEG VR(1)=-11789.10178 SPAN (2) FROM LEFT END

จะแสดงผลการวิเคราะหของคานชวงหมายเลข 2 นับจากทางซาย (หมายเลข 0,1,2,…) กดปุม

#### EXE

CAPS BASIC DEG SPAN (2) FROM LEFT END ML(2)=-11970.5089

โมเมนตดัดที่ปลายซายของคานชวงนี้คือ ML(2)=-11970.5089 กดปุม EXE

CAPS BASIC DEG ML(2)=-11970.5089 MM(2)=6582.488405

โมเมนตดัดบวกที่มากที่สุดของชวงนี้คือ MM(2)=6582.488405 กดปุม EXE

CAPS BASIC DEG MM(2)=6582.488405 MR(2)=-8134.812428

โมเมนตที่ปลายขวาของคานชวงนี้คือ MR(2)=-8134.812428 kg.m กดปุม EXE

CAPS BASIC DEG MR(2)=-8134.812428 VL(2)=15589.87699

แรงเฉือนที่ปลายซายของคานชวงนี้คือ VL(2)=15589.87699 kg. กดปุม EXE

CAPS BASIC DEG VL(2)=15589.87699 VR(2)=-13885.12301

แรงเฉือนที่ปลายขวาของคานชวงนี้คือ VR(2)=-13885.12301 kg กดปุม EXE

CAPS BASIC DEG VR(2)=-13885.12301 SPAN(3) FROM LEFT END

จะแสดงผลการวิเคราะหคานชวงที่ 3 กดปุม EXE

CAPS BASIC DEG SPAN(3) FROM LEFT END ML(3)=-8134.812428

โมเมนตดัดที่ปลายซายของคานชวงนี้คือ ML(3)=-8134.812428 kg.m กดปุม EXE

CAPS BASIC DEG ML(3)=-8134.812428 MM(3)=2173.411191

โมเมนตดัดบวกสูงสุดของชวงนี้คือ MM(3)=2173.411191 kg.m กดปุม EXE

CAPS BASIC DEG MM(3)=2173.411191 MR(3)=-10952.05618

โมเมนตดัดที่ปลายขวาของชวงนี้คือ MR(3)=-10952.05618 kg.m กดปุม EXE

#### CAPS BASIC DEG MR(3)=-10952.05618 VL(3)=8417.705263

แรงเฉือนที่ปลายซายของคานชวงนี้คือ VL(3)=8417.705263 kg. กดปุม EXE

CAPS BASIC DEG VL(3)=8417.705263

VR(3)=-9216.544737

แรงเฉือนที่ปลายขวาของคานชวงนี้คือ VR(3)=-9216.544737 kg. กดปุม EXE

CAPS BASIC DEG VR(3)=-9216.544737 SPAN(4) FROM LEFT END

จะแสดงผลการวิเคราะหของคานชวงหมายเลข 4 นับจากปลายซายไปขวากดปุม EXE

CAPS BASIC DEG SPAN(4) FROM LEFT END ML(4)=-10952.05618

โมเมนตดัดที่ปลายซายของคานชวงนี้คือ ML(4)=-10952.05618 kg.m กดปุม EXE

CAPS BASIC DEG ML(4)=-10952.05618 MM(4)=9446.909413

โมเมนตบวกสูงสุดของคานชวงนี้คือ MM(4)=9446.909413 kg.m กดปุม EXE

CAPS BASIC DEG MM(4)=9446.909413 MR(4)=-3229.125

โมเมนตดัดที่ปลายขวาของคานชวงนี้คือ MR(4)=-3229.125 kg.m กดปุม EXE

CAPS BASIC DEG MR(4)=-3229.125 VL(4)=10753.82186

แรงเฉือนที่ปลายซายของคานชวงนี้คือ VL(4)=10753.82186 kg. กดปุม EXE

CAPS BASIC DEG VL(4)=10753.82186 VR(4)=-8246.178137

แรงเฉือนที่ปลายขวาของคานชวงนี้คือ VR(4)=-8246.178137 kg. กดปุม EXE

CAPS BASIC DEG VR(4)=-8246.178137 OVERHANG RIGHT

จะแสดงผลการวิเคราะหคานยื่นทางขวากดปุม EXE

CAPS BASIC DEG OVERHANG RIGHT  $MI(5) = -3229.125$ 

โมเมนตดัดที่ปลายซายของคานชวงนี้คือ ML(5)=-3229.125 kg.m กดปุม EXE

CAPS BASIC DEG  $ML(5) = -3229.125$  $MM(5)=0$ 

## โมเมนตบวกสูงสุดของคานชวงนี้คือ MM(5)=0 กดปุม EXE

CAPS BASIC DEG  $MM(5)=0$  $MR(5)=0$ 

โมเมนตดัดที่ปลายขวาของคานชวงนี้คือ MR(5)=0 กดปุม EXE

CAPS BASIC DEG  $MR(5)=0$  $VL(5)=3071.5$ 

แรงเฉือนที่ปลายซายของคานชวงนี้คือ VL(5)=3071.5 kg. กดปุม EXE

CAPS BASIC DEG  $VL(5)=3071.5$  $VR(5)=0$ 

แรงเฉือนที่ปลายขวาของคานชวงนี้คือ VR(5)=0 กดปุม EXE

CAPS BASIC DEG REACTION(1)=9360.89822

แรงปฏิกิริยาของจุดรองรับหมายเลข1 (อยูซายสุด) คือ 9360.89822 kg. กดปุม EXE

CAPS BASIC DEG REACTION(2)=27378.97877

แรงปฏิกิริยาของจุดรองรับหมายเลข 2 คือ 27378.97877 kg. กดปุม EXE

CAPS BASIC DEG REACTION(3)=22302.82827

แรงปฏิกิริยาของจุดรองรับหมายเลข 3 คือ 22302.82827 kg. กดปุม EXE

CAPS BASIC DEG REACTION(4)=19970.3666

แรงปฏิกิริยาของจุดรองรับหมายเลข 4 คือ19970.3666 kg. กดปุม EXE

CAPS BASIC DEG REACTION(5)=11317.67814

แรงปฏิกิริยาของจุดรองรับหมายเลข 5 คือ11317.67814 kg. กดปุม EXE

CAPS BASIC DEG Maximum shear force= 15589.87699

แรงเฉือนสูงสุดคือ15589.87699 kg. กดปุม EXE

CAPS BASIC DEG Maximum bending moment= 11970.5089

โมเมนตดัดสูงสุดคือ11970.5089 kg. กดปุม EXE

CAPS BASIC DEG Ready P2

แสดงวาจบการใชโปรแกรมนี้เฉพาะในสวนของการวิเคราะหคานตอเนื่องแลว

นําผลการวิเคราะหดังกลาวมาเขียน Free-body diagram แผนภาพแรงเฉือน และ แผนภาพ โมเมนตดัด ในการเขียนนั้นเริ่มจากการเขียน Free-body diagram ของคานตอเนื่อง ใสแรงตางๆ รวมทั้งแรง ปฏิกิริยาของจุดรองรับ ตำแหน่งที่แรงกระทำ ความยาวช่วงคานแต่ละช่วง จากนั้นตั้งแกน X ขนานคาน แกน แรงเฉือน V ใหชิดปลายซายสุดและตั้งฉากกับแกนคาน ตั้งแกน X ขนานคาน แกนโมเมนต M ใหชิดปลาย ซายสุดและตั้งฉากกับแกนคาน

*คานชวงหมายเลข 0* แรงเฉือนเริ่มจาก 0 พบแรง 1000 ชี้ลง กราฟแรงเฉือนเลื่อนลงไป 1000 จากนั้นถูกนํ้าหนักบรรทุกแผกดลงไปอีก 800 kg/m ระยะความยาวชวงคานคือ 1.25 เมตร ดังนั้นกราฟจะ เอียงลงไปอีก 25.1800 =× <sup>1000</sup> จากของเดิม 1000 ดังนั้นที่ปลายขวาของคานชวงนี้จึงมีแรงเฉือน 2000 kg ซึ่งทั้งสองปลายมีเครื่องหมาย – เพราะอยู่ใต้แกน X ส่วนของโมเมนต์ดัดนั้นเริ่มจาก 0 ที่ปลายซ้าย การหา โมเมนตดัดสวนทางขวาหาไดจากสูตร

$$
M_R = M_L + \text{areaV}
$$

หมายความว่า โมเมนต์ทางขวา (M,) จะเท่ากับโมเมนต์ทางซ้าย (M, ) บวกกับเนื้อที่กราฟแรงเฉือนในช่วงนั้น (areaV) ในที่นี้  $\rm M_L$  = 0 ส่วนของ areaV เป็นรูปสี่เหลี่ยมคางหมู และสมมติว่ายังไม่ทราบค่าของ  $\rm M_R$  (ทราบ แลวจากโปรแกรมวาเทากับ –1875) ลองแทนคา

 $M_R = M_L + areaV = 0 + \frac{1}{2} (-1000 - 2000)(1.25) = -1875$  kg.m.

ผลการคํานวณตรงกับผลการวิเคราะหจากโปรแกรม

*คานชวงหมายเลข 1* ผลการวิเคราะหพบวา แรงเฉือนปลายซาย 7360.89822 kg. ถัดจากนั้นไป 1.00 เมตร มีนํ้าหนักแผกดลง 2890 kg/m กราฟจะเลื่อนตํ่าลงเปนขนาด 2890 kg. ดังนั้นแรงเฉือนที่จุดนี้คือ

 $V = 7360.89822 - 2890 = 4470.89822$  kg.

โมเมนตดัดปลายซาย –1875 kg.m โมเมนตดัดจุดที่ตรงกับแรง1200 kg กระทําคือ

$$
M_R = -1875 + \frac{1}{2}(7360.89822 + 4470.89822) \times 1.00 = 4040.89822
$$

แรง 1500 kg จะกดใหกราฟแรงเฉือนเลื่อนลงในแนวดิ่งเปน

 $V = 4470.89822 - 1500 = 3270.89822$  kg.

แตการเลื่อนลงตรงๆ แบบนี้ไมมีผลตอโมเมนตดัด เพราะเนื้อที่ใตกราฟแรงเฉือนไมเปลี่ยนแปลง ระหวางแรง 1200 kg. กับ 1500 kg. ยาว 1.35 เมตรแรงเฉือนจะเอียงลงเปน

$$
V = 3270.89822 - 1.35 \times 2890 = -630.60178 kg
$$
กราฟแรมถือนเปลี่ยนเครื่องหมาย แสดงว่ามีการตัดแกน X ระยะที่ตัดแกน X หาได้จาก

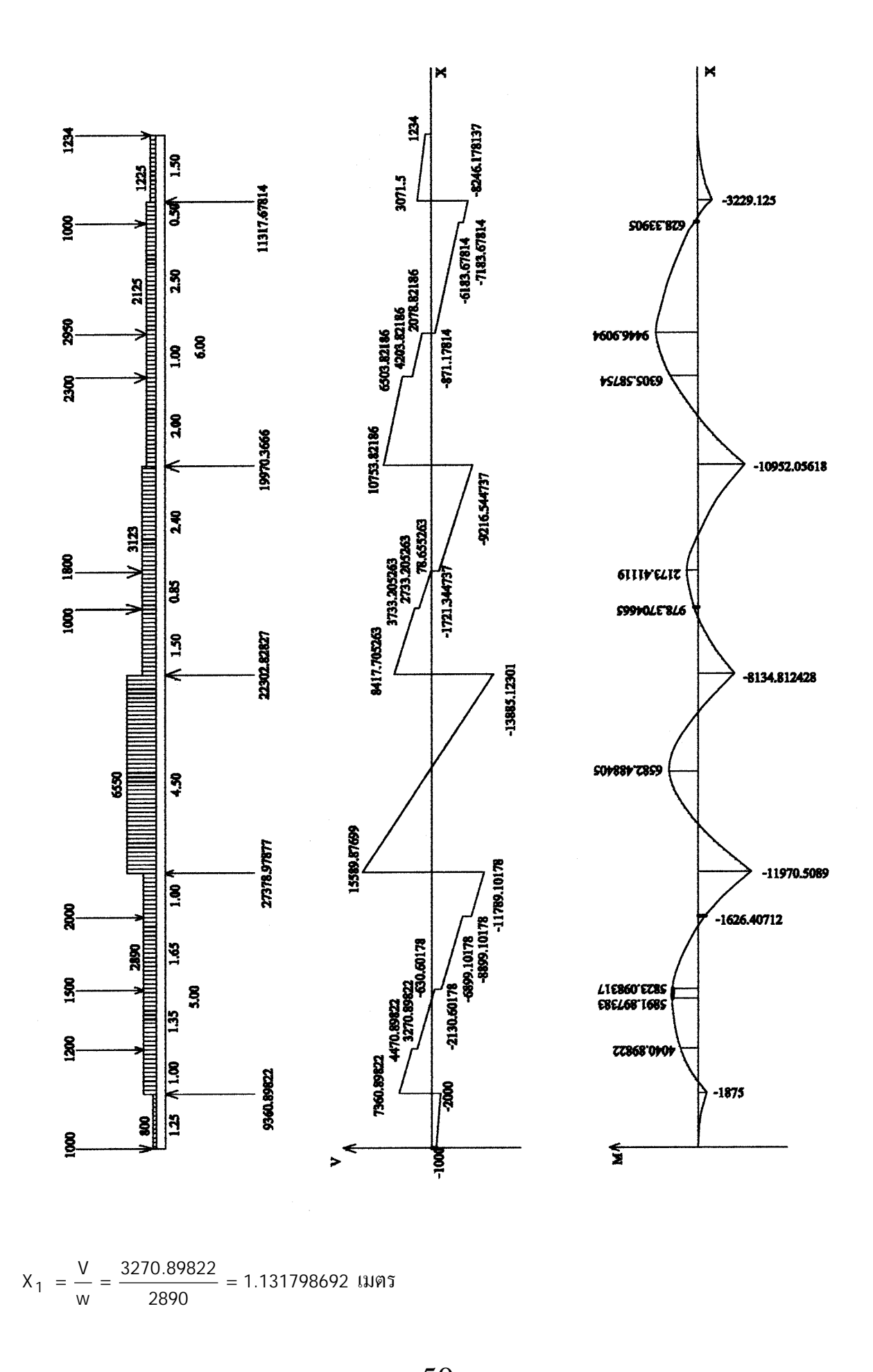

**TUMCIVIL-COM** 

ระยะทางนี้จะเปนการวัดจาก V ที่พิจารณา ไมใชจากปลายคาน และสูตรนี้ก็หาระยะเมื่อเปนรูปสามเหลี่ยม เทานั้น ดังนั้นหาโมเมนตตรงจุดที่ V ตัดแกน X ไดดังนี้

$$
M_R = M_L + \frac{1}{2}V \cdot X_1 = M_L + \frac{V^2}{2w} = 4040.89822 + \frac{3270.89822^2}{2 \times 2890} = 5891.897384 \text{ kg.m}
$$

ตรงแรง 1500 kg. กราฟแรงเฉือนเลื่อนลง 1500 kg เปน –630.60178-1500 = -2130.60178 kg. โมเมนตดัดหา ไดจาก

$$
M_R = M_L + \frac{V^2}{2W} = 5891.897384 - \frac{(-630.60178)^2}{2 \times 2890} = 5823.098317 \text{ kg.m}
$$

ชวงระหวางแรง 1500 kg กับ 2000 kg แรงเฉือนเลื่อนลงในแนวเอียงจากนํ้าหนักแผ

 $V = -2130.60178 - 2890 \times 1.65 = -6899.10178$  kg.

โมเมนตดัดหาไดจาก

 $M_R = M_L + \text{areaV} = 5823.098317 + \frac{1}{2} (-2130.60178 - 6899.60178) \times 1.65 = -1626.40712 \text{ kg.m}$ ที่แรง 2000 kg ทําใหกราฟแรงเฉือนเลื่อนลงไปเปน –6899.10178-2000 = -8899.10178 kg จากนั้นผลของนํ้า หนักแผจะเลื่อนลงจนถึงปลายขวามีแรงเฉือนเปน

 $V<sub>p</sub> = -8899.10178 - 2890 \times 1.00 = -11789.10178$  kg

ซึ่งเทากับผลการวิเคราะหของโปรแกรม โมเมนตดัดที่ปลายขวาของชวงคือ

 $\mathsf{M}_{_{\mathrm{R}}} = -1626.40712 + \frac{1}{2} (-8899.10178 - 11789.10178) \times 1.00 = -11970.5089$  kg.m

*คานชวงหมายเลข 2* โมเมนตดัดที่ปลายซาย –11970.5089 kg.m และที่ปลายขวา –8134.812428 kg.m สวนแรงเฉือนที่ปลายซาย 15589.87699 kg แรงเฉือนปลายขวา –13885.12301 kg โยงเสนตรงไดเนื่อง จากมีเฉพาะน้ำหนักบรรทุกแผ่ หาโมเมนต์ดัดบวกสูงสุดตรงจุดที่กราฟแรงเฉือนตัดแกน  ${\bf x}$ 

$$
M_R = M_L + \frac{V^2}{2w} = -11970.5089 + \frac{15589.87699^2}{2 \times 6550} = 6582.48805 \text{ kg.m}
$$

*คานชวงหมายเลข 3* โมเมนตดัดที่ปลายซาย –8134.812428 kg.m แรงเฉือนปลายซาย 8417.705263 kg. หาแรงเฉือนและโมเมนตดัดตามวิธีทํานองเดียวกับคานชวงหมายเลข1 ดังนี้

> $M = -8134.812428 + \frac{1}{2}(8417.705263 + 3733.205263) \times 1.50 = 978.3704665$  kg.m.  $V = 8417.705263 - 3123 \times 1.50 = 3733.205263$  kg.  $(2733.205263 + 78.655263)$  $M = 2173.41119 + \frac{1}{2} (-1721.344737 - 9216.544737) \times 2.40 = -10952.05618$  kg.m. V =  $-1721.344737 - 3123 \times 2.40 = -9216.544737$  kg.  $M = 978.3704665 + \frac{1}{2}(2733.205263 + 78.655263) \times 0.85 = 2173.41119$  kg.m.  $V = 78.655263 - 1800 = -1721.344737$  kg V = 2733.205263 – 3123 × 0.85 = 78.655263 kg V = 3733.205263 - 1000 = 2733.205263 kg = −1721.344737 − 3123 × 2.40 = −  $= 978.3704665 + \frac{1}{6} (2733.205263 + 78.655263) \times 0.85 =$ = 78.655263 – 1800 = − = 2733.205263 – 3123 × 0.85 =  $= 3733.205263 - 1000 =$

*คานชวงหมายเลข 4* โมเมนตดัดที่ปลายซาย –10952.05618 kg.m แรงเฉือนปลายซาย 10753.82186 kg. หาแรงเฉือนและโมเมนตดัดดังนี้

 $V = 10753.82186 - 2125 \times 2.00 = 6503.82186$  kg.

V = 6503.82186 - 2300 = 4203.82186 kg  
\nM = -10952.05618 + 
$$
\frac{1}{2}
$$
(10753.82186 + 6503.82186)×2.00 = 6305.58754 kg.m  
\nV = 4203.82186 - 2125 × 1.00 = 2078.82186 kg  
\nV = 2078.82186 - 2950 = -871.17814 kg  
\nM = 6305.58754 +  $\frac{1}{2}$ (4203.82186 + 2078.82186)×1.00 = 9446.9094 kg.m  
\nV = -871.17814 - 2125 × 2.50 = -6183.67814 kg  
\nV = -6183.67814 - 1000 = -7183.67814 kg  
\nM = 9446.9094 +  $\frac{1}{2}$ (-871.17814 - 6183.67814)×2.50 = 628.33905 kg.m  
\nV<sub>R</sub> = -7183.67814 - 2125 × 0.50 = -8246.178137 kg  
\nM<sub>R</sub> = 628.33905 +  $\frac{1}{2}$ (-7183.67814 - 8246.178137)×0.50 = -3229.125

*คานชวงหมายเลข 5* คานยื่นทางขวา มีโมเมนตดัดปลายซาย –3229.125 kg.m แรงเฉือนปลาย ซาย 3071.5 kg หาแรงเฉือนและโมเมนตดัดดังนี้

V = 3071.5 - 1225 × 1.50 = 1234 kg  
M = -3229.125 + 
$$
\frac{1}{2}
$$
(3071.5 + 1234)×1.50 = 0

เขียนกราฟต่างๆ ได้ดังรูปแสดง สังเกตว่าแรงเฉือนสูงสุด  $\rm{V_{max}}$  = 15589.87699 kg และโมเมนต์ดัดสูงสุด  $\rm M_{max}\,{=}\,11970.5089$  kg.m ซึ่งจะนำไปใช้ในการออกแบบต่อไป

## **การใชโปรแกรมในการออกแบบคาน**

ในการออกแบบคาน มีขอมูลที่ตองทราบดังนี้

- $\mathsf{f}_{\mathsf{c}}^{\mathsf{\prime}} = \mathsf{u}$ น่วยแรงประดัยของตัวอย่างคอนกรีตทรงกระบอกมาตรฐานที่ 28 วัน, ksc
- $\mathsf{f}_\mathsf{y} = \mathsf{y}$ น่วยแรงที่จุดครากของเหล็กเสริม, ksc. มีสามค่าที่นิยมใช้ดังนี้

เหล็กกลมผิวเรียบ (RB) มาตรฐาน SR-24 มี  $f_y = 2400$  ksc.

เหล็กข้ออ้อย (DB) มาตรฐาน SD-30 มี  $f_v = 3000$  ksc.

เหล็กข้ออ้อย (DB) มาตรฐาน SD-40 มี  $f_v = 4000$  ksc.

 ${\sf f}_{\rm c}$  = 0.375 ${\sf f}_{\rm c}^{\rm t}$  ≤ 65 ksc. หน่วยแรงดัดที่ยอมให้ของคอนกรีต ไม่เกิน 65 ksc. หากให้  ${\sf f}_{\rm c}$  = 65  $\rm k\,s\,c$ . แล้วแทนค่ากลับจะได้  $\rm\,f_{c}^{\phantom{\dag}}=\frac{65}{0.375}$ =173.3333333 ksc ดังนั้นควรใช้ค่า

$$
f_c^{\dagger} = 173 \text{ ksc}
$$

- $\rm f_s$  = 0.5 $\rm f_y$  หน่วยแรงที่ยอมให้ในเหล็กเสริม ซึ่งขึ้นกับชนิดเหล็กดังนี้
	- เหล็กกลมผิวเรียบ  $\mathrm{f_{s} = 1200~ksc}$
	- เหล็กข้ออ้อย SD-30 ใช้  $\mathrm{f}_{\mathrm{s}}$  = 1500 ksc
	- เหล็กข้ออ้อย SD-40 ใช้ f $_{\rm s}$  = 1700 ksc แม้ว่า 0.5f $_{\rm y}$  = 2000 ksc กฎหมายให้ใช้ไม่เกิน 1700 ksc

fv = หนวยแรงดึงสําหรับเหล็กปลอก ซึ่งสวนใหญเปนเหล็กผิวเรียบ = 1200 ksc.

 $\rm E_{s}$  = 2,040,000 ksc = โมดูลัสยืดหยุ่นของเหล็กเสริม

E = 4270 fw = 15100 kscf = ' c c 5.1 <sup>c</sup> โมดูลัสยืดหยุนของคอนกรีต == = = c <sup>c</sup> <sup>c</sup> s f .135 0993377 15100 f 2040000 E E <sup>n</sup> อัตราสวนโมดูลัสยืดหยุน เหล็กตอคอนกรีต = + = c s nf f 1 <sup>1</sup> <sup>k</sup> พารามิเตอรแกนสะเทิน =−= <sup>3</sup> <sup>k</sup> 1j พารามิเตอรแขนโมเมนต kjf == <sup>2</sup> <sup>1</sup> <sup>R</sup> <sup>c</sup> พารามิเตอรโมเมนตสมดุล, ksc M = โมเมนตดัดที่กระทําตอหนาตัดคาน, kg.m Mc = Rbd2 = โมเมนตสมดุลของหนาตัด, kg.m Ast = เนื้อที่หนาตัดเหล็กเสริมรับแรงดึง, cm2 Asc = เนื้อที่หนาตัดเหล็กเสริมรับแรงอัด, cm2 t = ความลึกของหนาตัดคาน, cm หรือ m L = ความยาวของชวงคาน, cm หรือ m +≥ 7000 f 4.0 16 <sup>L</sup> <sup>t</sup> <sup>y</sup> สําหรับคานที่มีจุดรองรับทั้งสองปลาย +≥ 7000 f 4.0 8 <sup>L</sup> <sup>t</sup> <sup>y</sup> สําหรับคานยื่น <sup>≈</sup> t875.0d = ความลึกประสิทธิผลจากผิวคอนกรีตรับแรงอัดถึงเซนทรอยดเหล็กรับแรงดึง t125.0'd =≈ ความลึกจากผิวคอนกรีตรับแรงอัดถึงเซนทรอยดเหล็กรับแรงอัด =≥ 5 <sup>t</sup> <sup>b</sup> ความกวางของหนาตัดคาน ดังนั้นคานที่วิเคราะหมา จะเลือกใช f.,ksc173f <sup>3000</sup> f.,ksc <sup>1200</sup> .ksc y v ' <sup>c</sup> <sup>=</sup> <sup>=</sup> <sup>=</sup> ชวงคาน

ยื่นที่ยาวที่สุดอยู่ทางขวา ยาว 1.50 เมตร ประมาณความลึก t ตามข้อกำหนด

$$
t \ge \frac{1.50}{8} \left( 0.4 + \frac{3000}{7000} \right) = 0.155 \text{ lJW}
$$

ชวงคานภายในที่ยาวที่สุดคือ 6.00 เมตร ประมาณความลึกคานตามขอกําหนด

$$
t \ge \frac{6.00}{16} \left( 0.4 + \frac{3000}{7000} \right) = 0.311 \text{ lJW}
$$

เลือกค่ามากคือ 0.311 เมตร และควรจะเลือกให้มากกว่าอีก เช่นสมมติเลือกที่  $\frac{\mathsf{L}}{10}$  =  $\frac{6.00}{10}$  = 0.60 6.00  $\frac{L}{10} = \frac{6.00}{10} = 0.60$  เมตร

> เลือก t = 0.60 เมตร  $\frac{188}{5}$  = 0.12 m 0.60  $b \geq \frac{t}{5}$  $d' \approx 0.125t = 0.125 \times 0.60 = 0.075$  m = 7.5 cm  $d \approx 0.875t = 0.875 \times 0.60 = 0.525 \text{ m} = 52.5 \text{ cm}$  $\geq \frac{1}{5} = \frac{0.00}{5} =$  $\approx$  0.125t = 0.125  $\times$  0.60 = 0.075 m =  $\approx 0.875$ t = 0.875 $\times$ 0.60 = 0.525 m = เลือกใช b = 0.25 เมตร

เริ่มการปอนขอมูลใหโปรแกรม

เลื่อนปุม POWER ไปที่ ON เพื่อเปดเครื่อง กดปุม MODE ที่มุมบนขวาของเครื่อง ตามดวยปุม เลข 1 เพื่อเขาสูโปรแกรม ซึ่งใน CASIO FX-880P นั้นแบงเปนสวนๆ จาก P0 ถึง P9 รวมทั้งหมด 10 โปรแกรม หนวยความจําเริ่มตนมี 32 KB หากจะใชโปรแกรม R.C.DESIGN ใหครบควรจะเพิ่มหนวยความ จําอีก 32 KB โปรแกรมออกแบบโครงสรางค.ส.ล. จะมีตั้งแต P0 ถึง P4

เมื่อตองการวิเคราะหออกแบบคานคอนกรีตเสริมเหล็ก ใหกดปุมสีขาวตัวหนังสือ S สีแดงแลว ตามดวยปุมเลข 2 ซึ่งมีขอความ P2 สีแดงดานบน ที่หนาจอจะขึ้นวา

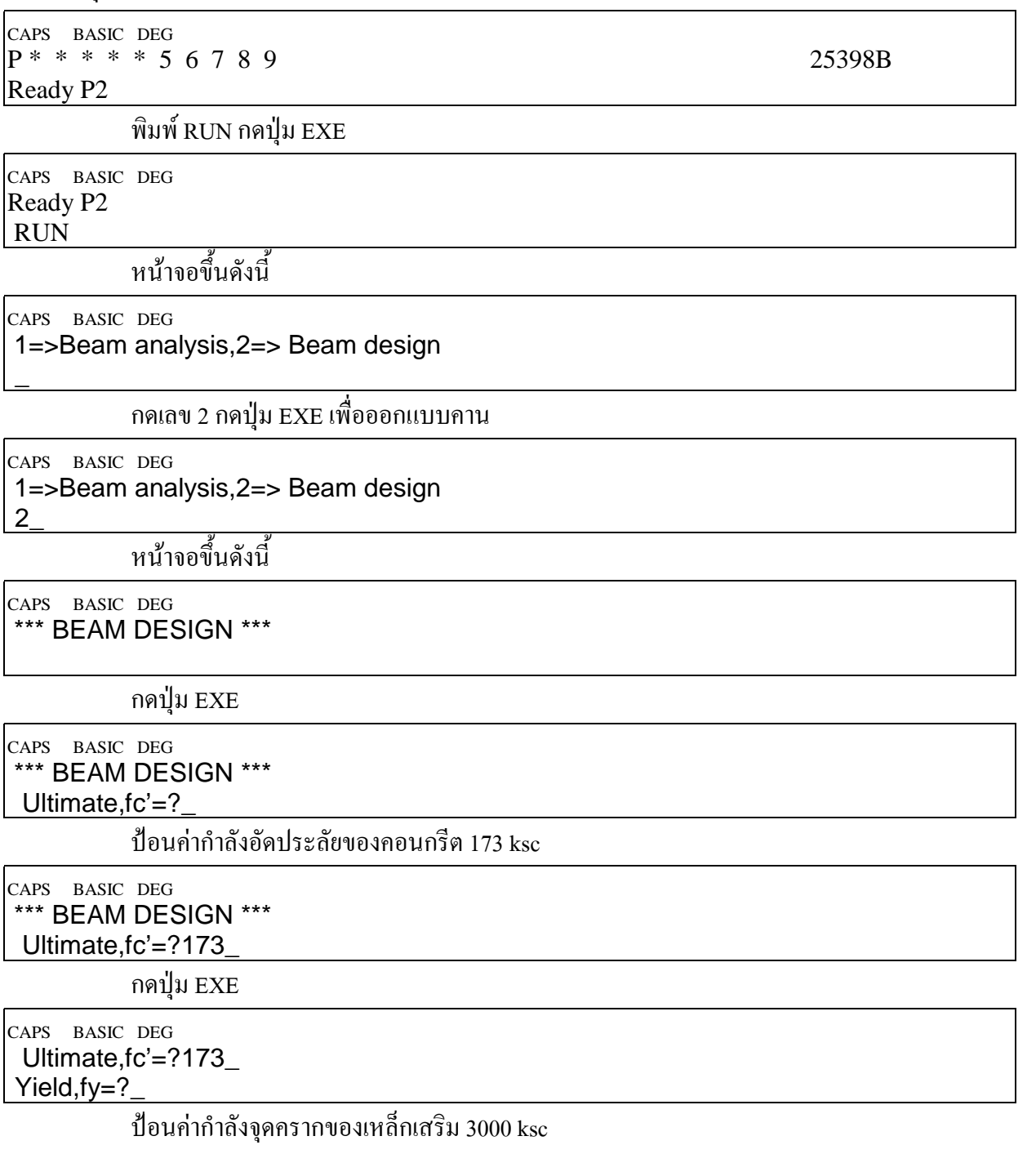

#### CAPS BASIC DEG Ultimate,fc'=?173\_ Yield,fy=?3000\_

กดปุม EXE

CAPS BASIC DEG Yield,fy=?3000 Allow.shear,fv=?

ปอนหนวยแรงดึงทแยงหรือแรงเฉือนในเหล็กปลอก1200 ksc

CAPS BASIC DEG Yield,fy=?3000\_ Allow.shear,fv=?1200\_

กดปุม EXE

CAPS BASIC DEG Allow.shear,fv=?1200\_ \*\*\* PARAMETERS \*\*\*

หนาจอบอกวาตอไปนี้เปนคาพารามิเตอรที่ใชในการออกแบบ กดปุม EXE

CAPS BASIC DEG \*\*\* PARAMETERS \*\*\* n=Es/Ec=10.27141244

บอกอัตราส่วนโมดูลัสยืดหยุ่น n = Es/Ec = 10.27141244 ตอนนี้ควรจดค่าไว้ กดปุ่ม EXE

CAPS BASIC DEG n=Es/Ec=10.27141244 fc=0.375fc'=64.875

บอกคาหนวยแรงดัดที่ยอมใหของคอนกรีต fc=0.375fc'=65 ksc. จดคาไวแลวกดปุม EXE

CAPS BASIC DEG fc=0.375fc'=64.875 k=1/(1+fs/n/fc)=0.3075936288

บอกค่าพารามิเตอร์แกนสะเทิน k = 0.3075936288 จดค่าไว้ แล้วกดปุ่ม EXE

CAPS BASIC DEG k=1/(1+fs/n/fc)=0.3075936288 j=1-k/3=0.8974687904

บอกค่าพารามิเตอรแขนโมเมนต์ $j = 0.8974687904$  จดค่าไว้ แล้วกดปุ่ม EXE

CAPS BASIC DEG j=1-k/3=0.8974687904 R=0.5fc.k.j=8.954556183

บอกค่าพารามิเตอร์โมเมนต์สมดุล R = 8.954556183 ksc. จดค่าไว้ แล้วกดปุ่ม EXE

CAPS BASIC DEG R=0.5fc.k.j=8.954556183 vc=0.29\*SQR(fc')=3.814354467

บอกหน่วยแรงเฉือนแบบคานที่ยอมให้  $v_c = 0.29\sqrt{f_c} = 3.814354467$  ksc. จดค่าไว้ แล้วกด

ปุม EXE

56 CAPS BASIC DEG vc=0.29\*SQR(fc')=3.814354467 Stirrup,fv=1200 บอกหนวยแรงเฉือนในเหล็กปลอก ซึ่งเปนคาที่ปอนเขาไป กดปุม EXE CAPS BASIC DEG Stirrup,fv=1200 Bending moment, M(kg.m)=? สอบถามโมเมนตที่เกิดขึ้นในคาน ปอนคาโมเมนตดัดสูงสุด Mmax = 11970.5089 kg.m CAPS BASIC DEG Stirrup,fv=1200 Bending moment,M(kg.m)=?11970.5089\_ กดปุม EXE CAPS BASIC DEG Bending moment,M(kg.m)=?11970.5089 Shear force, V(kg)=? สอบถามคาแรงเฉือนที่เกิดในคาน ปอนคาแรงเฉือนสูงสุด Vmax = 15589.87699 kg. CAPS BASIC DEG Bending moment,M(kg.m)=?11970.5089 Shear force,V(kg)=?15589.87699\_ กดปุม EXE CAPS BASIC DEG Shear force,V(kg)=?15589.87699\_ Beam width, $b(m)=?$ ้ ความกว้างของคาน ป้อนค่า 0.25 เมตร ตามที่เลือกไว้ CAPS BASIC DEG Shear force,V(kg)=?15589.87699\_ Beam width,b(m)=?0.25\_ กดปุม EXE CAPS BASIC DEG Beam width, $b(m)=?0.25$ Beam depth, $t(m)=?$ ความลึกของคาน ปอนคา 0.60 เมตร ตามที่เลือกไว CAPS BASIC DEG Beam width, $b(m)=?0.25$  Beam depth,t(m)=?0.60\_ กดปุม EXE CAPS BASIC DEG Beam depth, $t(m)=?0.60$ Effective depth, $d(m)=?$ ความลึกประสิทธิผล ปอนคา 0.525 เมตร ตามที่คํานวณไวกอนแลว CAPS BASIC DEG Beam depth, $t(m)=?0.60$ Effective depth,d(m)=?0.525\_

#### กดปุม EXE

CAPS BASIC DEG Effective depth,d(m)=?0.525\_ Compression depth,d'(m)=?\_

ความลึกของเซนทรอยดกลุมเหล็กรับแรงอัด ปอน 0.075 เมตร ตามที่คํานวณไวแลว

CAPS BASIC DEG

 Effective depth,d(m)=?0.525\_ Compression depth,d'(m)=?0.075\_

กดปุม EXE

CAPS BASIC DEG

 Compression depth,d'(m)=?0.075\_ Unit weight,w= 360

นำหนักคาน 360 kg/m จดค่าไว้ กดปุ่ม EXE

CAPS BASIC DEG Unit weight,w= 360

Balanced moment,Mc=6170.24887

บอกโมเมนต์สมดุลของหน้าตัด M $_{\textrm{\tiny{c}}}$  = 6170.24887 kg.m ซึ่งน้อยกว่าโมเมนต์ที่ป้อนเข้าไป จึง

จะต้องมีทั้งเหล็กเสริมรับแรงดึงและเหล็กเสริมรับแรงอัด จดค่าเอาไว้ กดปุ่ม EXE

CAPS BASIC DEG Balanced moment,Mc=6170.24887 Asr=Mc/fs/j/d=8.730372292

บอกเนื้อที่หนาตัดเหล็กที่สภาวะสมดุลจดคาเอาไว

$$
A_{SR} = \frac{M_c}{f_S \, \text{jd}}
$$

กดปุม EXE

CAPS BASIC DEG Asr=Mc/fs/j/d=8.730372292 Allow.shear.Vc=5006.340238

บอกค่าแรงเฉือนที่คอนกรีตรับเอาไว้ จดค่า แล้วกดปุ่ม EXE

CAPS BASIC DEG Allow.shear.Vc=5006.340238 \*\*\* DOUBLY RC \*\*\*

แสดงวาตองมีทั้งเหล็กเสริมรับแรงดึงและเหล็กเสริมรับแรงอัด กดปุม EXE

CAPS BASIC DEG \*\*\* DOUBLY RC \*\*\* M'=5800.26003

บอกโมเมนต์ดัดส่วนที่เกินไปจากโมเมนต์สมดุล M' = M-M $_{\rm c}$  = 5800.26003 kg.m จดค่าแล้วกด

ปุม EXE

CAPS BASIC DEG M'=5800.26003 Tension,Ast=17.32335011 เนื้อที่หน้าตัดเหล็กเสริมรับแรงดึงที่ต้องการ A $_{\textrm{\tiny{st}}}$  = 17.32335011 cm $^2$  จดค่าไว้แล้วกดปุ่ม EXE

CAPS BASIC DEG Tension,Ast=17.32335011

Compression,Asc=18.05863637

เนื้อที่หน้าตัดเหล็กเสริมรับแรงอัดที่ต้องการ A $_{\rm sc}$  = 18.05863637 cm $^2$  จดค่าไว้แล้วกดปุ่ม EXE

CAPS BASIC DEG Compression,Asc=18.05863637 V'=10583.53675

แรงเฉือนสวนที่เกินกวาคอนกรีตจะรับไวแลวเหล็กปลอกเปนผูรับ จดคาแลวกดปุม EXE

CAPS BASIC DEG V'=10583.53675  $0$ Ast $(mm)=?$ 

จะใช้ขนาดของเส้นผ่านศูนย์กลางของเหล็กรับแรงดึงกี่มิลลิเมตร ป้อน 25

CAPS BASIC DEG V'=10583.53675 0Ast(mm)=?25\_

กดปุม EXE

CAPS BASIC DEG 0Ast(mm)=?25\_ Number of  $\text{Ast} = 4$ 

ตรวจสอบแลวตองใชเหล็กขนาด 25 มิลลิเมตรนี้จํานวน 4 เสน กดปุม EXE

CAPS BASIC DEG Number of  $\text{Ast} = 4$ Do you accept? 1=Yes,2=No?\_

ี จำนวนเส้นที่คำนวณให้นี้จะยอมรับหรือไม่ หากยอมรับกดเลข 1 แล้วกด EXE หากจะเปลี่ยน จํานวนเสน (ใหมากขึ้น) ใหกดเลข 2 แลวกดปุม EXE ในที่นี้กดเลข1แลวกดปุม EXE

CAPS BASIC DEG Number of  $\text{Ast} = 4$ Do you accept? 1=Yes,2=No?1\_

กดปุม EXE

CAPS BASIC DEG Do you accept? 1=Yes,2=No?1\_ Use Ast= 4-0 25 mm.

สรุปแล้วใช้เหล็กรับแรงดึง 4-DB 25 mm. จดค่า กดปุ่ม EXE

CAPS BASIC DEG Use Ast= 4-0 25 mm.  $\text{Ast} = 19.63495375$ 

เนื้อที่หนาตัดเหล็กรับแรงดึงที่ใชนั้นมีขนาด 19.63495375 ตารางเซนติเมตรจดคา กดปุม EXE

CAPS BASIC DEG Ast = 19.63495375 EO=31.415926

เส้นรอบรูปเหล็กรับแรงดึง 31.415926 เซนติเมตร จดค่า กดปุ่ม EXE

CAPS BASIC DEG EO=31.415926  $0$ Asc(mm)=?

จะใช้เหล็กเสริมรับแรงอัดขนาดเส้นผ่านศูนย์กลางกี่มิลลิเมตร ดูตามตัวเลขต้องการมากกว่า เหล็กรับแรงดึงดวยซํ้าจึงเลือก 25 มิลลิเมตร

CAPS BASIC DEG EO=31.415926 0Asc(mm)=?25\_

กดปุม EXE

CAPS BASIC DEG 0Asc(mm)=?25\_ Number of  $Asc = 4$ 

บอกวาตองการเหล็กรับแรงอัด 4 เสน จดคากดปุม EXE

CAPS BASIC DEG Number of  $Asc = 4$ Do you accept? 1=Yes,2=No?\_

ี<br>จะยอมรับจำนวนเส้นของเหล็กรับแรงอัดที่คำนวณให้หรือไม่ กด 1 แสดงว่ายอมรับ ก้ากด 2 แสดงวาจะมีการเปลี่ยนแปลงจํานวนเสน ตอนนี้กด 1กดปุม EXE

CAPS BASIC DEG Number of  $Asc = 4$ Do you accept? 1=Yes,2=No?1\_

กดปุม EXE

CAPS BASIC DEG Do you accept? 1=Yes,2=No?1\_

Use Asc= 4-0 25 mm

สรุปวาใชเหล็กรับแรงอัด 4-DB 25 mm. จดคากดปุม EXE

CAPS BASIC DEG Use Asc= 4-0 25 mm

Diameter stirrup(mm)=?

จะใชเหล็กลูกตั้งหรือเหล็กปลอกขนาดเสนผานศูนยกลางกี่มิลลิเมตร ปอน 9 กดปุม EXE

CAPS BASIC DEG Use Asc= 4-0 25 mm Diameter stirrup(mm)=?9\_

กดปุม EXE

CAPS BASIC DEG Diameter stirrup(mm)=?9\_ Stirrup/position=?

เหล็กปลอกแตละชุดจะมีกี่วง ปอน 2 กดปุม EXE

CAPS BASIC DEG Diameter stirrup(mm)=?9\_ Stirrup/position=?2\_

กดปุม EXE

CAPS BASIC DEG Stirrup/position=?2\_ Stirrup spacing= 0.1514762731

ระยะเรียงของเหล็กปลอก 0.1514762731 เมตร จดค่าแล้วกดปุ่ม EXE

CAPS BASIC DEG

Stirrup spacing= 0.1514762731

Do you accept? 1=Yes,2=No?\_

คาที่ไดนั้นเหมาะสมหรือไม ถาพอใจแลวกดเลข 1 กด EXE แตถาตองการเปลี่ยนขนาดหรือ จํานวนวงในแตละชุดใหกด 2 กด EXE ในที่นี้กด 1กด EXE

CAPS BASIC DEG Stirrup spacing= 0.1514762731 Do you accept? 1=Yes,2=No?1\_

กดปุม EXE

CAPS BASIC DEG

Use 2-stirrup 0 9 mm.@ 0.1514762731 m

จดคาแลวกด EXE

CAPS BASIC DEG m

Design other beam 1=Yes, 2=No?

จะออกแบบคานตัวอื่นหรือไมถาจะออกแบบตอใหกดเลข1กด EXE แตถาจบงานใหกด 2 กด

ปุม EXE ในที่นี้เลือกแบบหลังคือปอน 2 กดปุม EXE

CAPS BASIC DEG Design other beam 1=Yes,2=No?2\_ Ready P2

ในกรณีที่ Asc > Ast นั้นคานจะเปราะหักงาย ควรเพิ่มขนาดคาน แตหากจําเปนจริงๆ ใหเพิ่มคา ของ Ast ให้ใช้เท่ากับ Asc แต่ขอแนะนำว่า

> $\frac{1.4 \times 100}{1.00 \times 100}$   $\leq 30\%$  $A_{SC} - A$ st <u>sc − Ast</u> × 100 ≤ 30% ให้เพิ่มเหล็กรับแรงดึงเท่ากับเหล็กรับแรงอัด เหล็กปลอก RB 9 mm.

ระยะเรียงหางกันไมเกิน 0.15 เมตร

# **โปรแกรม COLUMN.BAS**

เลื่อนปุม POWER ไปที่ ON เพื่อเปดเครื่อง กดปุม MODE ที่มุมบนขวาของเครื่อง ตามดวยปุม เลข 1 เพื่อเขาสูโปรแกรม ซึ่งใน CASIO FX-880P นั้นแบงเปนสวนๆ จาก P0 ถึง P9 รวมทั้งหมด 10 โปรแกรม หนวยความจําเริ่มตนมี 32 KB หากจะใชโปรแกรม R.C.DESIGN ใหครบควรจะเพิ่มหนวยความ จําอีก 32 KB โปรแกรมออกแบบโครงสรางค.ส.ล. จะมีตั้งแต P0 ถึง P4

เมื่อต้องการออกแบบเสาคอนกรีตเสริมเหล็ก ให้กดปุ่มสีขาวตัวหนังสือ S สีแดงแล้วตามด้วย ปุ่มเลข 3 ซึ่งมีข้อความ P3 สีแดงด้านบน ที่หน้าจอจะขึ้นว่า

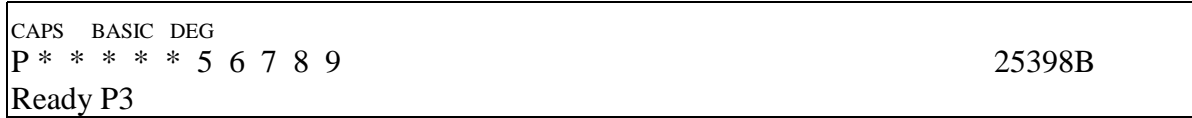

ดูรายละเอียดของโปรแกรมโดย พิมพ LIST กดปุม EXE หรืออาจจะกดปุมขาวตัว S สีแดงแลว ตามดวยปุมตัว L ซึ่งมีตัวหนังสือสีแดง LIST อยูดานบน จากนั้นกดปุม EXE จะไดผลอยางเดียวกัน

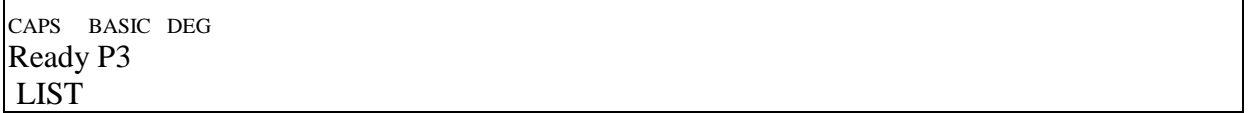

- 10 CLEAR :CLS
- 20 GOSUB 660:REM DATA INPUT
- 30 REM START
- 40 FOR I1=1 TO 8
- 50 PG=I1/100
- 60 GOSUB 840:REM PGLOOP
- 70 IF (EX\*100<EBX) AND (EY\*100<EBY) THEN LET FLAG=1 ELSE FLAG=2
- 80 IF (FLAG=1) AND (TEMP1<=1) THEN GOSUB 1000:GOTO 140 :REM PG1LOOP
- 90 IF (FLAG=2) AND (TEMP2<=1) THEN LET GOSUB 1000:GOTO 140 :REM PG1LOOP
- 100 NEXT I1
- 110 B1=B1+0.05
- 120 T1=T1+0.5
- 130 GOTO 30
- 140 REM SECOND LOOP
- 150 FOR I2=1 TO 10
- 160 PG=I1/100+I2/1000
- 170 GOSUB 840:REM PGLOOP
- 180 IF (EX\*100<EBX) AND (EY\*100<EBY) THEN LET FLAG=1 ELSE  $FLAG=2$

```
190 IF (FLAG=1) AND (TEMP1<=1) THEN LET I2=I2-1:GOTO 220
```

```
200 IF (FLAG=2) AND (TEMP2<=1) THEN LET I2=I2-1: GOTO 220
```
- 210 NEXT I2
- 220 REM THIRD LOOP
- 230 FOR I3=1 TO 10
- 240 PG=I1/100+I2/1000+I3/10000
- 250 GOSUB 840:REM PGLOOP
- 260 IF (EX\*100<EBX) AND (EY\*100<EBY) THEN LET FLAG=1 ELSE  $FLAG=2$
- 270 IF (FLAG=1) AND (TEMP1<=1) THEN LET I3=I3-1:GOTO 330
- 280 IF (FLAG=2) AND (TEMP2<=1) THEN LET I3=I3-1:GOTO 330
- 290 NEXT I3
- 300 REM FORTH LOOP
- 310 FOR I4=1 TO 10
- 320 PG=I1/100+I2/1000+I3/10000+I4/100000
- 330 GOSUB 840:REM PGLOOP
- 340 IF (EX\*100<EBX) AND (EY\*100<EBY) THEN LET FLAG=1 ELSE FLAG=2
- 350 IF (FLAG=1) AND (TEMP1<=1) THEN LET I4=I4-1:GOTO 380
- 360 IF (FLAG=2) AND (TEMP2<=1) THEN LET I4=I4-1:GOTO 380
- 370 NEXT I4
- 380 REM FIFTH LOOP
- 390 FOR I5=1 TO 10
- 400 PG=I1/100+I2/1000+I3/10000+I4/100000+I5/1000000
- 410 GOSUB 840:REM PGLOOP
- 420 IF (EX\*100<EBX) AND (EY\*100<EBY) THEN LET FLAG=1 ELSE FLAG=2
- 430 IF (FLAG=1) AND (TEMP1<=1) THEN LET I5=I5-1:GOTO 460
- 440 IF (FLAG=2) AND (TEMP2<=1) THEN LET I5=I5-1:GOTO 460
- 450 NEXT I5
- 460 REM STEEL CALCULATION
- 470 STAS=PG\*B1\*T1\*10000
- 480 PRINT "b=";B1;"m"

```
490 PRINT "t=":T1;"m"
```
- 500 PRINT "pg=As/Ag=";PG
- 510 PRINT "Reqb As=";STAS;"sq.cm"
- 520 PRINT "ebx=";EBX;"cm"
- 530 PRINT "eby=";EBY;"cm"
- 540 PRINT "fa=";FA;"ksc"
- 550 PRINT "Fa=";FA1;"ksc"
- 560 PRINT "fbx=";FBX;"ksc"
- 570 PRINT "fby=";FBY;"ksc"
- 580 PRINT "Fbx=";FBX1;"ksc"

```
590 PRINT "Fby=";FBY1;"ksc"
600 PRINT "Mox=";MOX;"kg.cm"
610 PRINT "Moy=";MOY;"kg.cm"
620 PRINT "fa/Fa+fbx/Fbx+fby/Fby=";TEMP1
630 PRINT "Mnx/Mox+Mny/Moy=";TEMP2
640 PRINT "Press a key…"
650 END
660 REM DATA INPUT
670 CLS
680 INPUT "fc'(ksc)=";FC1
690 INPUT "fy(ksc)=";FY700 INPUT "Pn(kg)=";PN
710 INPUT "Mnx(kg.m)=";MNX
720 EY=MNX/PN
730 INPUT "Mny(kg.m)=";MNY
740 EX=MNY/PN
750 INPUT "b(m)=";B1
760 INPUT "t(m)=";T1
770 INPUT "gx(0.60-0.80)=";GX
780 INPUT "gy(0.60-0.80)=";GY
790 PRINT "ex=Mny/Pn=";EX*100;"cm"
800 PRINT "ey=Mnx/Pn=";EY*100;"cm"
810 N=135.0993377/SQR(FC1)
820 PRINT "n=Es/Ec=";N
830 RETURN
840 REM PGLOOP
850 EBX=(0.67*PG+FY/0.85/FC1+0.17)*(0.5+GX/2)*(T1*100)
860 EBY=(0.67*PG*FY/0.85/FC1+0.17)*(0.5+GY/2)*(B1*100)
870 FA=PN/B1/T1/10000
880 FA1=0.34*FC1+0.4*PG*FY
890 FBX=6*(MNX*100)/(B1*100)/(T1*100)^2
900 FBX=FBX/(1+3*(2*N-1)*GX^2*PG)
910 FBY=6*(MNY*100)/(B1*100)^2/(T1*100)
920 FBY=FBY/(1+3*(2*N-1)*GY^2*PG)
930 FBX1=0.45*FC1
940 FBY1=FBX1
950 MOX=0.2*FY*GX*PG*(B1*100)*(T1*100)^2
960 MOY=0.2*FY*GY*PG*(B1*100)^2*(T1*100)
970 TEMP1=FA/FA1+FBX/FBX1+FBY/FBY1
980 TEMP2=100*MNX/MOX+100*MNY/MOY
990 RETURN
1000 REM PG1LOOP
1010 IF (I1<>1) THEN LET I1=I1-1
```
#### 1020 RETURN

ในการใช้งานโปรแกรมออกแบบเสา ขณะที่หน้าจอขึ้น Ready P3 ให้พิมพ์ RUN แล้วกดปุ่ม

**EXE** 

CAPS BASIC DEG  $P^* * * * 5 6 7 8 9$  25398B Ready P3

พิมพ RUN กดปุม EXE

CAPS BASIC DEG Ready P3 RUN

หนาจอขึ้นเปน

CAPS BASIC DEG  $fc'(ksc)=?$ 

ป้อนค่าของกำลังอัคประลัยของทรงกระบอกคอนกรีตมาตรฐานที่ 28 วัน สมมติใช้  $\mathrm{f_{c}^{\star}}$  = 250

ksc. ปอนเลข 250

CAPS BASIC DEG fc'(ksc)=?250\_

กดปุม EXE

CAPS BASIC DEG fc'(ksc)=?250\_  $fy(ksc)=?$ 

ป้อนค่ากำลังจุดครากของเหล็กเสริม สมมติเลือกใช้เหล็ก SD-50 ซึ่งมี  $\mathrm{f_{v} = 5000~ksc.}$  ป้อนเลข

5000

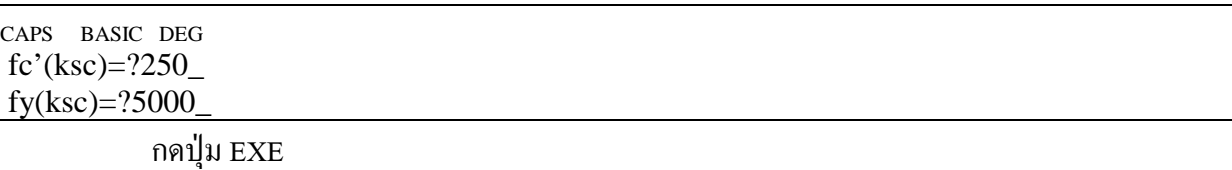

CAPS BASIC DEG fy(ksc)=?5000\_  $Pn(kg)=?$ 

ี ป้อนน้ำหนักบรรทุกตามแนวแกนเสา หน่วยกิโลกรัม สมมติเสาต้นนั้นรับแรงตามแนวแกน 600 ตัน ปอนเลข 600000

CAPS BASIC DEG  $fy(ksc)=?5000$ Pn(kg)=?600000\_

กดปุม EXE

CAPS BASIC DEG  $Pn(kg)=?600000$  $Mnx(kg.m)=?$ 

ปอนโมเมนตดัดรอบแกน X ของหนาตัด ในหนวย กิโลกรัม.เมตร สมมติมีโมเมนตดัดรอบ

แกน X ขนาด 10 T.m ปอนเลข10000

CAPS BASIC DEG  $Pn(kg)=?600000$  $Mnx(kg.m)=?10000$ 

กดปุม EXE

CAPS BASIC DEG  $Mnx(kg.m)=?10000$  $Mny(kg.m)=?$ 

ปอนโมเมนตดัดรอบแกน Y ของหนาตัด ในหนวย กิโลกรัม.เมตร สมมติมีโมเมนตดัดรอบ

แกน Y ขนาด 8 T.m ปอนเลข 8000

CAPS BASIC DEG  $Mnx(kg.m)=?10000$ Mny(kg.m)=?8000\_

กดปุม EXE

CAPS BASIC DEG Mny(kg.m)=?8000\_  $b(m)=?$ 

ป้อนความกว้าง b ของหน้าตัดเสา (ขอบ b ขนานแกน X) หน่วยเมตร สมมติเสากว้าง 0.80 เมตร

ปอนเลข 0.80

CAPS BASIC DEG Mny(kg.m)=?8000\_  $b(m)=?0.80$ 

กดปุม EXE

CAPS BASIC DEG  $b(m)=?0.80$  $t(m)=?$ 

ป้อนความลึก t ของหน้าตัดเสา (ขอบ t ขนานแกน Y) หน่วย เมตร สมมติความลึกเสา 1.00

เมตร ปอนเลข1.00

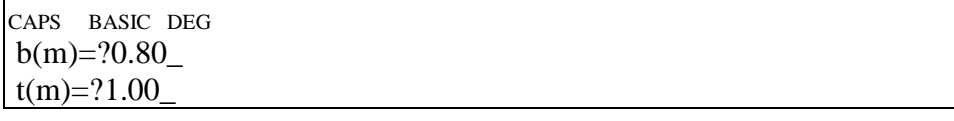

กดปุม EXE

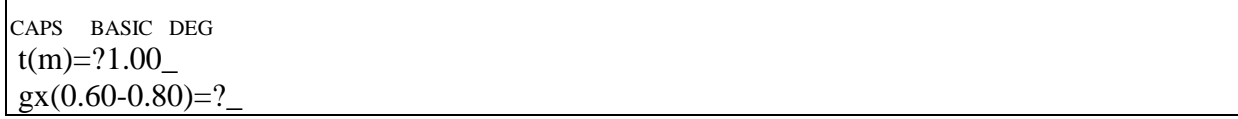

ตัวคูณระยะห่างของเซนทรอยด์กลุ่มเหล็กทางแกน  $\boldsymbol{\mathrm{x}}$  ถ้าจัดเหล็กกระจายบนหน้าตัดอย่าง สม่ำเสมอแล้ว  $_{\rm gx}$  = 0.60 แต่ถ้าจัดให้ไปกระจุกตัวทางบนสุดและล่างสุด (อยู่บนแนวแกน Y) จะได้  $_{\rm gx}$  = 0.80 ถ้ากระจายไม่สม่ำเสมอให้ใช้ค่าระหว่าง 0.60 กับ 0.80 สมมติกระจายสม่ำเสมอ ป้อนเลข 0.60

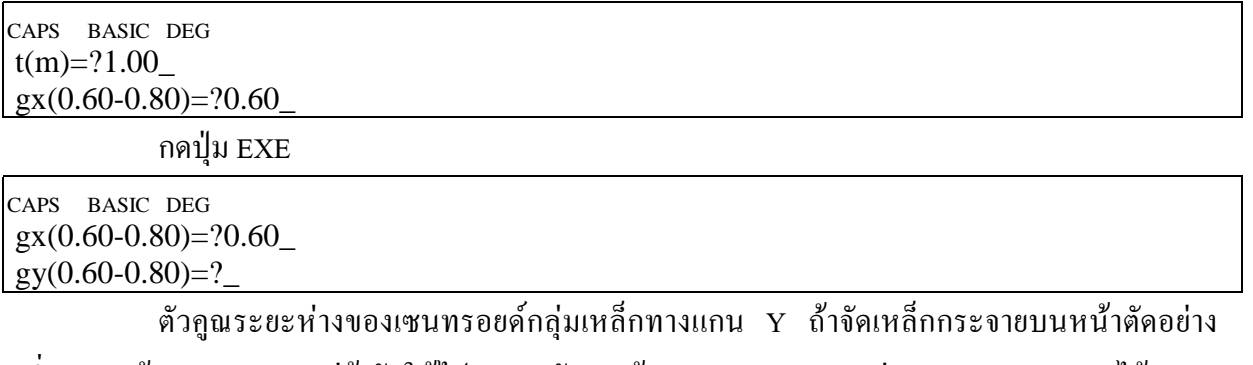

สมำเสมอแล้ว  $_{\rm{gy}}$  = 0.60 แต่ถ้าจัดให้ไปกระจุกตัวทางซ้ายสุดและขวาสุด (อยู่บนแนวแกน X) จะได้  $_{\rm{gy}}$  = 0.80 ถากระจายไมสมํ่าเสมอใหใชคาระหวาง 0.60 กับ 0.80 สมมติกระจายสมํ่าเสมอ ปอนเลข 0.60

CAPS BASIC DEG  $gx(0.60-0.80)=?0.60$  $gy(0.60-0.80)=?0.60$ 

กดปุม EXE

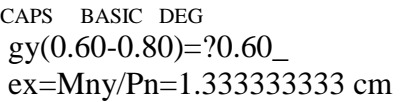

แสดงระยะเยื้องศูนย์ทางแกน X บันทึกค่า กดปุ่ม EXE

CAPS BASIC DEG ex=Mny/Pn=1.333333333 cm ey=Mnx/Pn=1.666666667 cm

แสดงระยะเยื้องศูนย์ทางแกน Y บันทึกค่า กดปุ่ม EXE

CAPS BASIC DEG ey=Mnx/Pn=1.666666667 cm n=Es/Ec=8.54443235

ี แสดงอัตราส่วนโมดูลัสยืดหยุ่น บันทึกค่า กดปุ่ม EXE รอสักครู่หน้าจอจะเปลี่ยนเป็น

CAPS BASIC DEG n=Es/Ec=8.54443235  $b = 0.8$  m

บอกว่าหน้ากว้างของเสา b ซึ่งขนานแกน X มีขนาด 0.80 เมตร กดปุ่ม EXE

CAPS BASIC DEG  $b = 0.8$  m  $t = 1$  m

บอกวาความลึกของหนาตัดเสา t ซึ่งขนานแกน Y มีขนาด 1.00 เมตรกดปุม EXE

CAPS BASIC DEG  $t = 1$  m pg=As/Ag=0.0100001

บอกอัตราส่วนเนื้อที่หน้าตัดเหล็กยืนในเสาต่อเนื้อที่หน้าตัดเสา pg บันทึกค่า กดปุ่ม EXE

CAPS BASIC DEG pg=As/Ag=0.0100001 Reqd As= 80.008 sq.m

บอกเนื้อที่หนาตัดเหล็กยืนที่ตองการ บันทึกคากดปุม EXE

CAPS BASIC DEG Reqd As= 80.008 sq.m

ebx= 26.21302588 cm

บอกระยะเยื้องศูนย์สมดุลของทางแกน X บันทึกค่า กดปุ่ม EXE

CAPS BASIC DEG ebx= 26.21302588 cm eby= 20.97042071 cm

บอกระยะเยื้องศูนย์สมดุลของทางแกน Y บันทึกค่า กดปุ่ม EXE

CAPS BASIC DEG eby= 20.97042071 cm fa=  $75$  ksc

บอกหนวยแรงอัดตามแนวแกนที่เกิดขึ้นจริง บันทึกคากดปุม EXE

CAPS BASIC DEG fa= 75 ksc Fa= 105.002 ksc

บอกหน่วยแรงอัดตามแนวแกนที่ยอมให้ บันทึกค่า กดป่ม EXE

CAPS BASIC DEG Fa= 105.002 ksc fbx= 6.389628751 ksc

บอกหน่วยแรงดัดทางแกน  $\boldsymbol{\mathrm{X}}$  ที่เกิดขึ้นจริง บันทึกค่า กดปุ่ม EXE

CAPS BASIC DEG fbx= 6.389628751 ksc fby= 6.389628751 ksc

บอกหน่วยแรงดัดทางแกน Y ที่เกิดขึ้นจริง บันทึกค่า กดปุ่ม EXE

CAPS BASIC DEG fby= 6.389628751 ksc Fbx= 112.5 ksc

บอกหน่วยแรงดัดที่ยอมให้ทางแกน  ${\bf x}$  บันทึกค่า กดปุ่ม EXE

CAPS BASIC DEG Fbx= 112.5 ksc Fby= 112.5 ksc

บอกหน่วยแรงดัดที่ยอมให้ทางแกน Y บันทึกค่า กดปุ่ม EXE

CAPS BASIC DEG Fby= 112.5 ksc Mox= 4800480 kg.cm

บอกโมเมนต์ดัดทางแกน  $\boldsymbol{\mathrm{x}}$  ที่รับได้จริงขณะไม่มีแรงตามแนวแกน บันทึกค่า กดปุ่ม EXE

CAPS BASIC DEG Mox= 4800480 kg.cm Moy= 3840384 kg.cm

## บอกโมเมนต์ดัดทางแกน Y ที่รับได้จริงขณะไม่มีแรงตามแนวแกน บันทึกค่า กดปุ่ม EXE

CAPS BASIC DEG fa/Fa+fbx/Fbx+fby/Fby=0.8278655091

แสดงอัตราสวนหนวยแรงที่เกิดขึ้นจริงตอหนวยแรงที่ยอมใหทั้งจากแรงตามแนวแกน โมเมนต

ดัดทั้งสองแกน รวมกันแลวตองไมเกิน 1.0 กดปุม EXE

CAPS BASIC DEG

Mnx/Mox+Mny/Moy= 0.4166250042

แสดงอัตราสวนโมเมนตดัดที่กระทําจริงตอโมเมนตดัดที่รับไดของแตละแกน ตองไมเกิน 1.0

กดปุม EXE

CAPS BASIC DEG Mnx/Mox+Mny/Moy= 0.4166250042

Press a key…

บอกให้กดปุ่มใดๆ กดปุ่ม EXE

CAPS BASIC DEG Press a key… Ready P3

จบกระบวนการออกแบบเสา นําคาที่ออกแบบไดไปเขียนรายละเอียดซึ่งจะไมแสดงในที่นี้

# **โปรแกรม FOOTING.BAS**

เลื่อนปุม POWER ไปที่ ON เพื่อเปดเครื่อง กดปุม MODE ที่มุมบนขวาของเครื่อง ตามดวยปุม เลข 1 เพื่อเขาสูโปรแกรม ซึ่งใน CASIO FX-880P นั้นแบงเปนสวนๆ จาก P0 ถึง P9 รวมทั้งหมด 10 โปรแกรม หนวยความจําเริ่มตนมี 32 KB หากจะใชโปรแกรม R.C.DESIGN ใหครบควรจะเพิ่มหนวยความ จําอีก 32 KB โปรแกรมออกแบบโครงสรางค.ส.ล. จะมีตั้งแต P0 ถึง P4

เมื่อตองการออกแบบฐานรากคอนกรีตเสริมเหล็ก ใหกดปุมสีขาวตัวหนังสือ S สีแดงแลวตาม ด้วยป่มเลข 4 ซึ่งมีข้อความ P4 สีแดงด้านบน ที่หน้าจอจะขึ้นว่า

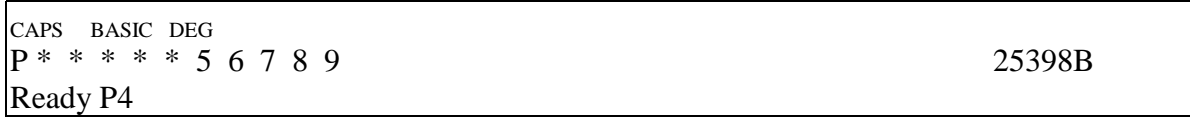

ดูรายละเอียดของโปรแกรมโดย พิมพ LIST กดปุม EXE หรืออาจจะกดปุมขาวตัว S สีแดงแลว ตามดวยปุมตัว L ซึ่งมีตัวหนังสือสีแดง LIST อยูดานบน จากนั้นกดปุม EXE จะไดผลอยางเดียวกัน

CAPS BASIC DEG Ready P4 LIST

```
20 INPUT "fc'=";A30 INPUT "fy=";FY
40 CLS
50 C=2040000/15100/SQR(A)
60 D=0.375*A70 IF (D>65) THEN LET D=65
80 B=FY/2
90 IF (B>1700) THEN LET B=1700
100 E=0.29*SQR(A)
110 H=1-G/3
120 G=1/(1+B/C/D)130 H=1-G/3
140 J=0.5*D*G*H
150 PRINT "n=";C
160 PRINT "fc=":D:"ksc"
170 PRINT "vc(beam)=";E;"ksc"
180 PRINT "vc(punching)=";F;"ksc"
190 PRINT "fs=";B;"ksc"
200 PRINT "R=";J;"ksc"
```
10 CLS:CLEAR :PRINT "FOOTING DESIGN"

**TumCivil.com Fanpage** 

210 PRINT "k=";G 220 PRINT "j=";H

```
230 PRINT "SELECT TYPE OF FOOTING"
240 INPUT "1=BEARING,2=PILE";Z1
250 CLS
260 IF (Z1=1) THEN GOTO 310
270 IF (Z1<>2) THEN GOTO 240
280 INPUT "PILE SIZE=";A$
290 INPUT "PILE CAPACITY(T/pile)=";K
300 GOTO 890
310 INPUT "BEARING CAPACITY(T/sq.m)=";K
320 INPUT "FOOTING NAME";B$
330 INPUT "COLUMN LOAD(T)=";L
340 INPUT "COLUMN SIZE a(m)=";M
350 INPUT "COLUMN SIZE b(m)=";N
360 CLS
370 O=1.1*L/K
380 PRINT "REQUIRED AREA=";O;"sq.m"
390 TEM1=SQR(O)
400 PRINT "SQUARE FOOTING=";TEM1;"m"
410 INPUT "FOOTING SIZE A(m)=";P
420 INPUT "FOOTING SIZE B(m)=";Q
430 R=1.1*L/P/Q
440 PRINT "SOIL PRESSURE p=";R;"T/sq.m"
450 FOR I=15 TO 300 STEP 5
460 S1=I/100
470 T1=S1-0.05
480 U=R*(P-M-2*T1)/T1/20
490 IF (U<E) THEN PRINT "vc1=";U;"ksc":GOTO 510
500 NEXT I
510 FOR I=15 TO 300 STEP 5
520 S2=I/100
530 T2=S2-0.05
540 U=R*(Q-N-2*T2)/T2/20
550 IF (U<E) THEN PRINT "vc2=";U;"ksc":GOTO 570
560 NEXT I
570 FOR I=15 TO 300 STEP 5
580 S3=I/100
590 T3=S3-0.05
600 U=R*(P*Q-(M+T3)*(N+T3))/20/T3/(M+N+2*T3)
610 IF (U<F) THEN PRINT "vc3=";U;"ksc":GOTO 630
620 NEXT I
630 IF (T1>=T2) AND (T1>=T3) THEN LET T=T1:GOTO 660
640 IF (T2>=T1) AND (T2>=T3) THEN LET T=T3:GOTO 660
650 IF (T3>=T1) AND (T3>=T2) THEN LET T=T3:GOTO 660
```

```
690 X1=125*R*Q*(P-M)^2
700 X2=X1/B/H/T
710 PRINT "M1=";X1;"kg.m"
720 PRINT "As1=";X2;"sq.cm"
730 X3=500*R*Q*(P-M)
740 X4=X3/100/U/H/T
750 PRINT "V1=";X3;"kg"
760 PRINT "EO1=";X4;"cm"
770 X5=125*R*P*(Q-N)^2
780 X6=X5/B/H/T
790 PRINT "M2=";X5;"kg.m"
800 PRINT "As2=";X6;"sq.cm"
810 X7=500*R*P*(Q-N)
820 X8=X7/100/U/H/T
830 PRINT "V2=";X7;"kg"
840 PRINT "EO2=";X8;"cm"
850 INPUT "1=CONT.,2=END";Z
860 IF (Z=1) THEN GOTO 240
870 IF (Z=2) THEN END
880 GOTO 850
890 INPUT "FOOTING NAME=";B$
900 INPUT "COLUMN LOAD(T)=";L
910 INPUT "COLUMN SIZE a(m)=";M
920 INPUT "COLUMN SIZE b(m)=":N
930 CLS
940 O=1+INT(1.1*L/K)
950 IF (O=3) THEN LET O=4
960 IF (O=15) THEN LET O=16
970 IF (O=17) THEN LET O=18
980 IF (O=19) THEN LET O=20
990 P=1100*L/O
1000 PRINT "No.OF PILE=";O
1010 PRINT "LOAD/PILE=";P;"kg"
1020 IF (O=1) THEN GOTO 1200
1030 IF (O=2) THEN GOTO 1290
1040 IF (O=4) THEN GOTO 1710
1050 IF (O=5) THEN GOTO 1900
1070 IF (O=7) THEN GOTO 2320
1080 IF (O=8) THEN GOTO 2510
1090 IF (O=9) THEN GOTO 2700
```
660 TEM1=T+0.05

680 INPUT "BOND u(ksc)=";U

670 PRINT "FOOTING THICKNESS=";TEM1;"m"

```
1100 IF (O=10) THEN GOTO 2710
1110 IF (O=11) THEN GOTO 2910
1120 IF (O=12) THEN GOTO 3110
1130 IF (O=13) THEN GOTO 3310
1140 IF (O=14) THEN GOTO 3510
1150 IF (O=16) THEN GOTO 3710
1160 IF (O=18) THEN GOTO 3910
1170 IF (O=20) THEN GOTO 4110
1180 IF (O>20) THEN PRINT "TOO MANY PILE":GOTO 230
1190 GOTO 1200
1200 INPUT "PILE SIZE D(m)=";Y1
1210 Q=2*Y1+0.35
1220 T=2*Y1
1230 A1=25*Q*Q
1240 PRINT "PILECAP"
1250 PRINT "SIZE=";Q;"m"
1260 PRINT "DEPTH=";T;"m"
1270 PRINT "As=";A1;"sq.cm"
1280 GOTO 4460
1290 INPUT "EDGE DIST.C(m)=";Q
1300 INPUT "CENTER DIST.D(m)=";R
1310 FOR I=15 TO 300 STEP 5
1320 S1=I/100
1330 T1=S1-0.05
1340 T2=100*T1
1350 U1=50*(R-M)-T2
1360 IF (ABS(U1)<15) THEN LET U2=2*P*(U1+15)/30:GOTO 1390
1370 IF (U1<-15) THEN LET U2=0:GOTO 1390
1380 U2=2*P
1390 U3=U2/200/T2/(M+N+2*T1)
1400 IF (U3<F) THEN PRINT "vc3=";U3;"ksc":GOTO 1420
1410 NEXT I
1420 TEM1=N+S1+0.05
1430 PRINT "Try E=";TEM1
1440 INPUT "Use E=";S
1450 CLS
1460 FOR I=15 TO 300 STEP 5
1470 S2=I/100
1480 T3=S2-0.05
1490 T4=100*T3
1500 U4=50*(R-M)-T4
1510 IF (ABS(U4)<15) THEN LET U6=P*(U4+15)/30:GOTO 1540
1520 IF (U4<-15) THEN LET U5=0:GOTO 1540
```
1530 U5=P

1540 U6=U5/100/S/T4

```
1550 IF (U6<E) THEN PRINT "vc1=";U6;"ksc":GOTO 1570
```
1560 NEXT I

```
1570 IF (S2>S1) THEN LET T=S2:T8=T3:T9=T4:GOTO 1590
```

```
1580 T=S1:T8=T1:T9=T2
```

```
1590 PRINT "FOOTING THICKNESS=";T;"m"
```

```
1600 PRINT "SHEAR V=":P;"kg"
```

```
1610 V=P*(R-M)/2
```

```
1620 PRINT "M=";V;"kg.m"
```

```
1630 V1=V/B/H/T8
```

```
1640 PRINT "As1=";V1;"sq.cm"
```

```
1650 INPUT "BOND u(ksc)=";X
```

```
1660 V2=P/X/H/T9
```

```
1670 PRINT "EO1=";V2;"cm"
```

```
1680 V3=25*T*(2*Q+R)
```

```
1690 PRINT "As2=";V3;"sq.cm"
```

```
1700 GOTO 4460
```

```
1710 GOSUB 4770
```

```
1720 X1=2*Q+R
```

```
1730 X2=X1
```

```
1740 V1=2*P
```

```
1750 V2=V1
```

```
1760 V3=0
```

```
1770 V4=V1
```

```
1780 \text{ V}5=0
```

```
1790 V6=4*P
```

```
1800 X3=50*(R-M)
```

```
1810 X4=50*(R-N)
```

```
1820 PRINT "X1=X2=";X1;"m"
```

```
1830 M 1=V1*(R-M)/2
```

```
1840 M2=V2*(R-N)/2
```

```
1850 GOSUB 4650
```

```
1860 GOSUB 4530
```

```
1870 GOSUB 4500
1880 GOSUB 4310
```

```
1890 GOTO 4460
```

```
1900 INPUT "PILE SIZE d(m)=";R1
```

```
1910 R2=3*R1/SQR(2)
```

```
1920 PRINT "Try D=R=";R2
```

```
1930 GOSUB 4770
```

```
1940 X1=2*(Q+R)
```

```
1950 X2=X1
```

```
1960 X3=100*(R-N/2)
1970 X4=100*(R-M/2)
1980 PRINT "X1=X2=";X1;"m"
1990 V1=2*P
2000 V2=V1
2010 V3=0
2020 V4=V2
2030 V5=0
2040 V6=4*P
2050 M1=V1*(R-M/2)
2060 M2=V2*(R-N/2)
2070 GOSUB 4650
2080 GOSUB 4530
2090 GOSUB 4500
2100 GOSUB 4310
2110 GOTO 4460
2120 GOSUB 4770
2130 X1=2*(Q+R)
2140 X2=2*Q+R
2150 PRINT "X1=";X1;"m"
2160 PRINT "X2=";X2;"m"
2170 V1=2*P
2180 V2=3*P
2190 M1=V1*(R-M/2)
2200 M2=V2*(R-N/2)
2210 V3=0
2220 V4=V2
2230 V5=4*P
2240 V6=2*P
2250 X3=50*(R-N)
2260 X4=100*(R-N/2)
2270 GOSUB 4650
2280 GOSUB 4530
2290 GOSUB 4500
2300 GOSUB 4310
2310 GOTO 4460
2320 GOSUB 4770
2330 X1=2*(Q+R)
2340 X2=X1
2350 PRINT "X1=X2=";X1;"m"
2360 V1=2*P
2370 V2=3*P
2380 M1=V1*(R-M/2)
```

```
2390 M2=V2*(R-N)/2
2400 V3=0
2410 V4=V2
2420 V5=4*P
2430 V6=2*P
2440 X3=100*(R-N/2)
2450 X4=X3
2460 GOSUB 4650
2470 GOSUB 4530
2480 GOSUB 4500
2490 GOSUB 4310
2500 GOTO 4460
2510 GOSUB 4770
2520 X1=2*(Q+R)
2530 X2=X1
2540 PRINT "X1=X2=";X1;"m"
2550 V1=3*P
2560 V2=V1
2570 M1=V1*(R-M/2)
2580 M2=V2*(R-N/2)
2590 \text{ V}3=02600 V4=3*P
2610 V5=4*P
2620 V6=4*P
2630 X3=100*(R-N/2)
2640 X4=100*(R-N/2)
2650 GOSUB 4650
2660 GOSUB 4530
2670 GOSUB 4500
2680 GOSUB 4310
2690 GOTO 4460
2700 GOTO 2510
2710 GOSUB 4770
2720 X1=6*R+2*Q
2730 X2=4*R+2*Q
2740 PRINT "X1=";X1;"m"
2750 PRINT "X2=";X2;"m"
2760 V1=4*P
2770 V2=3*P
2780 M1=P*(4*R-2*M)
2790 M2=3*P*(R-N/2)
2800 V3=3*P
2810 \text{ V4} = 0
```

```
2820 V5=8*P
2830 V6=2*P
2840 X3=50*(R-M)
2850 X4=100*(R-N/2)
2860 GOSUB 4650
2870 GOSUB 4530
2880 GOSUB 4500
2890 GOSUB 4310
2900 GOTO 4460
2910 GOSUB 4770
2920 X1=3*R+2*Q
2930 X2=2*R+2*Q
2940 PRINT "X1=";X1;"m"
2950 PRINT "X2=";X2;"m"
2960 V1=5*P
2970 V2=4*P
2980 M1=5*P*(R-M/2)
2990 M2=4*P*(R-N/2)
3000 V3=4*P
3010 V4=0
3020 V5=8*P
3030 V6=2*P
3040 X3=100*(R-M/2)
3050 X4=100*(R-N/2)
3060 GOSUB 4650
3070 GOSUB 4530
3080 GOSUB 4500
3090 GOSUB 4310
3100 GOTO 4460
3110 GOSUB 4770
3120 X1=3*R+2*Q
3130 X2=2*R+2*Q
3140 PRINT "X1=";X1;"m"
3150 PRINT "X2=";X2;"m"
3160 \text{ V1} = 6*P3170 V2=4*P
3180 M1=3*P*(2*R-M)
3190 M2=4*P*(R-N/2)
3200 V3=3*P
3210 V4=3*P
3220 V5=10*P
3230 V6=2*P
3240 X3=50*(R-M)
```

```
3250 X4=X3
3260 GOSUB 4650
3270 GOSUB 4530
3280 GOSUB 4500
3290 GOSUB 4310
3300 GOTO 4460
3310 GOSUB 4770
3320 X1=3*R+2*Q
3330 X2=X1
3340 PRINT "X1=";X1;"m"
3350 PRINT "X2=";X2;"m"
3360 V1=6*P
3370 V2=V1
3380 M1=P*(7*R-3*M)
3390 M2=P*(7*R-3*N)
3400 V3=4*P
3410 V4=2*P
3420 V5=12*P
3430 V6=0
3440 X3=100*(1.5*R-M/2)
3450 X4=50*(R-N)
3460 GOSUB 4650
3470 GOSUB 4530
3480 GOSUB 4500
3490 GOSUB 4310
3500 GOTO 4460
3510 GOSUB 4770
3520 X1=3*R+2*Q
3530 X2=X1
3540 PRINT "X1=";X1;"m"
3550 PRINT "X2=";X2;"m"
3560 V1=7*P
3570 V2=6*P
3580 M1=P*(15*R-7*M)/2
3590 M2=P*(7*R-3*N)
3600 V3=4*P
3610 V4=2*P
3620 V5=12*P
3630 V6=2*P
3640 X3=50*(R-M)
3650 X4=X3
3660 GOSUB 4650
3670 GOSUB 4530
```

```
3680 GOSUB 4500
3690 GOSUB 4310
3700 GOTO 4460
3710 GOSUB 4770
3720 X1=3*R+2*Q
3730 X2=X1
3740 PRINT "X1=";X1;"m"
3750 PRINT "X2=";X2;"m"
3760 V1=8*P
3770 V2=V1
3780 M1=4*P*(2*R-M)
3790 M2=4*P*(2*R-N)
3800 V3=4*P
3810 V4=4*P
3820 V5=12*P
3830 V6=4*P
3840 X3=50*(R-N)
3850 X4=X3
3860 GOSUB 4650
3870 GOSUB 4530
3880 GOSUB 4500
3890 GOSUB 4310
3900 GOTO 4460
3910 GOSUB 4770
3920 X1=4*R+2*Q
3930 X2=3*R+2*Q
3940 PRINT "X1=";X1;"m"
3950 PRINT "X2=";X2;"m"
3960 V1=8*P
3970 V2=9*P
3980 M1=4*P*(3*R-M)
3990 M2=P*(9.5*R-4.5*N)
4000 V3=4*P
4010 V4=4*P
4020 V5=14*P
4030 V6=4*P
4040 X3=100*(R-M/2)
4050 X4=50*(R-N)
4060 GOSUB 4650
4070 GOSUB 4530
4080 GOSUB 4500
4090 GOSUB 4310
4100 GOTO 4460
```

```
4110 GOSUB 4770
4120 X1=4*R+2*Q
4130 X2=3*R+2*Q
4140 PRINT "X1=";X1;"m"
4150 PRINT "X2=";X2;"m"
4160 V1=8*P
4170 V2=10*P
4180 M1=4*P*(3*R-M)
4190 M2=5*P*(3*R-N)
4200 V3=4*P
4210 V4=4*P
4220 V5=18*P
4230 V6=2*P4240 X3=50*(R-N)
4250 X4=100*(R-M/2)
4260 GOSUB 4650
4270 GOSUB 4530
4280 GOSUB 4500
4290 GOSUB 4310
4300 GOTO 4460
4310 PRINT "FOOTING THICKNESS=";S;"m"
4320 PRINT "V1=";V1;"kg"
4330 PRINT "V2=";V2;"kg"
4340 PRINT "M1=";M1;"kg.m"
4350 PRINT "M2=";M2;"kg.m"
4360 INPUT "BOND u(ksc)=";U
4370 A1=M1/B/H/T
4380 E1=V1/U/H/V
4390 PRINT "As1=";A1;"sq.cm"
4400 PRINT "EO1=";E1;"cm"
4410 A2=M2/B/H/T
4420 E2=V2/U/H/V
4430 PRINT "As2=";A2;"sq.cm"
4440 PRINT "EO2=";E2;"cm"
4450 RETURN
4460 INPUT "1=CONT.,2=END";Z1
4470 IF (Z1=1) THEN GOTO 240
4480 IF (Z1=2) THEN END
4490 GOTO 4460
4500 IF (S1>=S2) THEN LET S=S1:T=T1:V=T2:GOTO 4520
4510 IF (S1<S2) THEN LET S=S2:T=T4:V=T5:GOTO 4520
4520 RETURN
4530 FOR I=15 TO 300 STEP 5
```
4540 S2=I/100 4550 T4=S2-0.05 4560 T5=100\*T4 4570 T6=X4-T5 4580 IF (ABS(T6)<=15) THEN LET U4=V3+V4\*(T6+15)/30:GOTO 4610 4590 IF (T6<-15) THEN LET U4=V3:GOTO 4610 4600 U4=V3+V4 4610 U5=U4/X1/T5/100 4620 IF (U5<E) THEN PRINT "vc2=";U5;"ksc":GOTO 4640 4630 NEXT I 4640 RETURN 4650 FOR I=15 TO 300 STEP 5 4660  $S1=1/100$ 4670 T1=S1-0.05 4680 T2=100\*T1 4690 T3=X3-T2/2 4700 IF (ABS(T3)<=15) THEN LET U1=V5+V6\*(T3+15)/30:GOTO 4730 4710 IF (T3<-15) THEN LET U1=V5:GOTO 4730 4720 U1=V5+V6 4730 U2=U1/200/(M+N+2\*T1)/T2 4740 IF (U2<=F) THEN PRINT "vc3=";U2;"ksc":GOTO 4760 4750 NEXT I 4760 RETURN 4770 INPUT "EDGE DIST.C(m)=";Q 4780 INPUT "CENTER DIST.D(m)=";R 4790 RETURN

่ ในการใช้งานโปรแกรมออกแบบฐานราก ขณะที่หน้าจอขึ้น Ready P4 ให้พิมพ์ RUN แล้วกด

ปุม EXE

CAPS BASIC DEG  $P^* * * * 56789$  25398B

Ready P4

พิมพ RUN กดปุม EXE

CAPS BASIC DEG Ready P4 RUN

หนาจอขึ้นเปน

CAPS BASIC DEG FOOTING DESIGN

บอกวาโปรแกรมนี้ใชออกแบบฐานรากกดปุม EXE

### CAPS BASIC DEG FOOTING DESIGN

 $fc'=?$ 

้ ป้อนค่ากำลังอัดประลัยของทรงกระบอกคอนกรีต ที่ค่า 173 ksc.

CAPS BASIC DEG FOOTING DESIGN  $fc' = ?173$ 

กดปุม EXE

CAPS BASIC DEG  $fc' = ?173$  $f\nu=?$ 

ปอนคากําลังจุดครากของเหล็กเสริม ที่คา 3000 ksc

CAPS BASIC DEG  $fc' = ?173$ fy=?3000\_

กดปุม EXE

CAPS BASIC DEG n=10.27141245

แสดงอัตราส่วนโมดูลัสยืดหยุ่นของเหล็กต่อคอนกรีต n บันทึกค่า กดปุ่ม  $\overline{\text{EXE}}$ 

CAPS BASIC DEG n=10.27141245

fc=64.875 ksc

แสดงหนวยแรงดัดที่ยอมใหของคอนกรีต fc บันทึกคากดปุม EXE

CAPS BASIC DEG fc=64.875 ksc vc(beam)=3.814354467 ksc

แสดงหน่วยแรงเฉือนแบบคานที่ยอมให้ บันทึกค่า กดปุ่ม EXE

CAPS BASIC DEG vc(beam)=3.814354467 ksc vc(punching)= 6.971061612 ksc

แสดงหน่วยแรงเฉือนแบบเจาะทะลุที่ยอมให้ บันทึกค่า แล้วกดปุ่ม EXE

CAPS BASIC DEG vc(punching)= 6.971061612 ksc fs= 1500 ksc

แสดงหน่วยแรงดัดที่ยอมให้ของเหล็กเสริม บันทึกค่า กดปุ่ม EXE

CAPS BASIC DEG fs= 1500 ksc R= 8.954556185 ksc

แสดงค่าพารามิเตอร์โมเมนต์สมดุล R บันทึกค่า กดปุ่ม EXE

CAPS BASIC DEG R= 8.954556185 ksc k= 0.3075936288

### แสดงคาพารามิเตอรตําแหนงสมดุลของแกนคาน บันทึกคากดปุม EXE

CAPS BASIC DEG  $k= 0.3075936288$  $i= 0.8974687904$ 

แสดงค่าพารามิเตอร์แขนโมเมนต์ บันทึกค่า กดปุ่ม EXE

CAPS BASIC DEG j= 0.8974687904 SELECT TYPE OF FOOTING

ใหเลือกชนิดของฐานรากกดปุม EXE

CAPS BASIC DEG SELECT TYPE OF FOOTING 1=BEARING,2=PILE?\_

ถ้าเป็นฐานรากบนดินแน่น (Bearing Footing) ให้กดเลข 1 แต่ถ้าเป็นฐานรากบนเสาเข็มให้กด เลข 2 จากนั้นจึงกดปุม EXE ในที่นี้จะออกแบบฐานรากบนดินแนน โดยมีขอมูลดังนี้

นํ้าหนักลงตอมอ 93.25 ตัน ขนาดของตอมอประมาณจากสูตรออกแบบเสา

$$
P = 0.85A_g \left( 0.25f_C + 0.4f_y p_g \right)
$$
  
93250 = 0.85A\_g \left( 0.25 \times 173 + 0.4 \times 3000 \times 0.04 \right)  
A\_g = 1202.26 cm<sup>2</sup>  
A\_g = 0.30 \times 0.45 m.

กําลังแบกทานของดิน 15 ตัน/ตารางเมตร

เมื่อหน้าจอมาถึงตรงนี้ให้ป้อนเลข 1 เลือก BEARING ซึ่งเป็นฐานรากวางบนดินแน่นไม่ต้องใช้เสาเข็ม

CAPS BASIC DEG SELECT TYPE OF FOOTING 1=BEARING,2=PILE?1\_

กดปุม EXE

CAPS BASIC DEG 1=BEARING,2=PILE?1\_ BEARING CAPACITY(T/sq.m)=?\_

ปอนกําลังแบกทานของดินแนน ในที่นี้คือ15 ตัน/ตารางเมตร ปอนเลข15

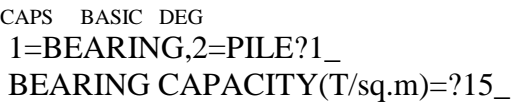

กดปุม EXE

CAPS BASIC DEG BEARING CAPACITY(T/sq.m)=?15\_ FOOTING NAME?\_

ปอนชื่อฐานราก สมมติวาเปน F-1 พิมพ F-1

#### CAPS BASIC DEG BEARING CAPACITY(T/sq.m)=?15\_ FOOTING NAME? F-1

กดปุม EXE (ที่จริงชื่อฐานรากในโปรแกรมไมมีผลในการคํานวณใดๆ เลยไมปอนก็ได)

CAPS BASIC DEG FOOTING NAME? F-1 COLUMN  $LOAD(T)=?$ 

ปอนนํ้าหนักลงเสาตอมอ พิมพ 93.25

CAPS BASIC DEG FOOTING NAME? F-1 COLUMN LOAD(T)=?93.25\_

กดปุม EXE

CAPS BASIC DEG COLUMN LOAD(T)=?93.25\_ COLUMN SIZE  $a(m)=?$ 

ปอนขนาดหนาตัดเสาตอมอ ขอบ a ในหนวยเมตร ซึ่งขอบนี้จะขนานขอบแนวนอนหากมอง บนแปลนของฐานรากในที่นี้ให a = 0.30 เมตร พิมพ 0.30

CAPS BASIC DEG COLUMN LOAD(T)=?93.25\_ COLUMN SIZE a(m)=?0.30\_

กดปุม EXE

CAPS BASIC DEG COLUMN SIZE  $a(m)=?0.30$ COLUMN SIZE  $b(m)=?$ 

ปอนขนาดหนาตัดเสาตอมอ ขอบ b ในหนวยเมตร ซึ่งขอบนี้จะขนานขอบแนวตั้งหากมองบน

แปลนของฐานรากในที่นี้ให b = 0.45 เมตร พิมพ 0.45

CAPS BASIC DEG COLUMN SIZE a(m)=?0.30\_ COLUMN SIZE  $b(m)=?0.45$ 

กดปุม EXE

CAPS BASIC DEG REQUIRED AREA= 6.838333333 sq.m

กดปุม EXE

CAPS BASIC DEG REQUIRED AREA= 6.838333333 sq.m SQUARE FOOTING= 2.615020714 m

ถาเปนฐานรากสี่เหลี่ยมจัตุรัส แตละดานจะยาวอยางนอย 2.615020714 เมตร แตในทางปฏิบัติ จะให้เป็นเลขลงตัวที่ทำงานง่าย เช่นจะให้ด้านหนึ่งกว้าง 2.50 เมตร แล้วหาอีกด้าน ตอนนี้กดปุ่ม EXE

CAPS BASIC DEG SQUARE FOOTING= 2.615020714 m FOOTING SIZE  $A(m)=?$ 

โปรแกรมถามขนาดของฐานราก หากจะใหเปนจัตุรัสก็อาจจะใชฐานรากแตละขอบยาว 2.65 เมตรในตัวอยางนี้สมมติให A = 2.75 m. พิมพ 2.75

CAPS BASIC DEG SQUARE FOOTING= 2.615020714 m FOOTING SIZE A(m)=?2.75\_

กดปุม EXE

CAPS BASIC DEG FOOTING SIZE A(m)=?2.75\_ FOOTING SIZE  $B(m)=?$ 

> ความยาวอีกด้าน อย่างน้อย B =  $\frac{A_1^2}{4}$  =  $\frac{0.030333333}{2}$  = 2.487 m. ≈ 2.50 m 2.75 6.838333333 A  $B = \frac{Area}{1.2} = \frac{6.8383333333}{0.25} = 2.487$  m.  $\approx 2.50$  m ป้อน

2.50

CAPS BASIC DEG FOOTING SIZE A(m)=?2.75\_ FOOTING SIZE  $B(m)=?2.50$ 

กดปุม EXE

CAPS BASIC DEG FOOTING SIZE  $B(m)=?2.50$ SOIL PRESSURE p= 14.92 T/sq.m

แสดงแรงตานทานของดิน บันทึกขอมูลกดปุม EXE

CAPS BASIC DEG SOIL PRESSURE p= 14.92 T/sq.m vc1=3.73 ksc

แสดงแรงเฉือนแบบคาน บันทึกขอมูลกดปุม EXE

CAPS BASIC DEG  $vc1=3.73$  ksc vc2=3.605666667 ksc

แสดงหนวยแรงเฉือนแบบคานอีกดานหนึ่ง บันทึกขอมูลกดปุม EXE

CAPS BASIC DEG vc2=3.605666667 ksc vc3=6.229225589 ksc.

แสดงหนวยแรงเฉือนแบบเจาะทะลุ (punching shear) รอบตอมอ บันทึกขอมูลกดปุม EXE

CAPS BASIC DEG vc3=6.229225589 ksc. FOOTING THICKNESS= 0.5 m

บอกวาตองใชฐานรากหนา 0.50 เมตรกดปุม EXE

CAPS BASIC DEG FOOTING THICKNESS= 0.5 m BOND  $u(ksc)=?$ 

หนวยแรงยึดเหนี่ยวระหวางคอนกรีตกับเหล็กเสริม

11 ksc **D**  $\mathbf{f}_{\mathbf{c}}^{\dagger}$ **2**  $u = \frac{2.29}{3.28}$   $\sqrt{f_{C}}$  ≤ 11  $\;$  ksc สำหรับเหล็กผิวเรียบและ d < 30 เซนติเมตร **ksc25 D u = 2.29**  $\frac{\sqrt{f_{\rm C}}}{\tau}$  **≤ 25**  $\;$  **ksc สำหรับเหล็กข้ออ้อยและ d < 30 เซนติเมตร** 11 ksc **D**  $\mathbf{f}_{\mathbf{c}}^{\dagger}$ **2**  $u = \frac{3.23 \sqrt{f_C}}{2}$  ≤ 11  $\;$  ksc สำหรับเหล็กผิวเรียบและ d >= 30 เซนติเมตร **ksc35 D u = 3.23**  $\frac{\sqrt{f_{\rm C}}}{\sqrt{f_{\rm C}}}$  **≤ 35 ksc สำหรับเหล็กข้ออ้อยและ d >= 30 เซนติเมตร** ในตัวอย่างนี้มี d = 50-5 = 45 เซนติเมตร > 30 เซนติเมตร และใช้เหล็กข้ออ้อย สมมติขนาด เหล็ก D = 25 mm. = 2.5 cm. ดังนั้น

$$
u = 3.23 \frac{\sqrt{173}}{2.5} = 16.99 \text{ ksc.} < 35 \text{ ksc. O.K.}
$$

พิมพ16.99

CAPS BASIC DEG FOOTING THICKNESS= 0.5 m BOND u(ksc)=?16.99\_

กดปุม EXE

CAPS BASIC DEG BOND u(ksc)= $216.99$ M1=27986.65625 kg.m

โมเมนตดัดที่ขอบตอมอรอบแกนดิ่งหากมองดูที่แปลนฐานราก บันทึกคากดปุม EXE

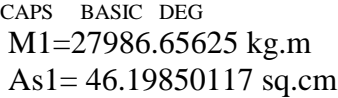

เนื้อที่หน้าตัดเหล็กเสริมขนานกับขอบนอนของแปลนฐานราก บันทึกค่า กดปุ่ม EXE

CAPS BASIC DEG As1= 46.19850117 sq.cm V1=45692.5 kg

้<br>แรงเฉือนที่ขอบตอม่อตรงแกนดิ่งหากดูที่แปลนฐานราก บันทึกค่า กดปุ่ม EXE

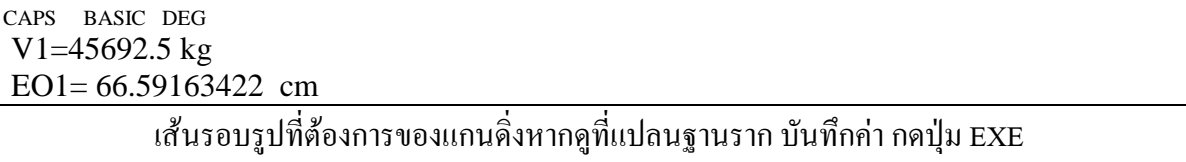

CAPS BASIC DEG EO1= 66.59163422 cm M2= 21553.57188 kg.m

โมเมนตดัดที่ขอบตอมอรอบแกนนอนหากดูที่แปลนฐานราก บันทึกคากดปุม EXE

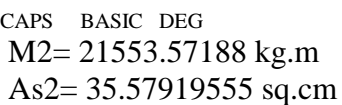

เนื้อที่หนาตัดเหล็กที่ตองการขนานขอบตั้งของฐานรากหากดูที่แปลน บันทึกคากดปุม EXE

CAPS BASIC DEG As2= 35.57919555 sq.cm

V2= 42055.75 kg

แรงเฉือนที่ขอบตอม่อตรงแกนนอนหากมองดูที่แปลนฐานราก บันทึกค่า กดปุ่ม EXE

CAPS BASIC DEG V2= 42055.75 kg EO2= 61.29148374 cm

้เส้นรอบรูปของเหล็กที่วางขนานขอบตั้งของแปลนฐานราก บันทึกค่า กดปุ่ม EXE

CAPS BASIC DEG EO2= 61.29148374 cm 1=CONT.,2=END?\_

โจทยถามวาจะออกแบบตอไปโดยใชกําลังคอนกรีตและเหล็กคาเดิมนี้ หรือไม หากยังคงออก ี แบบอีกให้กดเลข 1 กดปุ่ม EXE และถ้าเลิกออกแบบให้กดเลข 2 แล้วกดปุ่ม EXE ตอนนี้ให้เลิกไปก่อน

พิมพเลข 2

CAPS BASIC DEG EO2= 61.29148374 cm 1=CONT.,2=END?2\_

กดปุม EXE

CAPS BASIC DEG 1=CONT.,2=END?2\_ Ready P4

> เหล็ก DB 25 mm. มีเนื้อที่หน้าตัดเหล็กหนึ่งเส้น  $\rm A_S = \frac{\pi}{2} \times 2.5^2 = 4.909 \rm \ \ cm^2$  $A_{s} = \frac{\pi}{4} \times 2.5^{2} = 4.909$   $\text{cm}^{2}$  และเส้น

รอบรูปเหล็กหนึ่งเส้นเท่ากับ  $\sum\mathrm{O}=\pi\times2.5=7.854\,$  cm หาจำนวนเส้นแต่ละทิศทางดังนี้

ึ ขนานขอบนอนของฐานราก ต้องการ  $A_{s1} = 46.19850117$  ตารางเซนติเมตร และต้องการ

 $\hat{\mathbf{a}}$ นรอบรูป  $\boldsymbol{\Sigma\,\mathbf{O}}_{\mathbf{1}} = 66.59163422$  เซนติเมตร หาจำนวนเส้นได้

ผลจากโมเมนตดัด **104.9 909.4 19850117.46 As 1s <sup>A</sup> N** == ⇒= เสน ผลจากแรงเฉือน **95.8 854.7 59163422.66 O 1 O N** = ⇒= ∑ <sup>∑</sup> <sup>=</sup> เสน

ดังนั้นเหล็กขนานขอบนอนของแปลนฐานรากใช้ 10-DB 25 mm.

ึ ขนานขอบตั้งของฐานราก ต้องการ A<sub>s2</sub> = 35.57919555 ตารางเซนติเมตร และต้องการ เสนรอบรูป <sup>∑</sup> <sup>=</sup> **29148374.61 <sup>2</sup> <sup>O</sup>** เซนติเมตร หาจํานวนเสนได

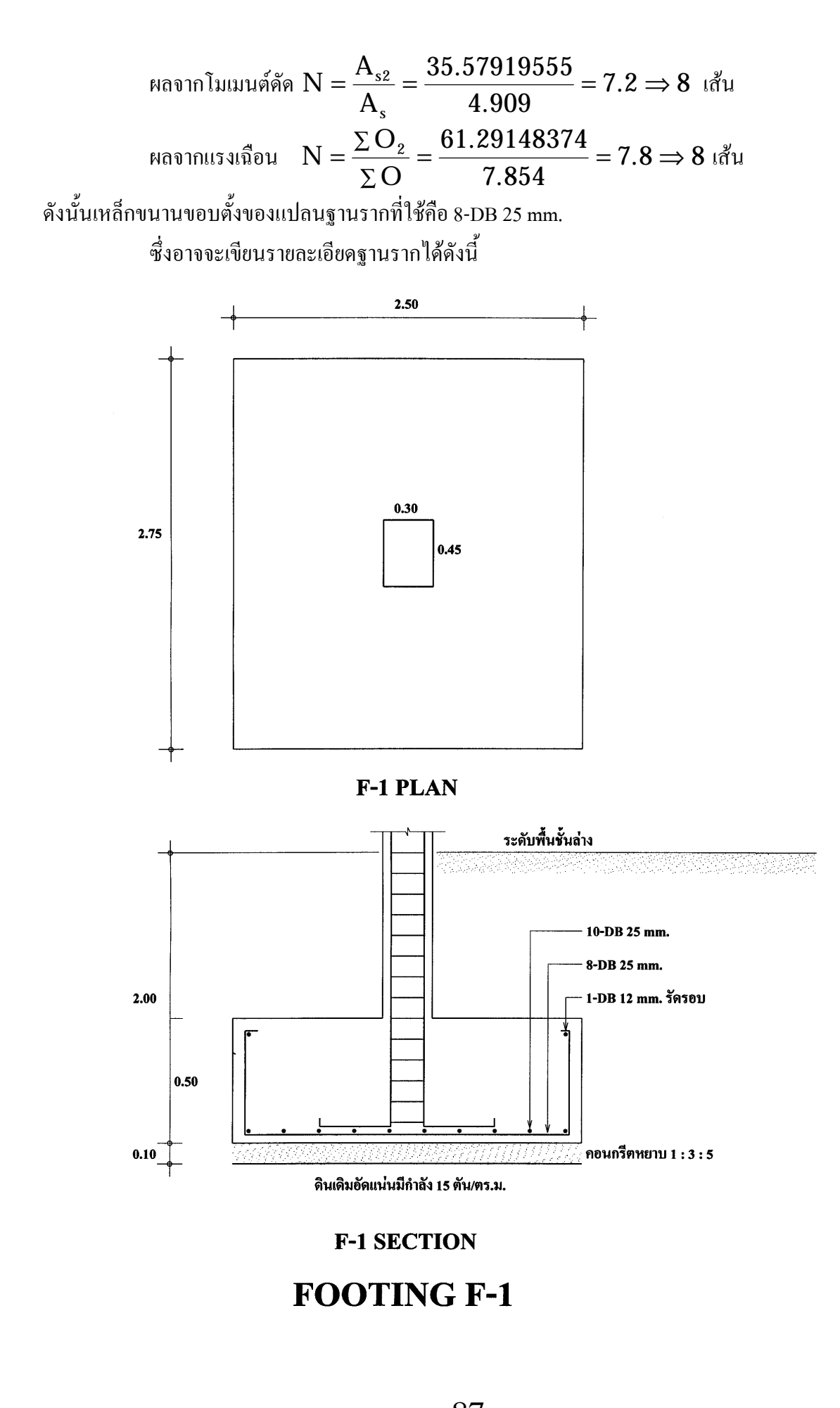

## **การออกแบบฐานรากบนเสาเข็ม**

ในการใช้งานโปรแกรมออกแบบฐานราก ขณะที่หน้าจอขึ้น Ready P4 ให้พิมพ์ RUN แล้วกด

ปุม EXE

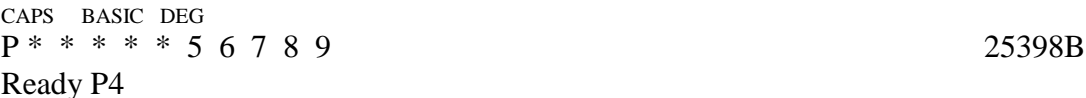

พิมพ RUN กดปุม EXE

CAPS BASIC DEG Ready P4 RUN

หน้าจอขึ้นเป็น

CAPS BASIC DEG FOOTING DESIGN

บอกวาโปรแกรมนี้ใชออกแบบฐานรากกดปุม EXE

CAPS BASIC DEG FOOTING DESIGN  $fc'=?$ 

ปอนคากําลังอัดประลัยของทรงกระบอกคอนกรีต ที่คา 173 ksc.

CAPS BASIC DEG FOOTING DESIGN  $fc' = ?173$ 

กดปุม EXE

CAPS BASIC DEG fc'=?173\_  $f_{V=?}$ 

ปอนคากําลังจุดครากของเหล็กเสริม ที่คา 3000 ksc

CAPS BASIC DEG  $fc' = ?173$ fy=?3000\_

กดปุม EXE

CAPS BASIC DEG n=10.27141245

แสดงอัตราส่วนโมดูลัสยืดหยุ่นของเหล็กต่อคอนกรีต n บันทึกค่า กดปุ่ม EXE

CAPS BASIC DEG n=10.27141245 fc=64.875 ksc

แสดงหนวยแรงดัดที่ยอมใหของคอนกรีต fc บันทึกคากดปุม EXE

CAPS BASIC DEG fc=64.875 ksc vc(beam)=3.814354467 ksc

### แสดงหน่วยแรงเฉือนแบบคานที่ยอมให้ บันทึกค่า กดปุ่ม EXE

CAPS BASIC DEG

vc(beam)=3.814354467 ksc

vc(punching)= 6.971061612 ksc

แสดงหน่วยแรงเฉือนแบบเจาะทะลุที่ยอมให้ บันทึกค่า แล้วกดปุ่ม EXE

CAPS BASIC DEG vc(punching)= 6.971061612 ksc fs= 1500 ksc

แสดงหนวยแรงดัดที่ยอมใหของเหล็กเสริม บันทึกคากดปุม EXE

CAPS BASIC DEG fs= 1500 ksc R= 8.954556185 ksc

แสดงค่าพารามิเตอร์โมเมนต์สมดุล R บันทึกค่า กดปุ่ม EXE

CAPS BASIC DEG R= 8.954556185 ksc  $k= 0.3075936288$ 

แสดงค่าพารามิเตอร์ตำแหน่งสมดุลของแกนคาน บันทึกค่า กดปุ่ม EXE

CAPS BASIC DEG

 k= 0.3075936288 j= 0.8974687904

แสดงค่าพารามิเตอร์แขนโมเมนต์ บันทึกค่า กดปุ่ม EXE

CAPS BASIC DEG j= 0.8974687904 SELECT TYPE OF FOOTING

ใหเลือกชนิดของฐานรากกดปุม EXE

CAPS BASIC DEG SELECT TYPE OF FOOTING 1=BEARING,2=PILE?\_

ถ้าเป็นฐานรากบนดินแน่น (Bearing Footing) ให้กดเลข 1 แต่ถ้าเป็นฐานรากบนเสาเข็มให้กด เลข 2 จากนั้นจึงกดปุม EXE ในที่นี้จะออกแบบฐานรากบนเสาเข็ม โดยมีขอมูลดังนี้

นํ้าหนักลงตอมอ 93.25 ตัน ขนาดของตอมอประมาณจากสูตรออกแบบเสา

P = 0.85A<sub>g</sub> 
$$
\left( 0.25f_C + 0.4f_Yp_g \right)
$$
  
\n93250 = 0.85A<sub>g</sub>  $\left( 0.25 \times 173 + 0.4 \times 3000 \times 0.04 \right)$   
\nA<sub>g</sub> = 1202.26 cm<sup>2</sup>  
\nA<sub>g</sub> = 0.30 × 0.45 m.  
\n1711<sup>3</sup>3111 - 0.30x0.30x21.00 m. 17133333333333433433443840844

## เมื่อหนาจอมาถึงตรงนี้ใหปอนเลข 2 เลือก PILE ซึ่งเปนฐานรากวางบนเสาเข็ม

CAPS BASIC DEG SELECT TYPE OF FOOTING 1=BEARING,2=PILE?2\_

กดปุม EXE

CAPS BASIC DEG PILE SIZE=?

### ใหปอนขนาดเสาเข็ม ใหพิมพ I-0.30x0.30x21 m

CAPS BASIC DEG PILE SIZE=?I-0.30x0.30x21 m\_

กดปุม EXE

CAPS BASIC DEG PILE SIZE=?I-0.30x0.30x21 m\_ PILE CAPACITY(T/pile)=?

ถามกําลังเสาเข็มรับไดตนละกี่ตัน พิมพ 40

CAPS BASIC DEG PILE SIZE=?I-0.30x0.30x21 m\_ PILE CAPACITY(T/pile)=?40\_

กดปุม EXE

CAPS BASIC DEG PILE CAPACITY(T/pile)=?40\_ FOOTING NAME=?

ป้อนชื่อฐานราก พิมพ์ F-2

CAPS BASIC DEG PILE CAPACITY(T/pile)=?40\_ FOOTING NAME=?F-2\_

กดปุม F-2

CAPS BASIC DEG FOOTING NAME=?F-2\_ COLUMN  $LOAD(T)=?$ 

นํ้าหนักลงเสาตอมอกี่ตัน ปอน 93.25

CAPS BASIC DEG FOOTING NAME=?F-2\_ COLUMN LOAD(T)=?93.25\_

กดปุม EXE

CAPS BASIC DEG COLUMN LOAD(T)=?93.25\_ COLUMN SIZE  $a(m)=?$ 

ขนาดหนาตัดเสาตอมอขนานขอบนอนของแปลนฐานรากกี่เมตร พิมพ 0.45

#### CAPS BASIC DEG COLUMN LOAD(T)=?93.25\_ COLUMN SIZE  $a(m)=?0.45$

กดปุม EXE

CAPS BASIC DEG COLUMN SIZE  $a(m)=?0.45$ COLUMN SIZE  $b(m)=?$ 

ขนาดหนาตัดเสาตอมอขนานขอบตั้งของแปลนฐานราก ปอน 0.30

CAPS BASIC DEG COLUMN SIZE  $a(m)=?0.45$ COLUMN SIZE b(m)=?0.30\_

กดปุม EXE

CAPS BASIC DEG No.OF PILE= 4

โปรแกรมพยายามหาจํานวนเสาเข็มใหสําหรับเครื่อง CASIO fx880P นี้ขนาดเล็กความจํานอย จึงเขียนโปรแกรมให้เลือกจำนวนเสาเข็มเป็น 1,2,4,5,6,8,9,10,11,12,13,14,16,18,20 ค้น ไม่มี 3,15,17, และ 19 ตน กรณีตัวอยางนี้อาจจะตองการเพียง 3 ตนแตโปรแกรมจะปดเปน 4 ตน จากหนาจอกดปุม EXE

CAPS BASIC DEG No.OF PILE= 4 LOAD/PILE= 25643.75 kg

บอกแรงต้านจากเสาเข็มต้นละ 25.64 ตัน กดปุ่ม EXE

CAPS BASIC DEG LOAD/PILE= 25643.75 kg EDGE DIST.C(m)= $?$ 

ถามระยะจากศูนย์กลางเสาเข็มต้นริมนอกสุดถึงขอบฐานราก ซึ่งต้องไม่น้อยกว่าขนาดของเสา

เข็ม ในที่นี้คือ 0.30 เมตร พิมพ 0.30

CAPS BASIC DEG LOAD/PILE= 25643.75 kg EDGE DIST.C $(m)=?0.30$ 

กดปุม EXE

CAPS BASIC DEG EDGE DIST.C(m)= $?0.30$ CENTER DIST.D(m)=?\_

ถามระยะหางระหวางศูนยกลางเสาเข็มตนที่อยูติดกัน ซึ่งตองไมนอยกวา 3 เทาของขนาดเสา

เข็ม ในที่นี้คือ 0.90 เมตร พิมพ 0.90

CAPS BASIC DEG EDGE DIST.C $(m)=?0.30$ CENTER DIST.D(m)=?0.90\_

กดปุม EXE

#### CAPS BASIC DEG CENTER DIST.D $(m)=?0.90$  $X1 = X2 = 1.5$  m

แสดงขนาดแปลนฐานรากเปนสี่เหลี่ยมจัตุรัสยาวดานละ1.50 เมตร บันทึกขอมูลกดปุม EXE

CAPS BASIC DEG  $X1 = X2 = 1.5$  m vc3= 6.73727422 ksc

หน่วยแรงเฉือนแบบเจาะทะลุ 6.737 ksc ซึ่งน้อยกว่าค่าที่ยอมให้ กดปุ่ม EXE

CAPS BASIC DEG vc3= 6.73727422 ksc vc2= 3.256349206 ksc

หน่วยแรงเฉือนแบบคาน 3.256 ksc ซึ่งน้อยกว่าค่าที่ยอมให้ กดป่ม EXE

CAPS BASIC DEG vc2= 3.256349206 ksc FOOTING THICKNESS= 0.4 m

ความหนาฐานรากที่ตองการคือ 0.40 เมตรกดปุม EXE

CAPS BASIC DEG FOOTING THICKNESS= 0.4 m V1= 51287.5 kg

แรงเฉือนที่ขอบตอมอ 51287.5 กิโลกรัม กดปุม EXE

CAPS BASIC DEG

 V1= 51287.5 kg V2= 51287.5 kg

แรงเฉือนที่ขอบตอมอ 51287.5 กิโลกรัม กดปุม EXE

CAPS BASIC DEG V2= 51287.5 kg M1= 11539.6875 kg.m

โมเมนต์ดัดที่ขอบตอม่อ 11539.6875 kg.m กดปุ่ม EXE

CAPS BASIC DEG M1= 11539.6875 kg.m

M2= 15386.25 kg.m

โมเมนต์ดัดที่ขอบตอม่อ 15386.25 kg.m กดปุ่ม EXE

CAPS BASIC DEG M2= 15386.25 kg.m BOND  $u(ksc)=?$ 

หน่วยแรงยึดเหนี่ยวของเหล็กกับคอนกรีตเท่าใด เคยหามาแล้วสมมติใช้ 16.99 ป้อนลงไป

CAPS BASIC DEG M2= 15386.25 kg.m BOND u(ksc)= $?16.99$ 

กดปุม EXE

CAPS BASIC DEG BOND u(ksc)= $?16.99$ As1= 24.49150029 sq.cm

## เนื้อที่หนาตัดเหล็กที่ตองการขนานขอบนอนของฐานราก 24.4915 ตารางเซนติเมตร กดปุม

EXE

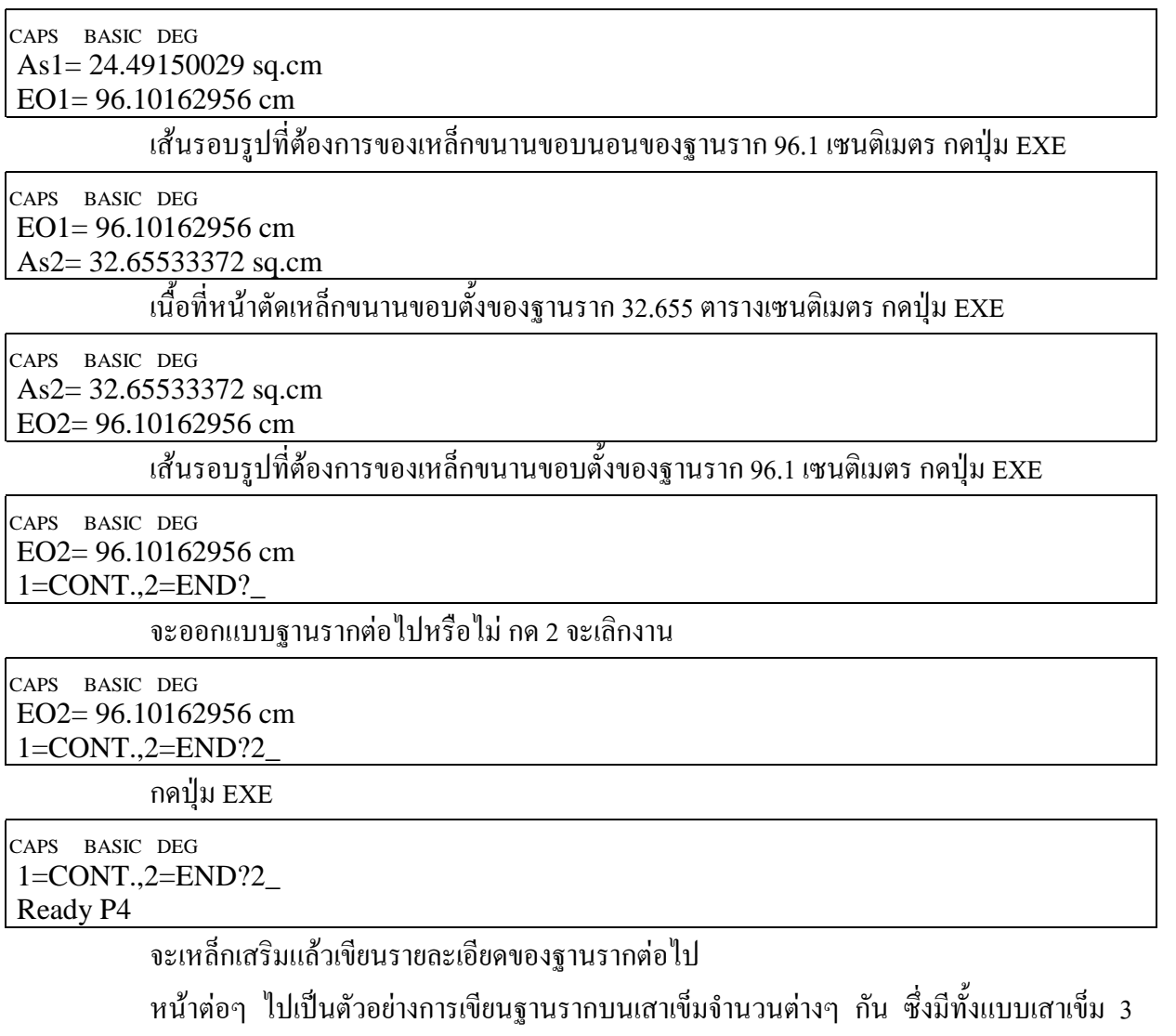

์ต้นด้วย โดยโปรแกรมในเครื่อง PC สามารถออกแบบได้ โปรแกรม R.C.DETAILS เขียนบน Visual BASIC  $3.0$  ซึ่งทำงานบน Windows  $3.11$  แต่ก็ยังใช้งานบน Windows 98 ได้ดี

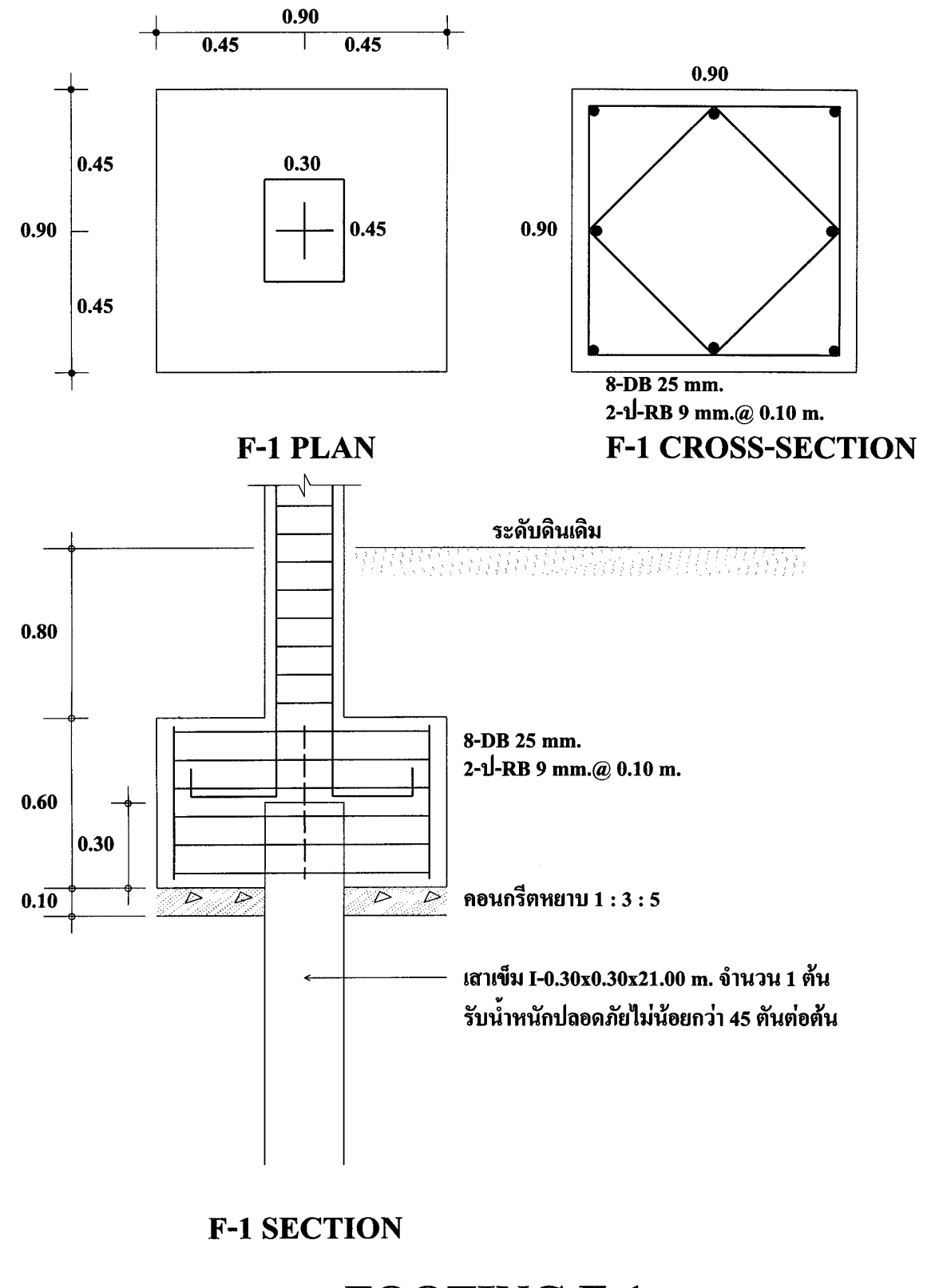

# **FOOTING F-1**

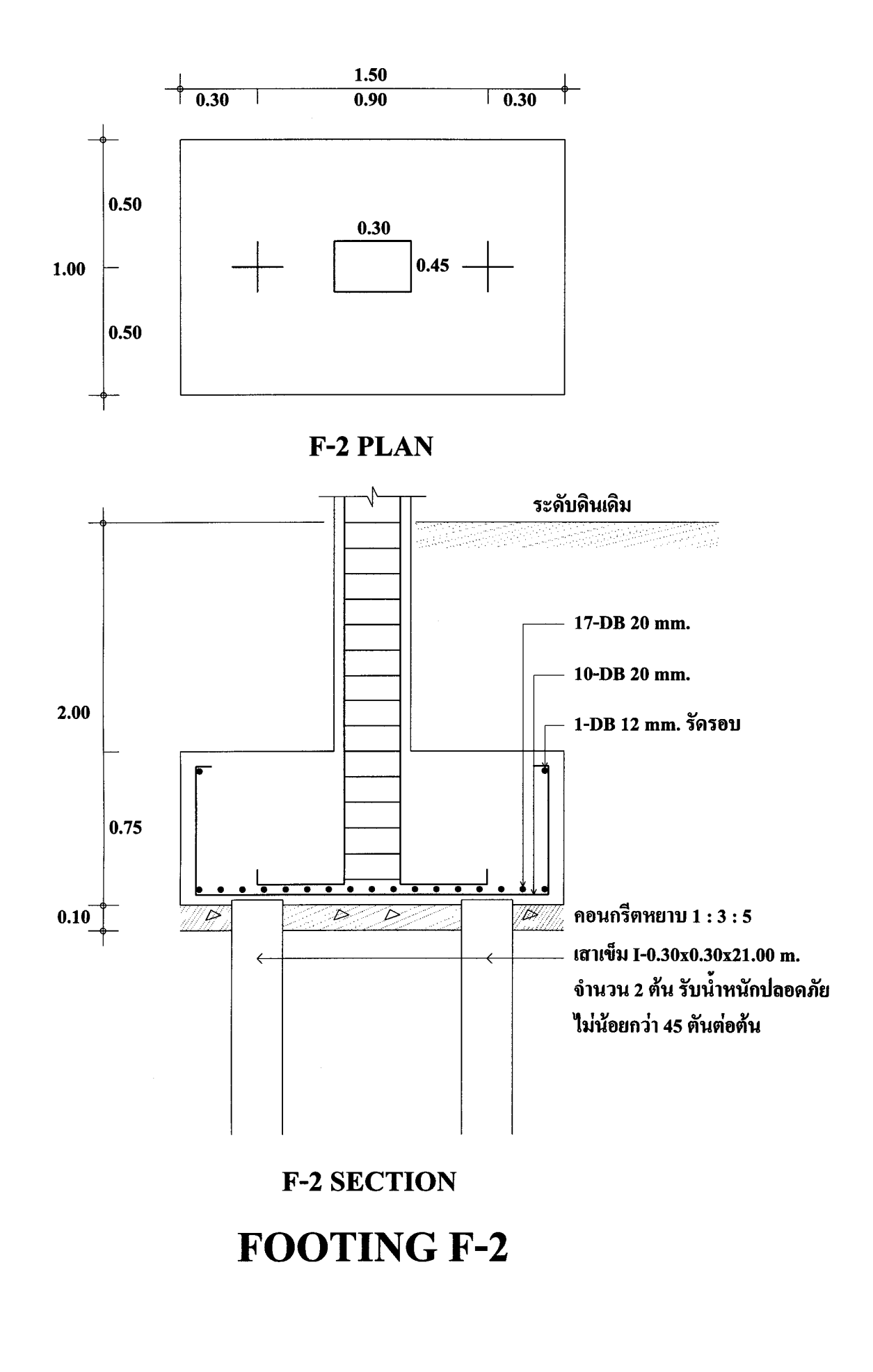

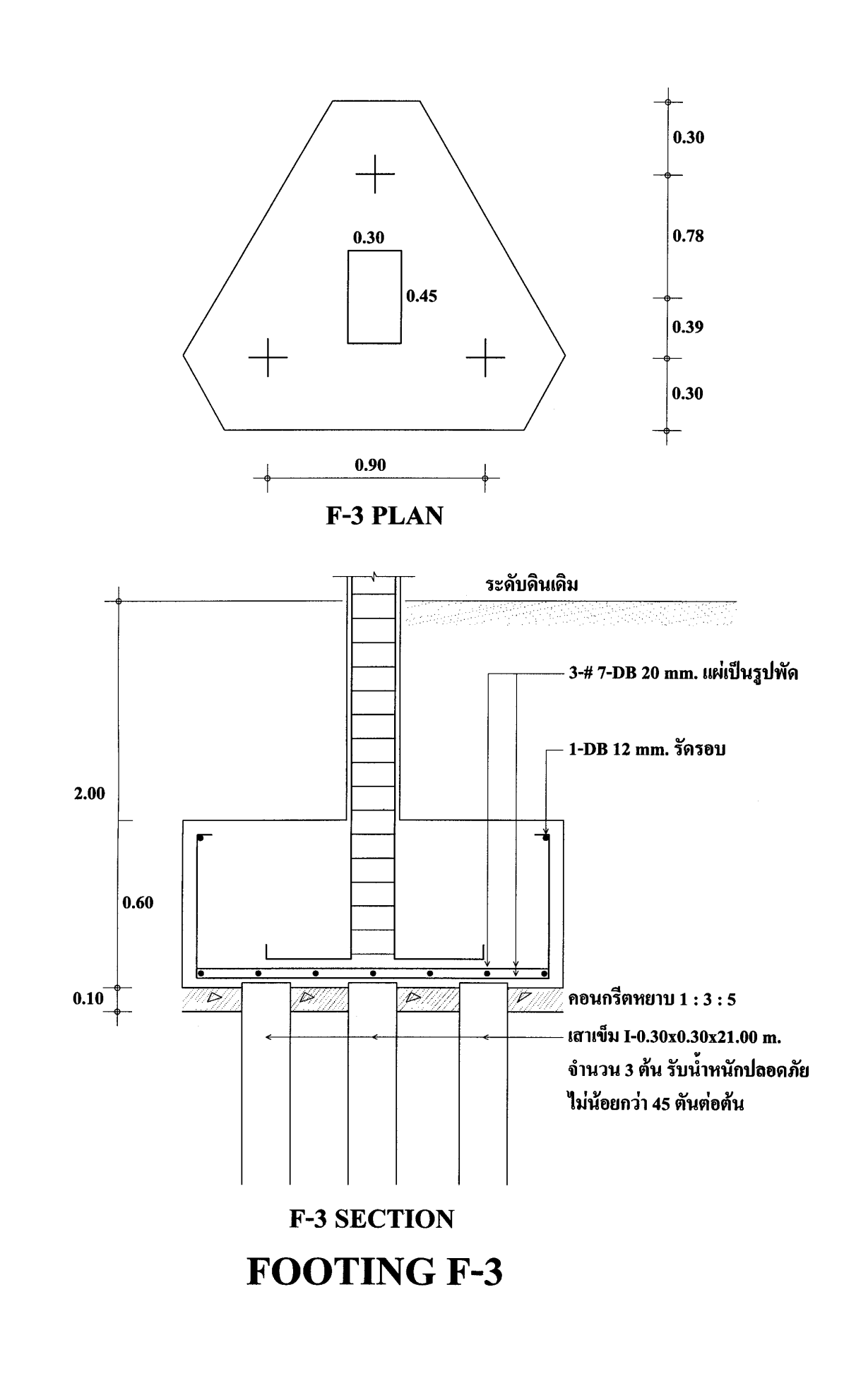

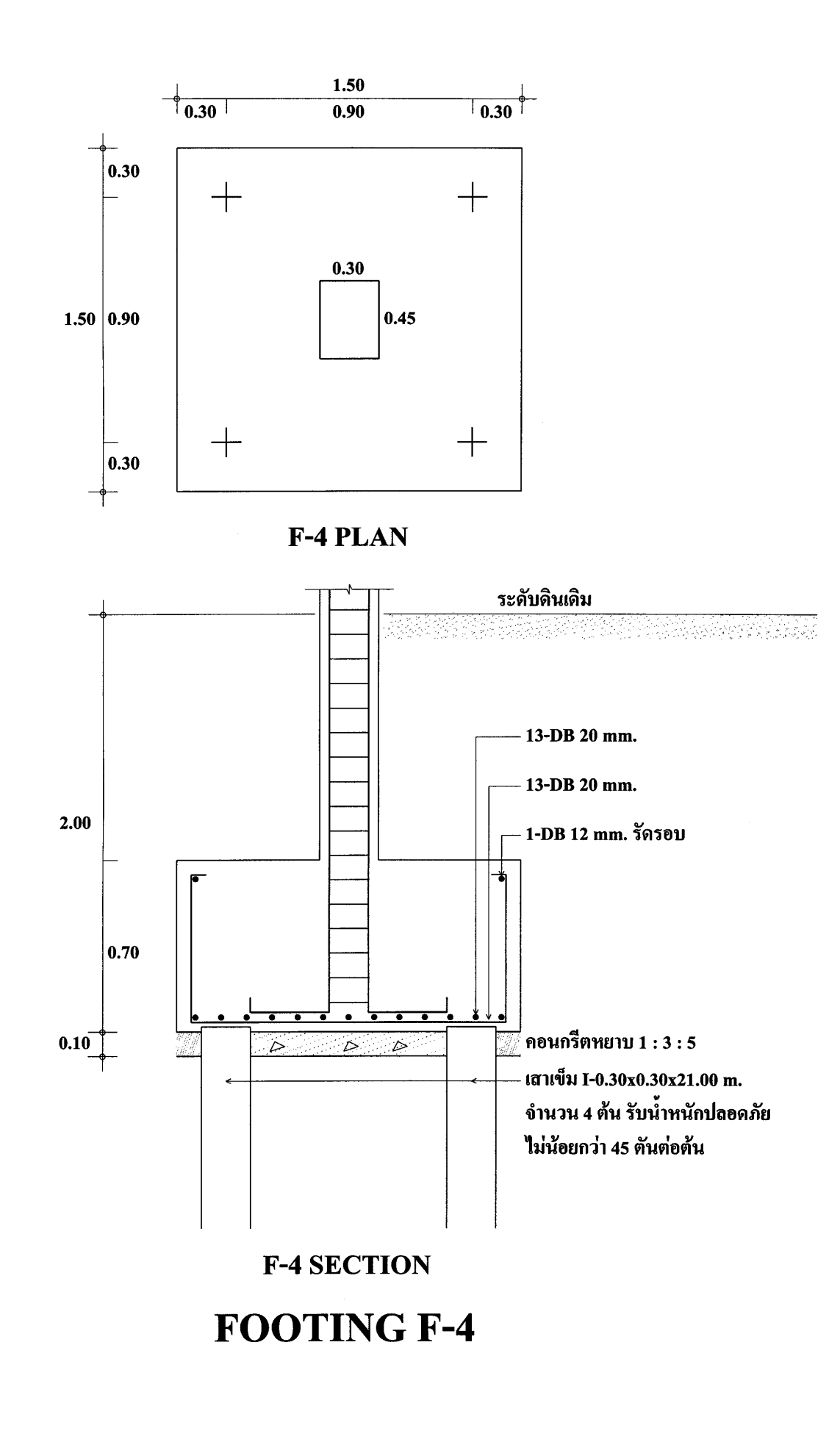

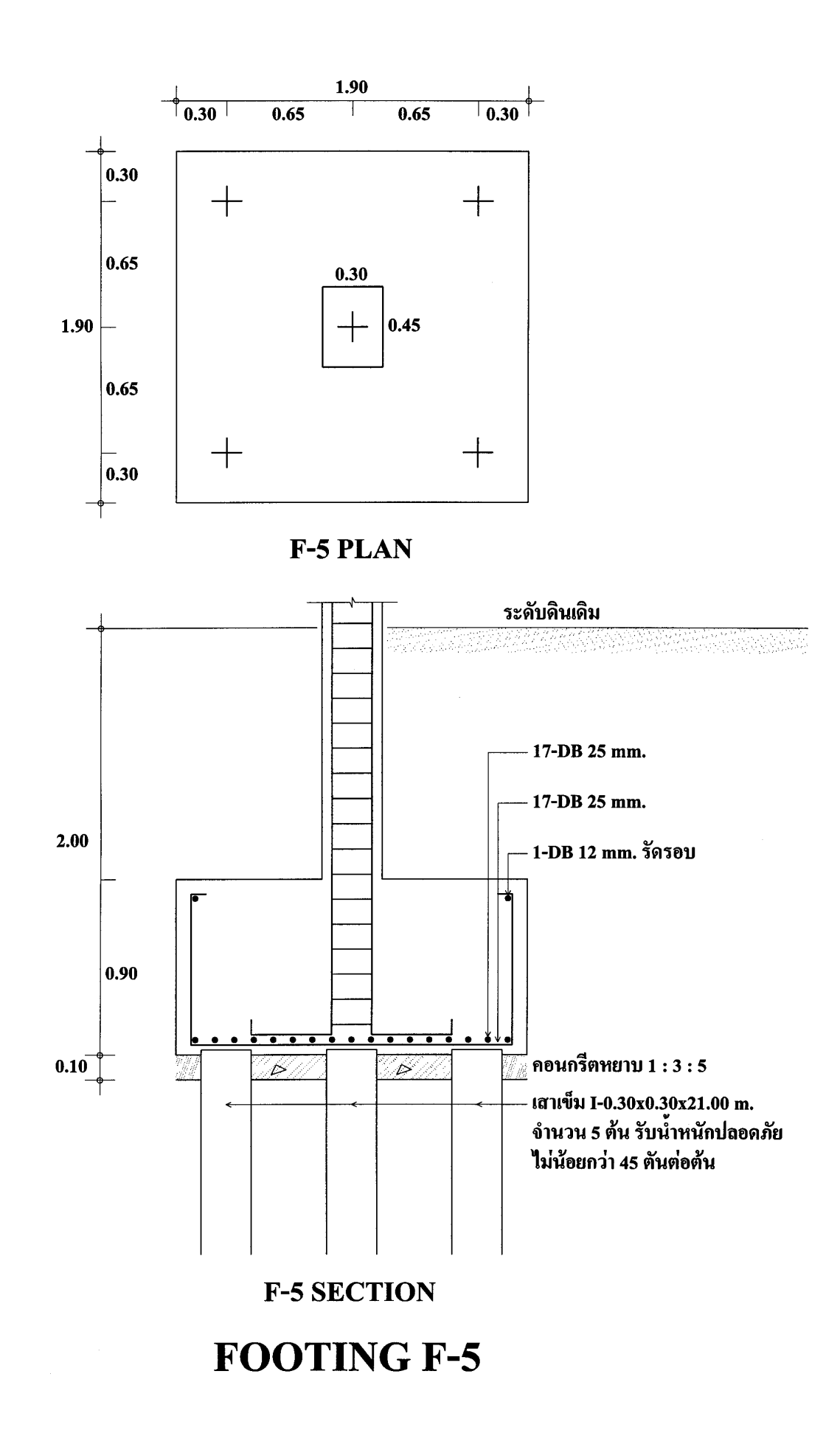

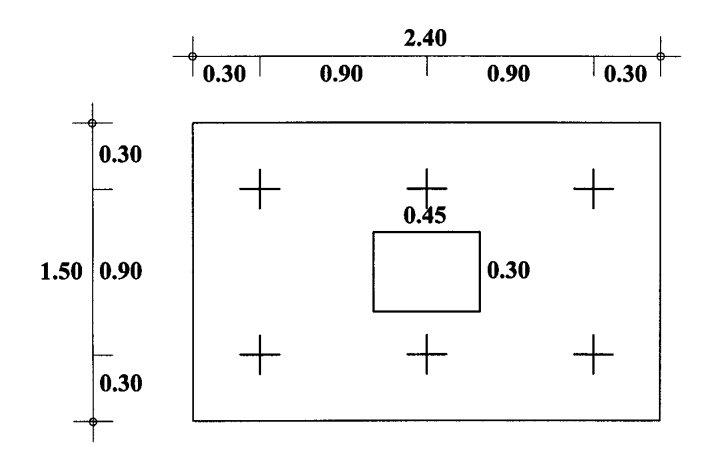

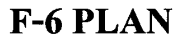

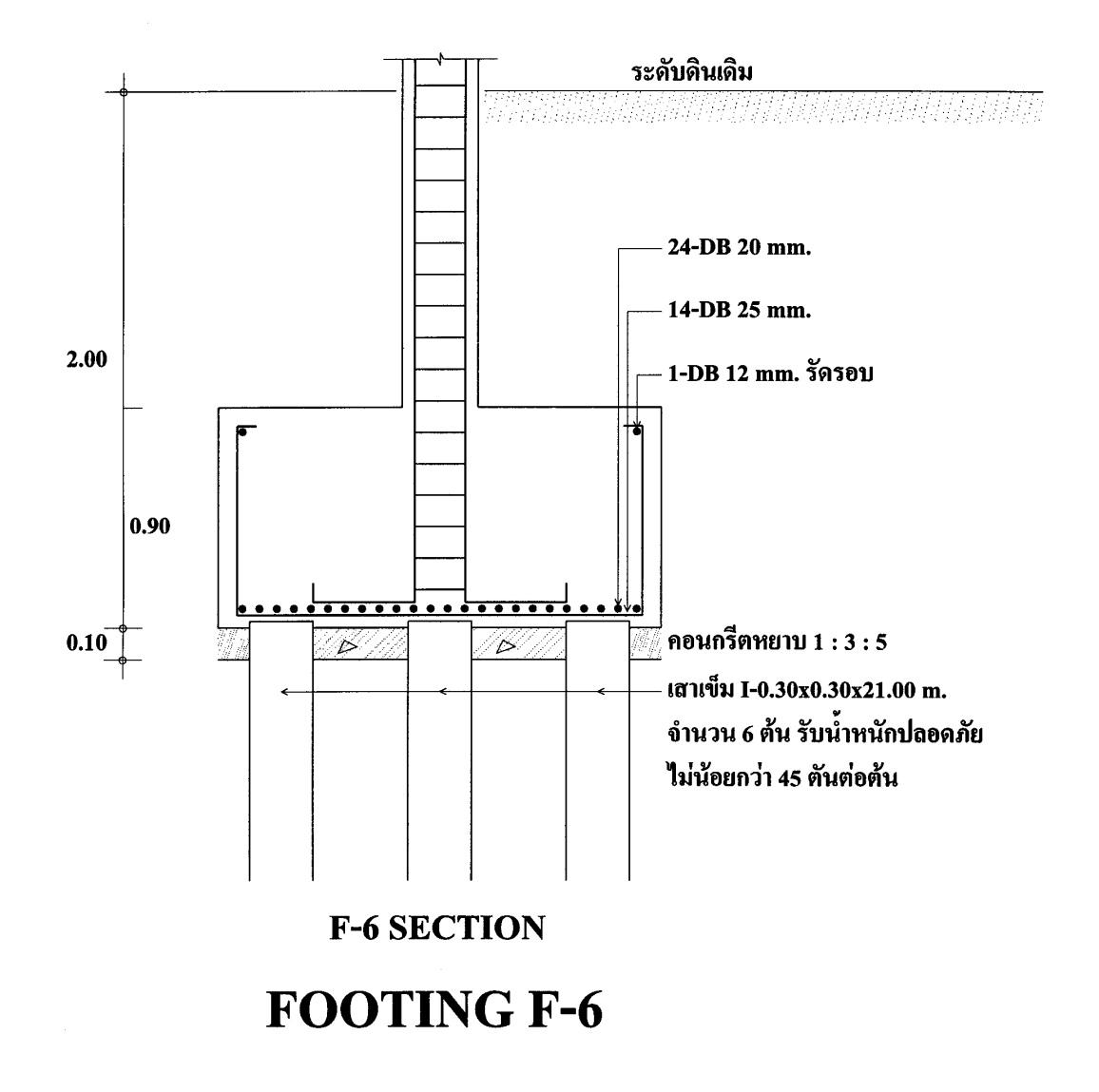

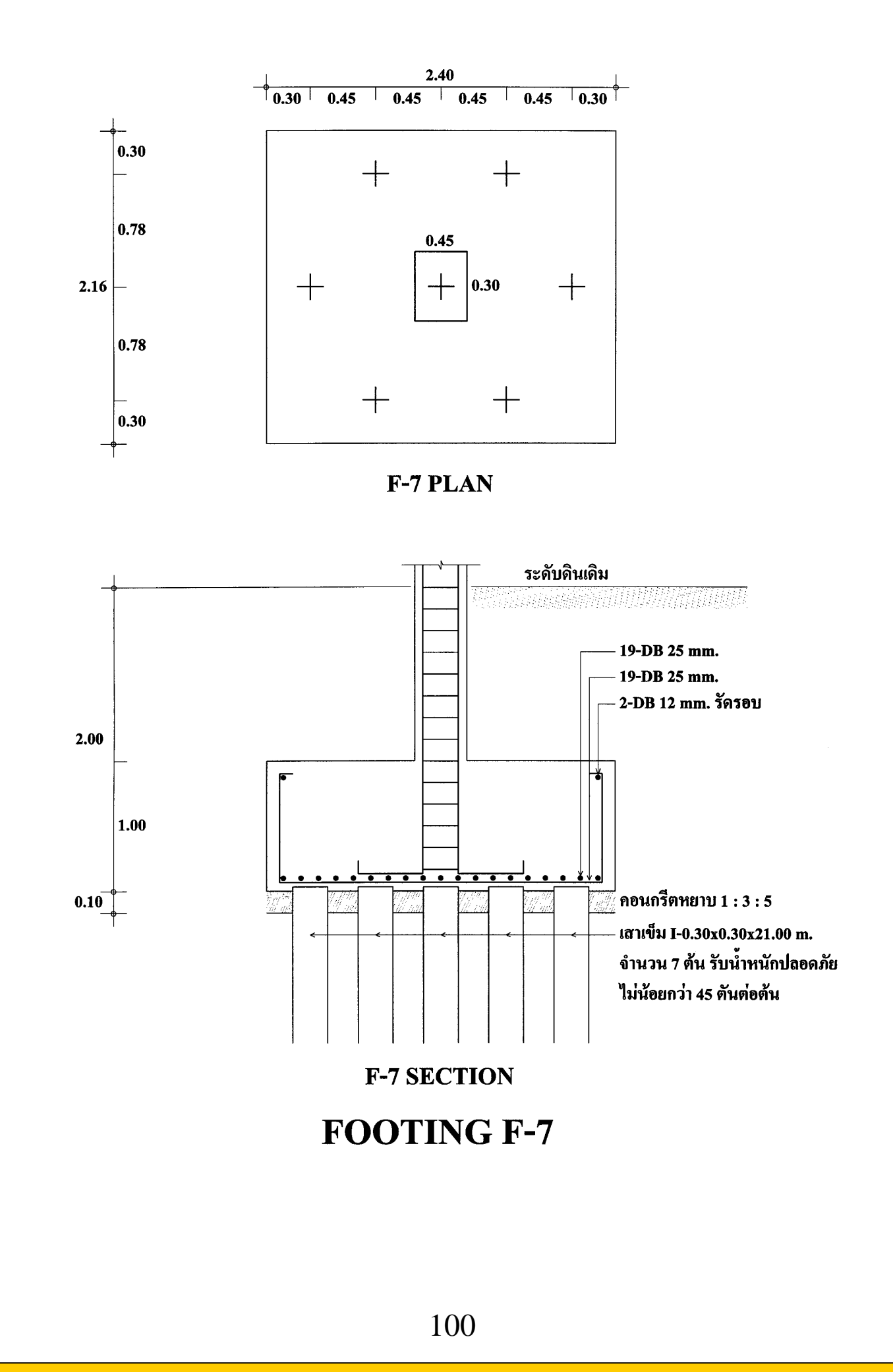

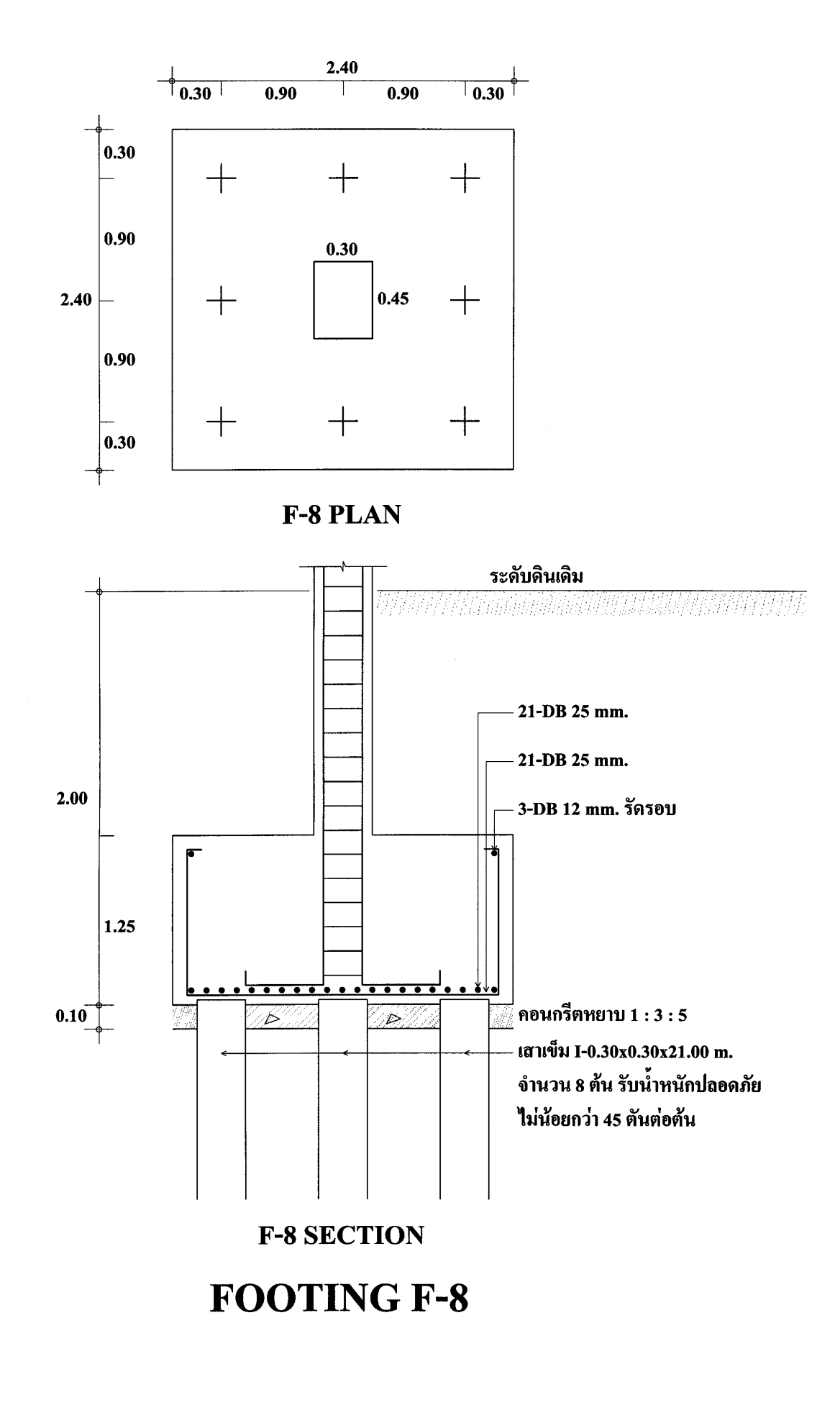

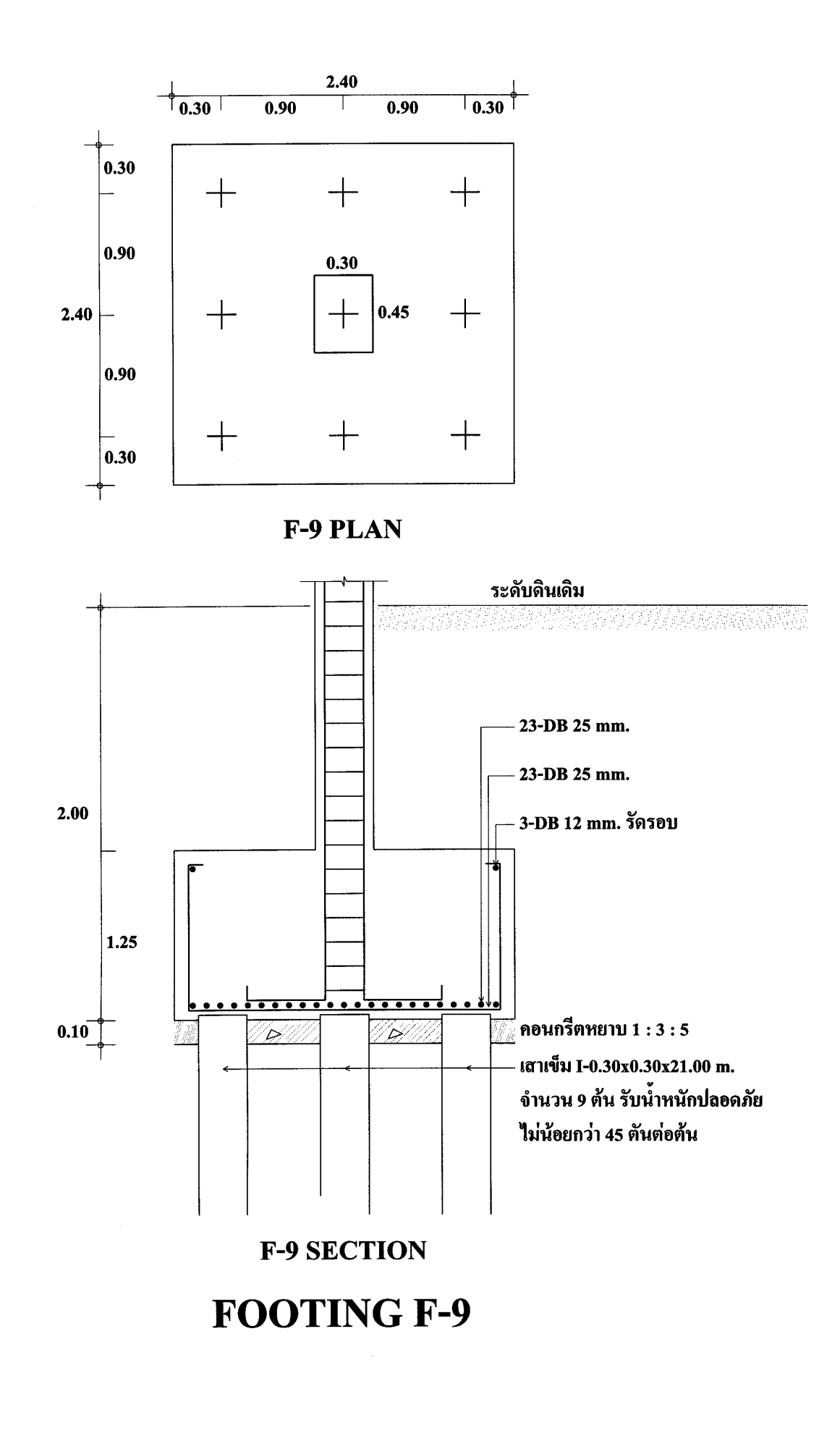

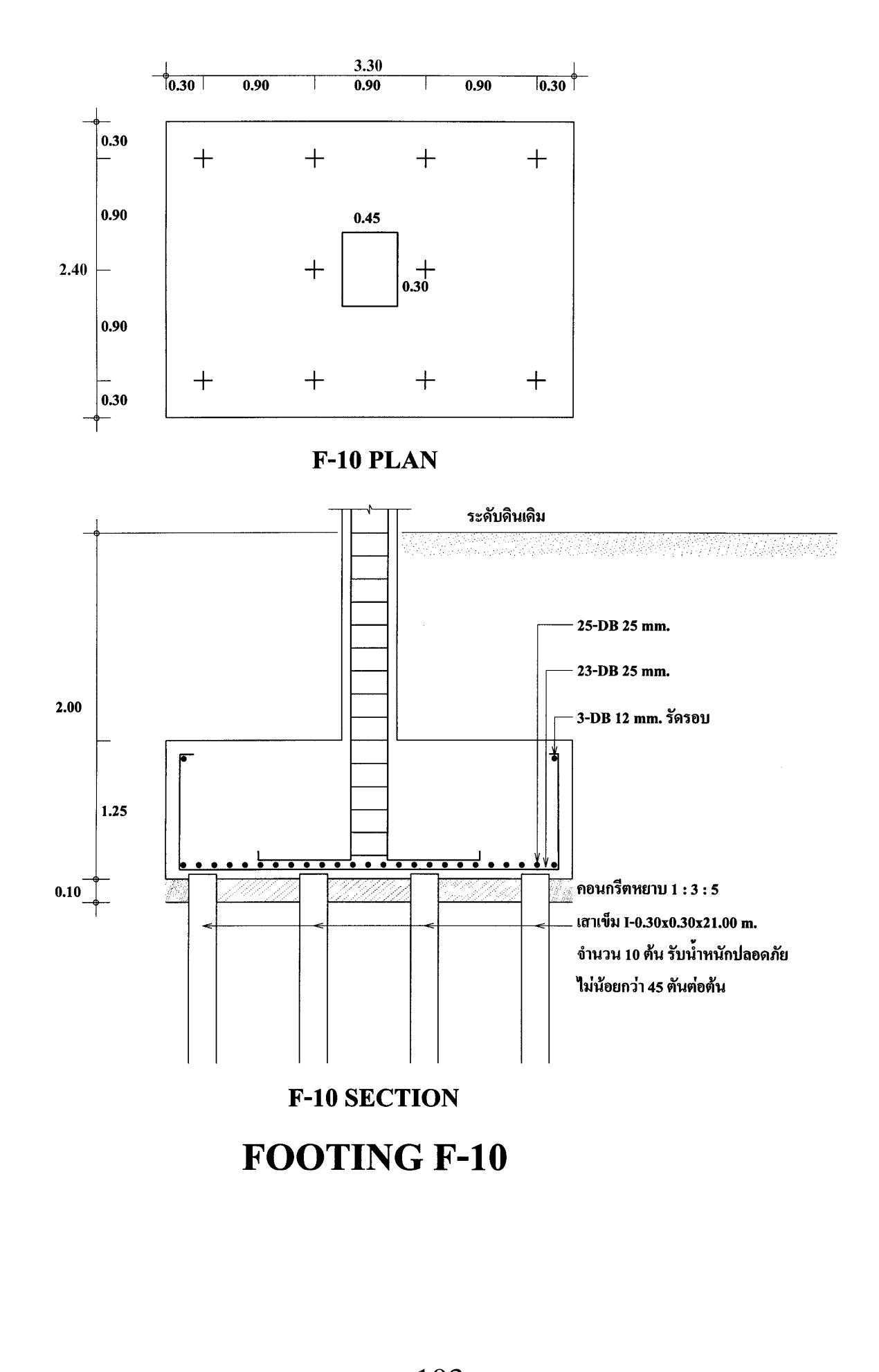

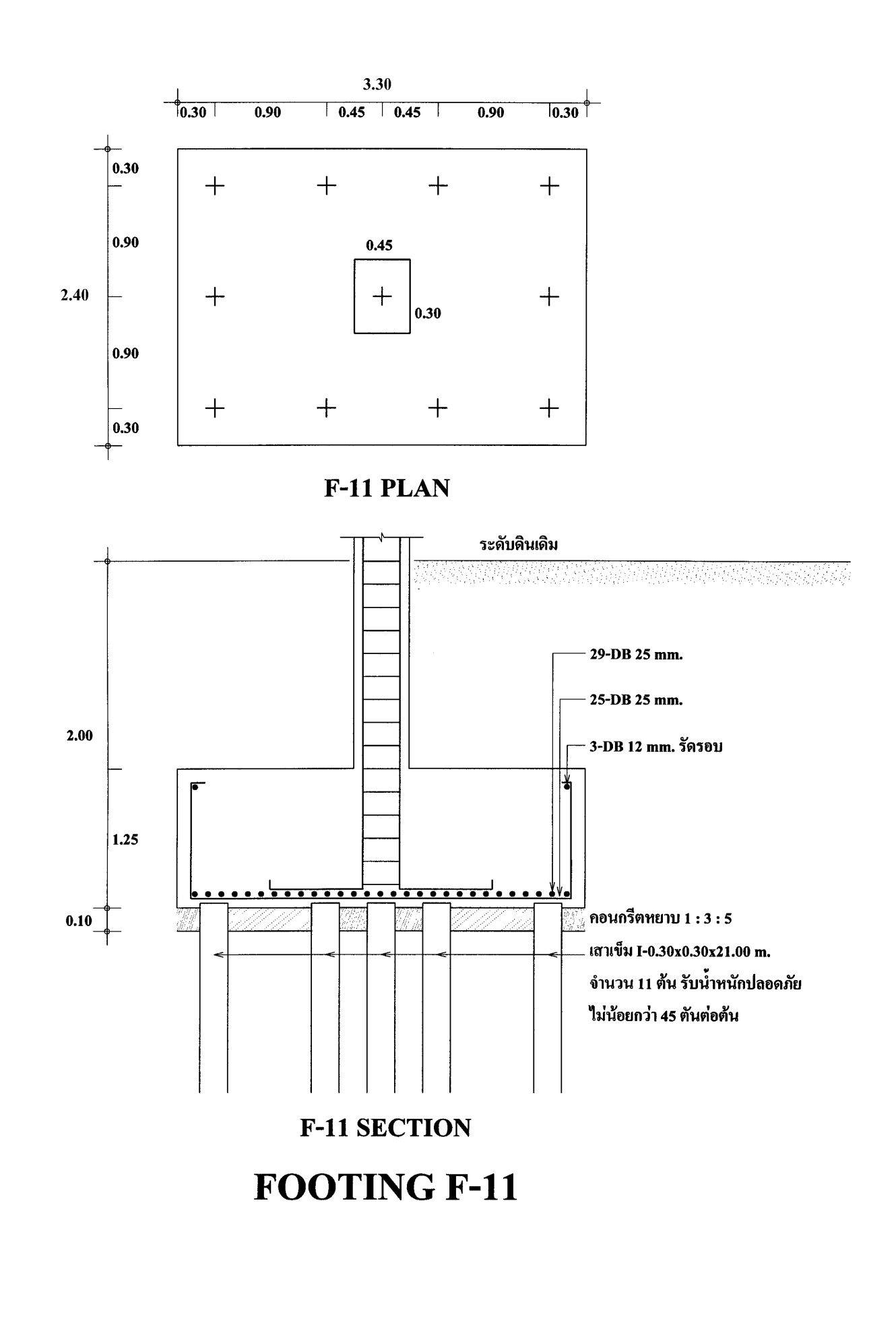

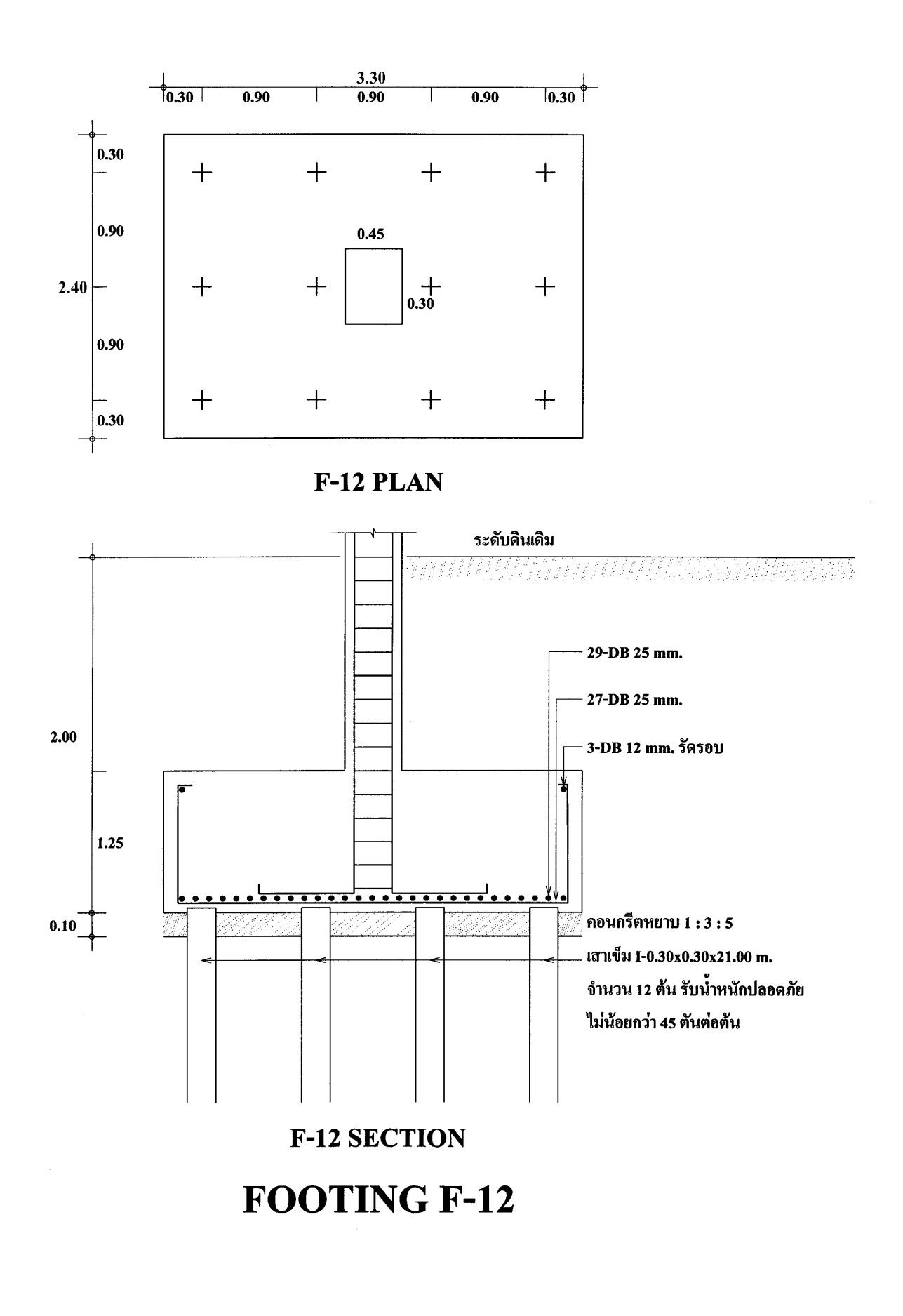

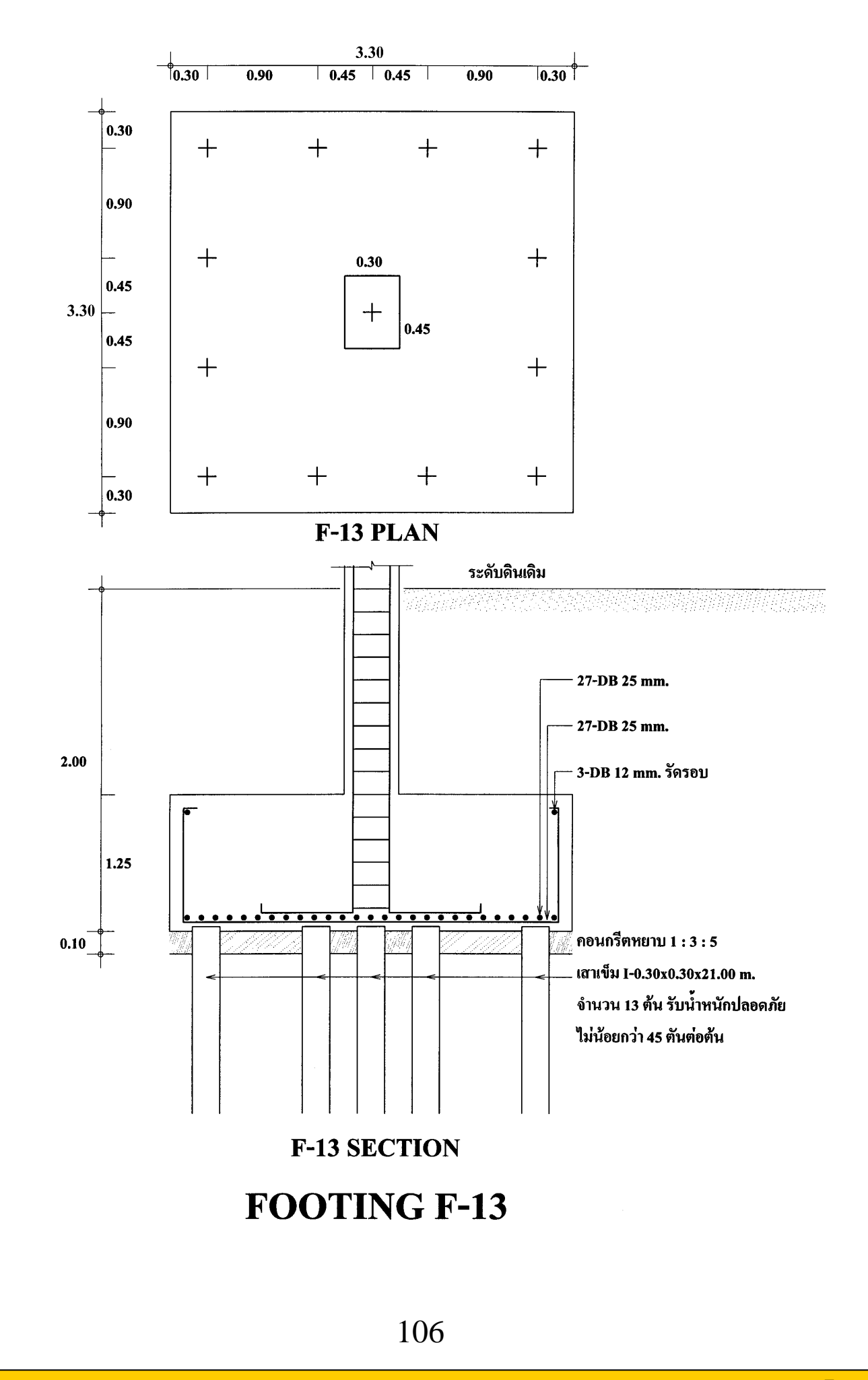

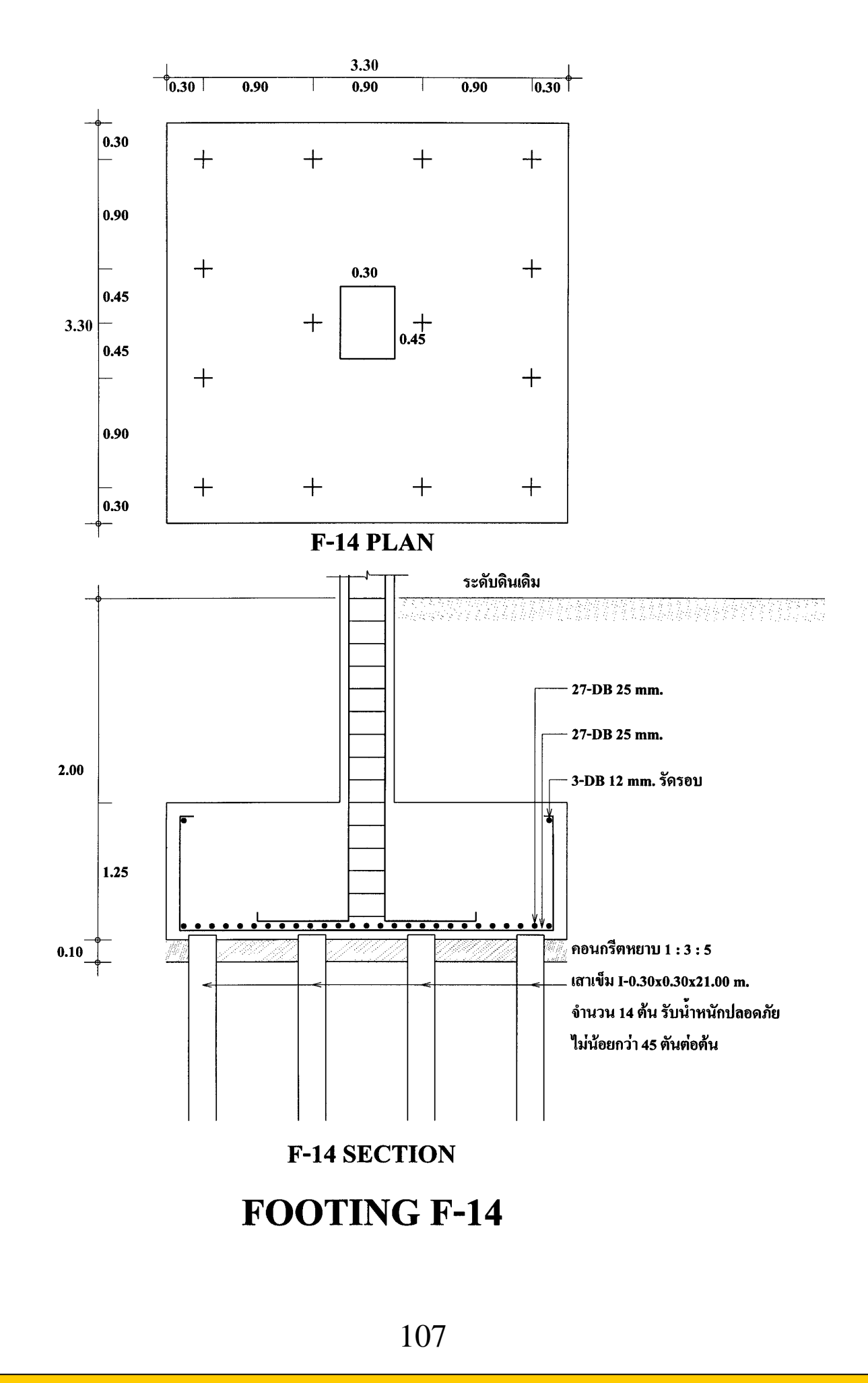

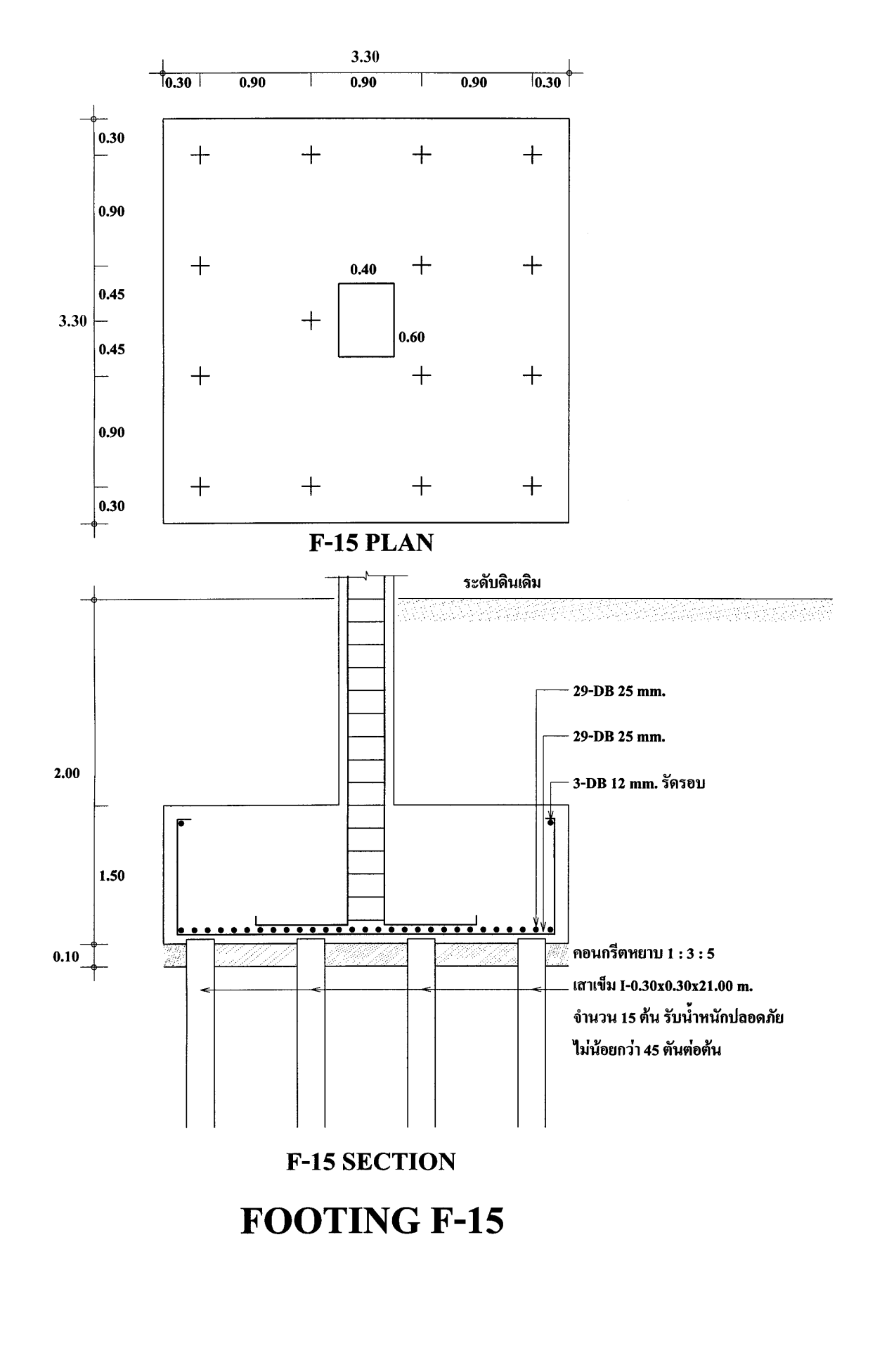

108
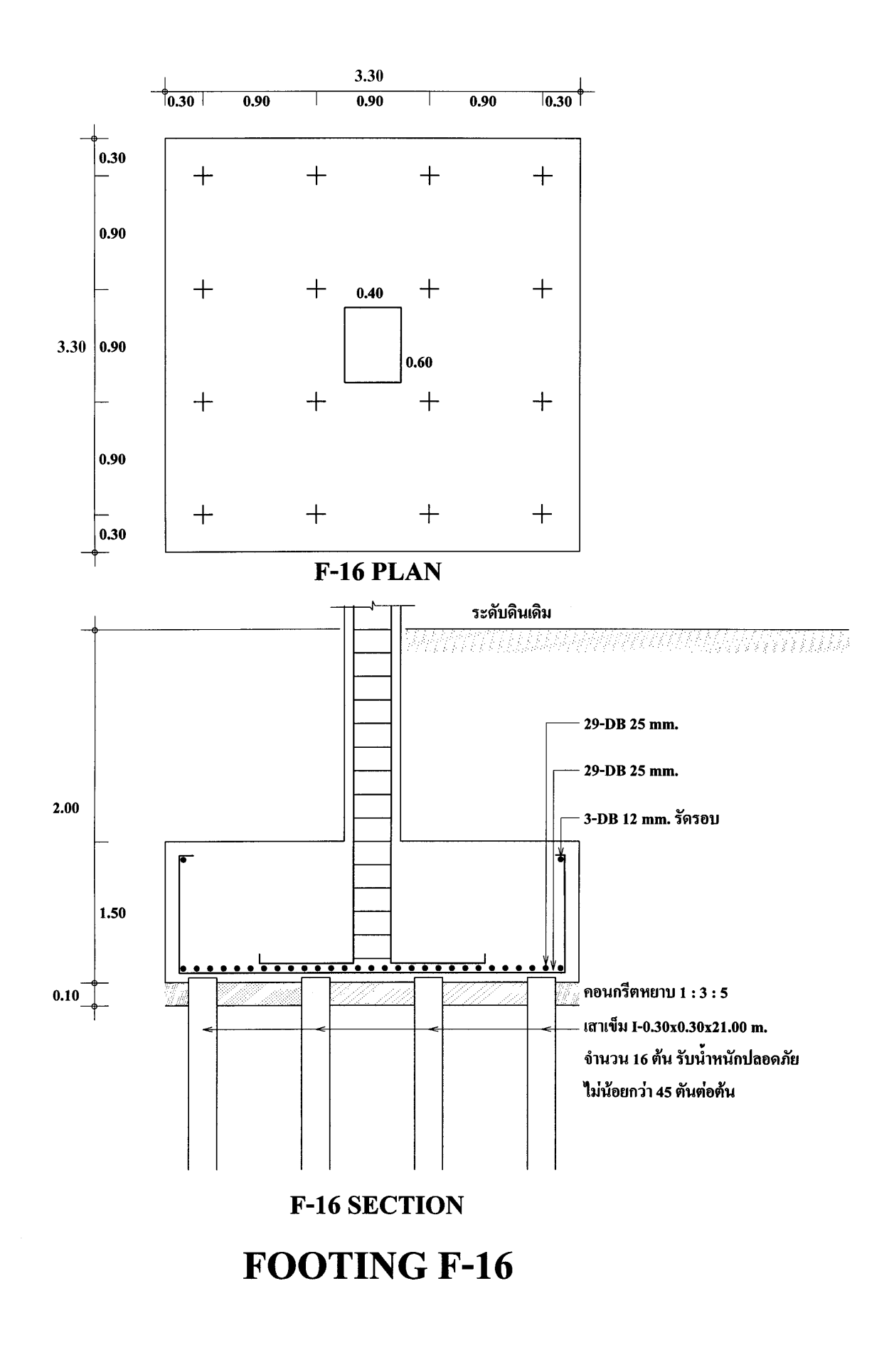

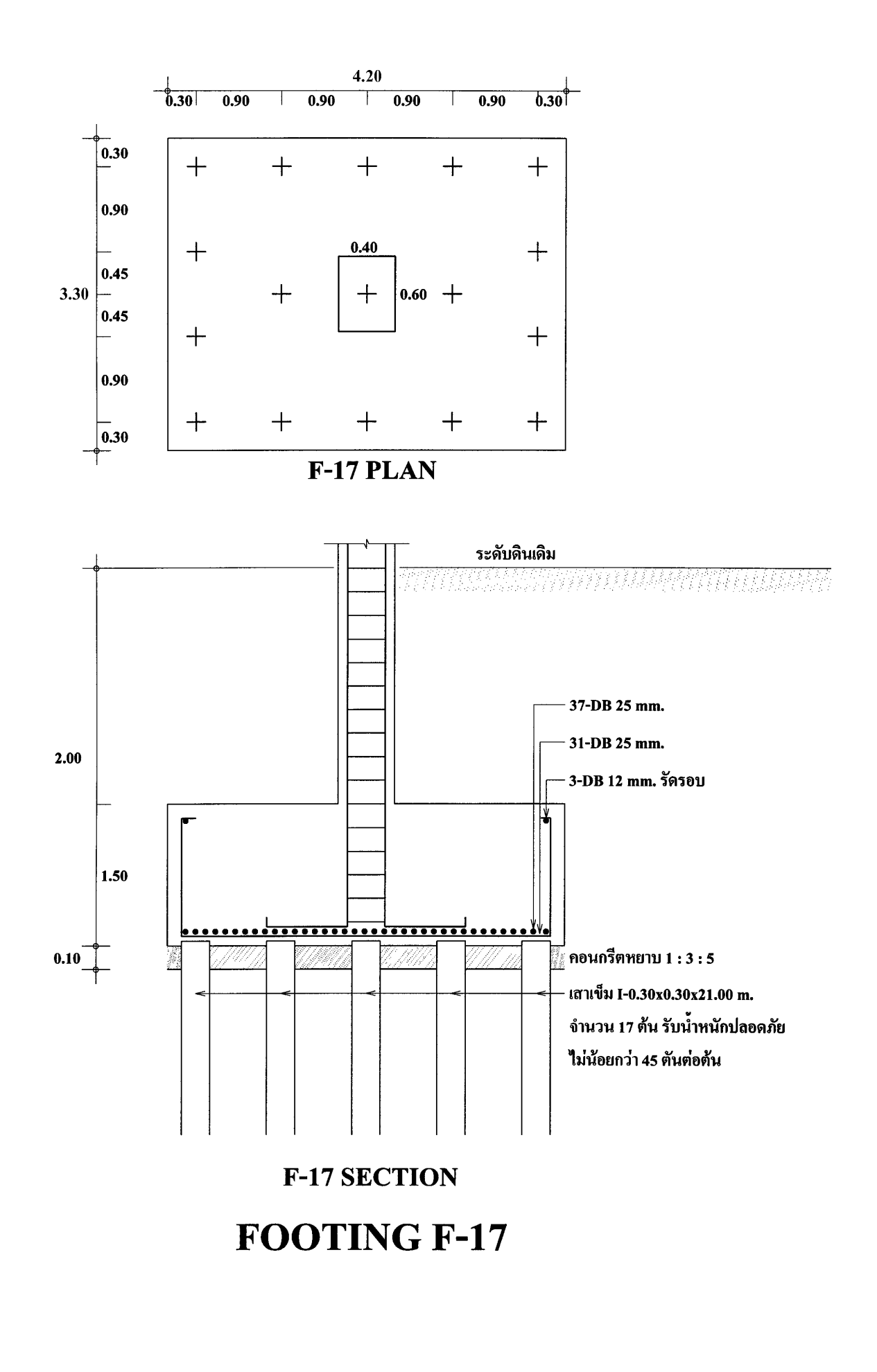

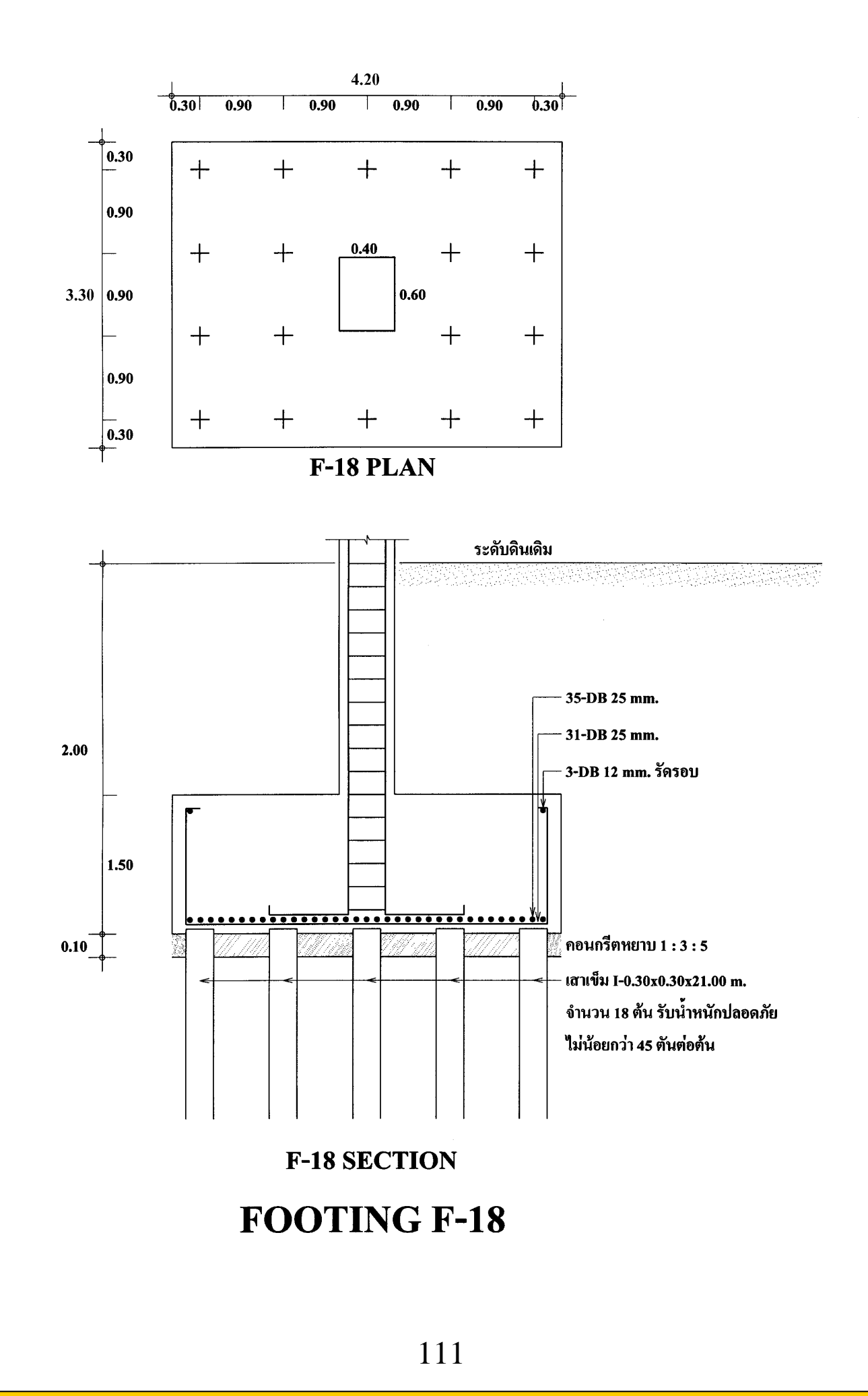

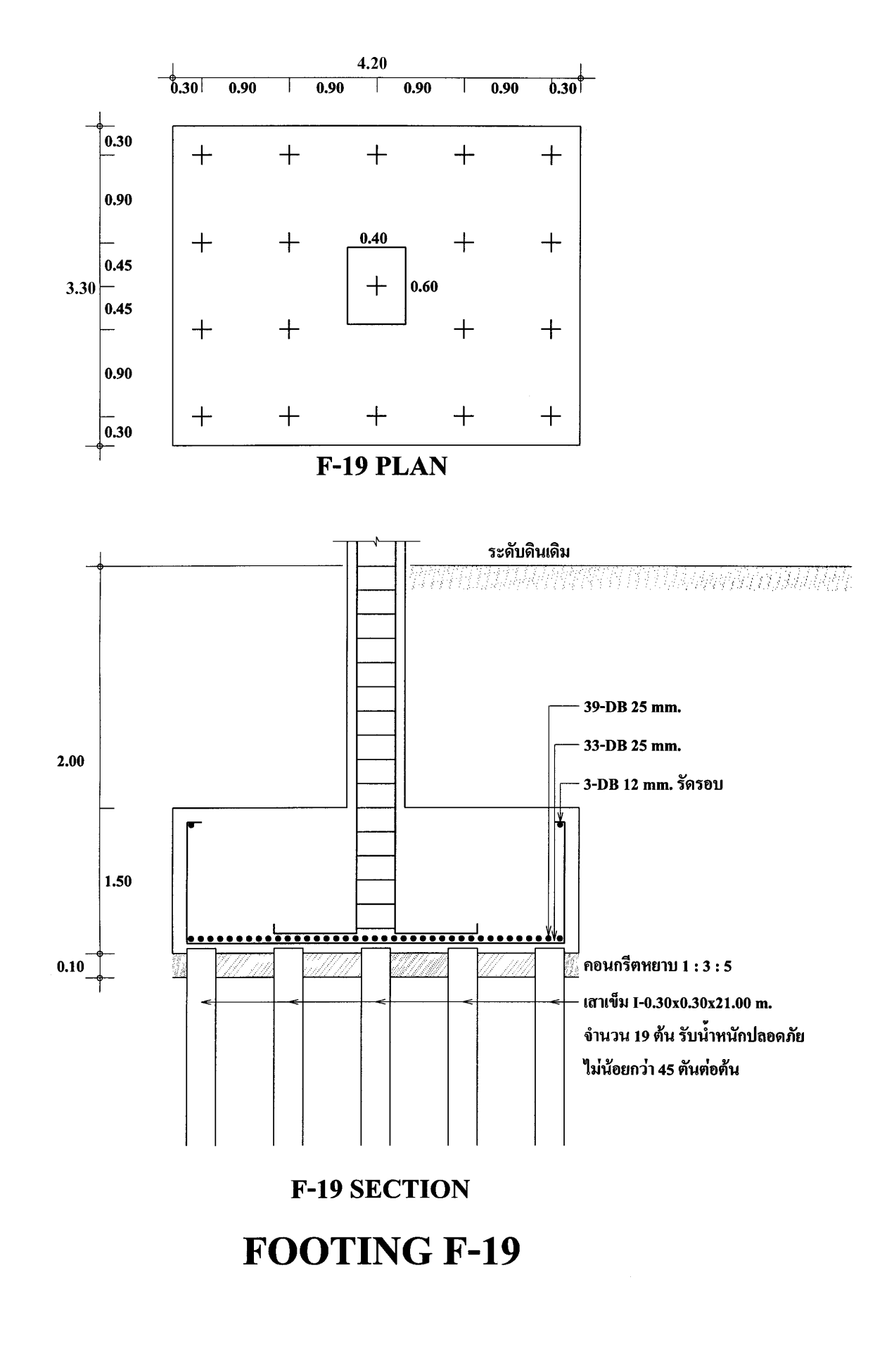

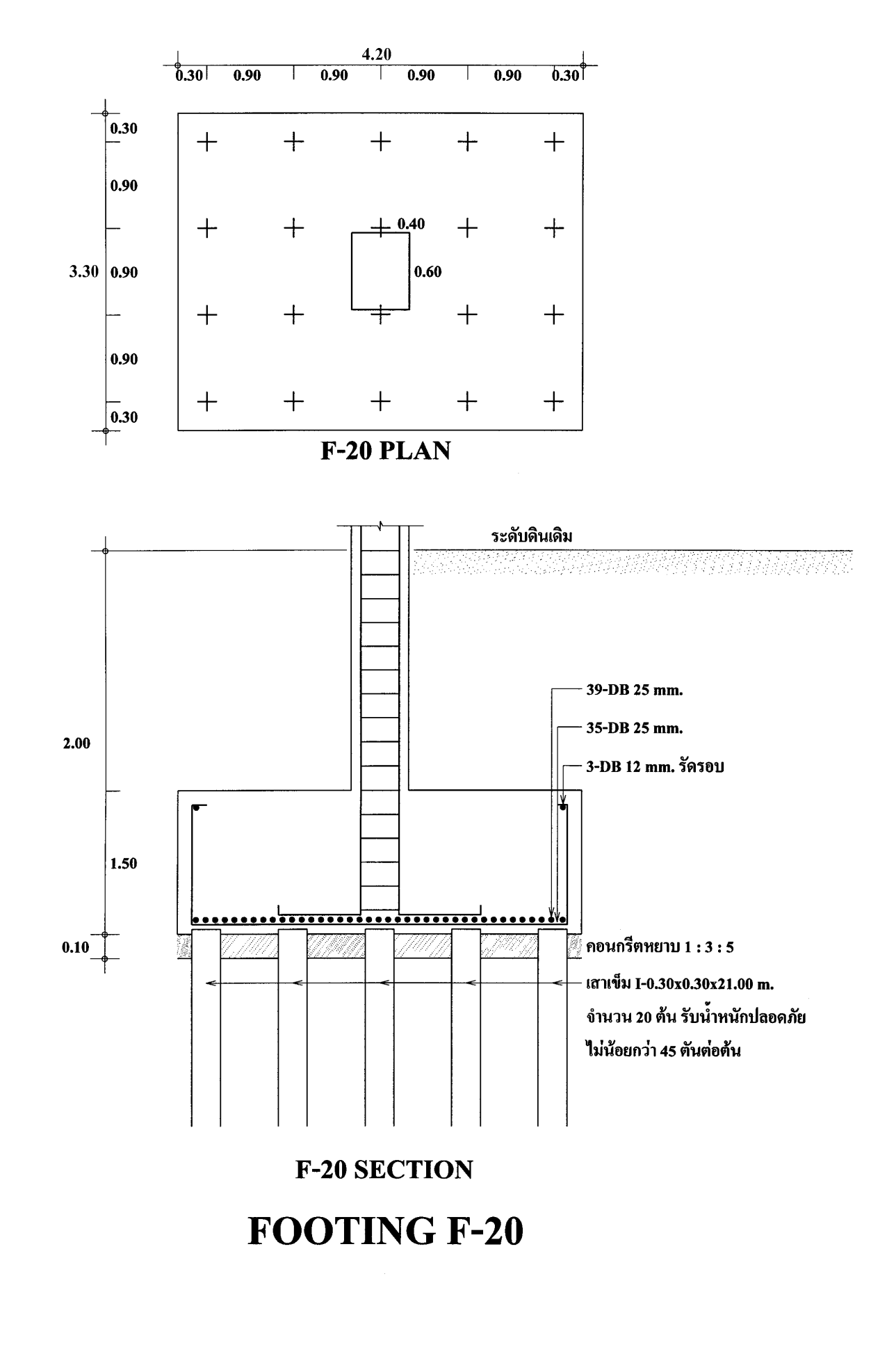

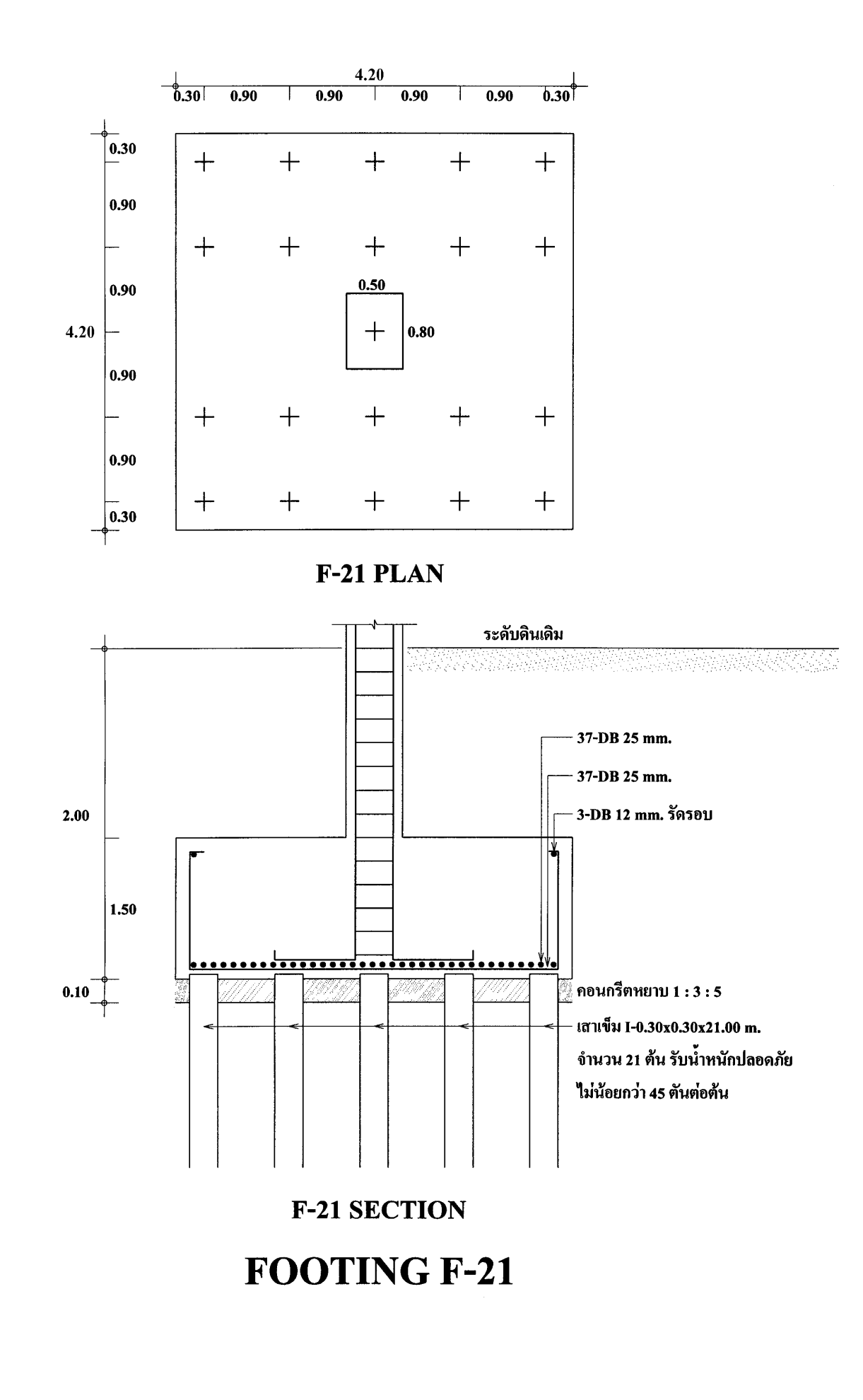

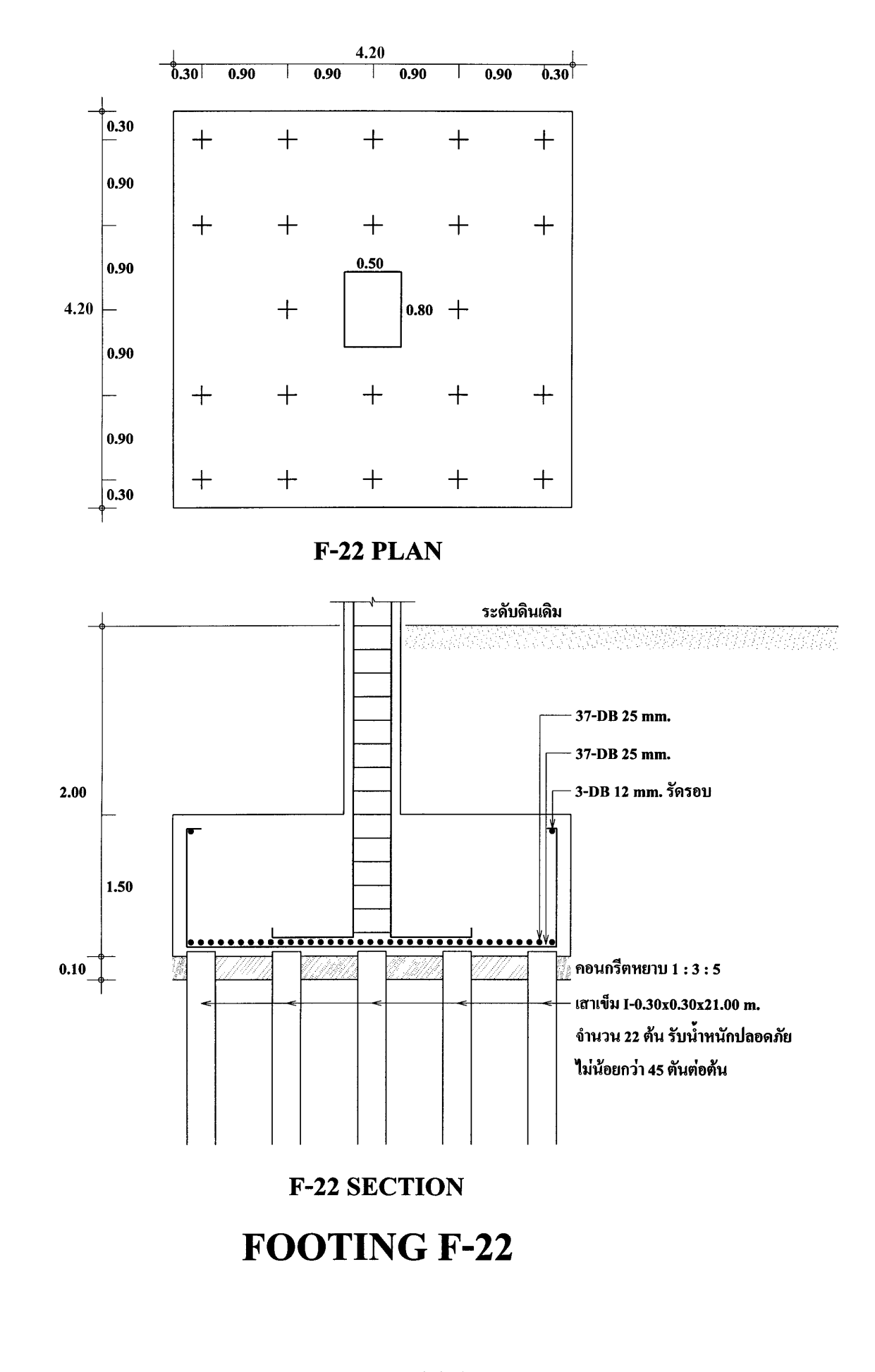

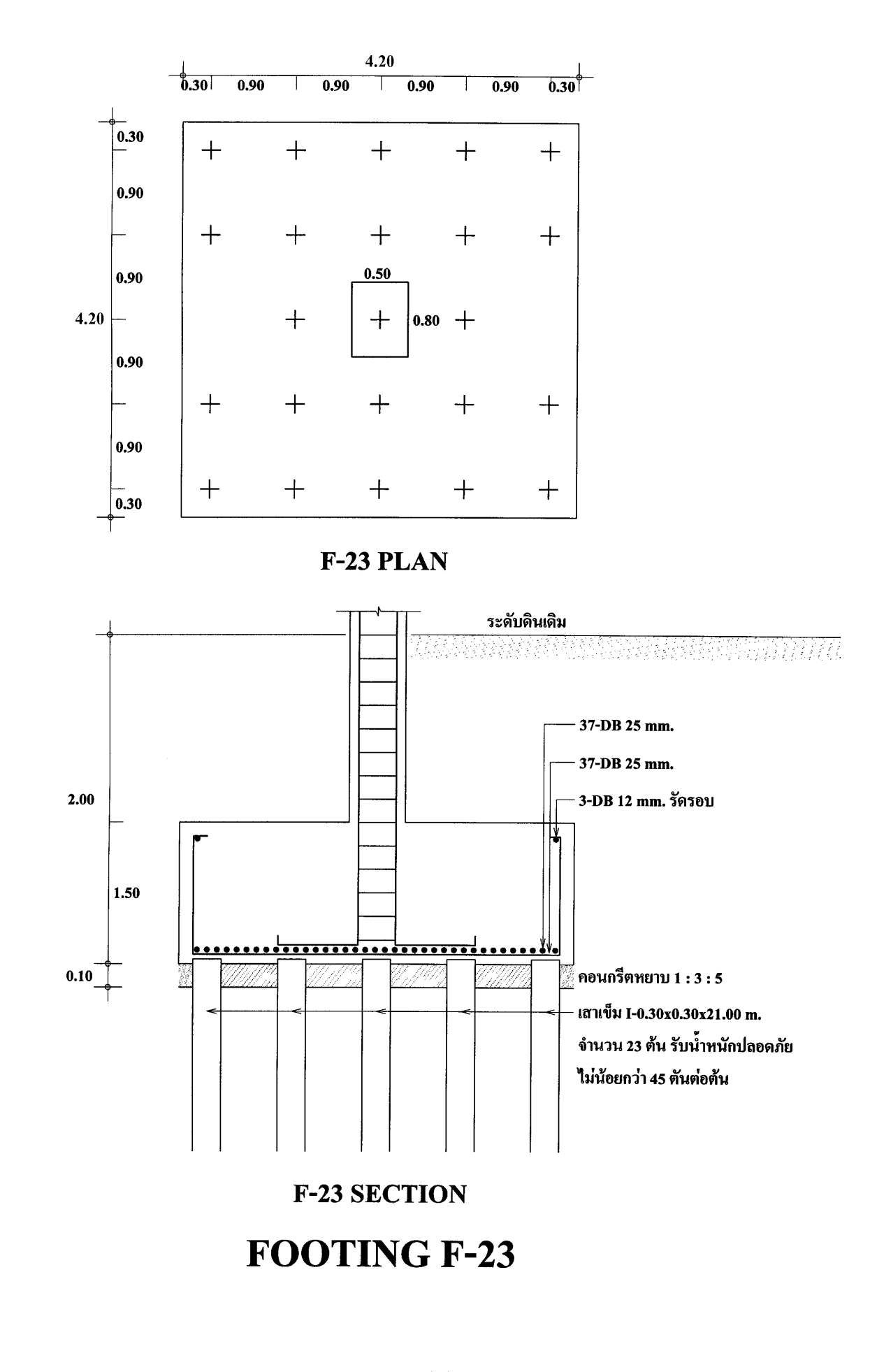

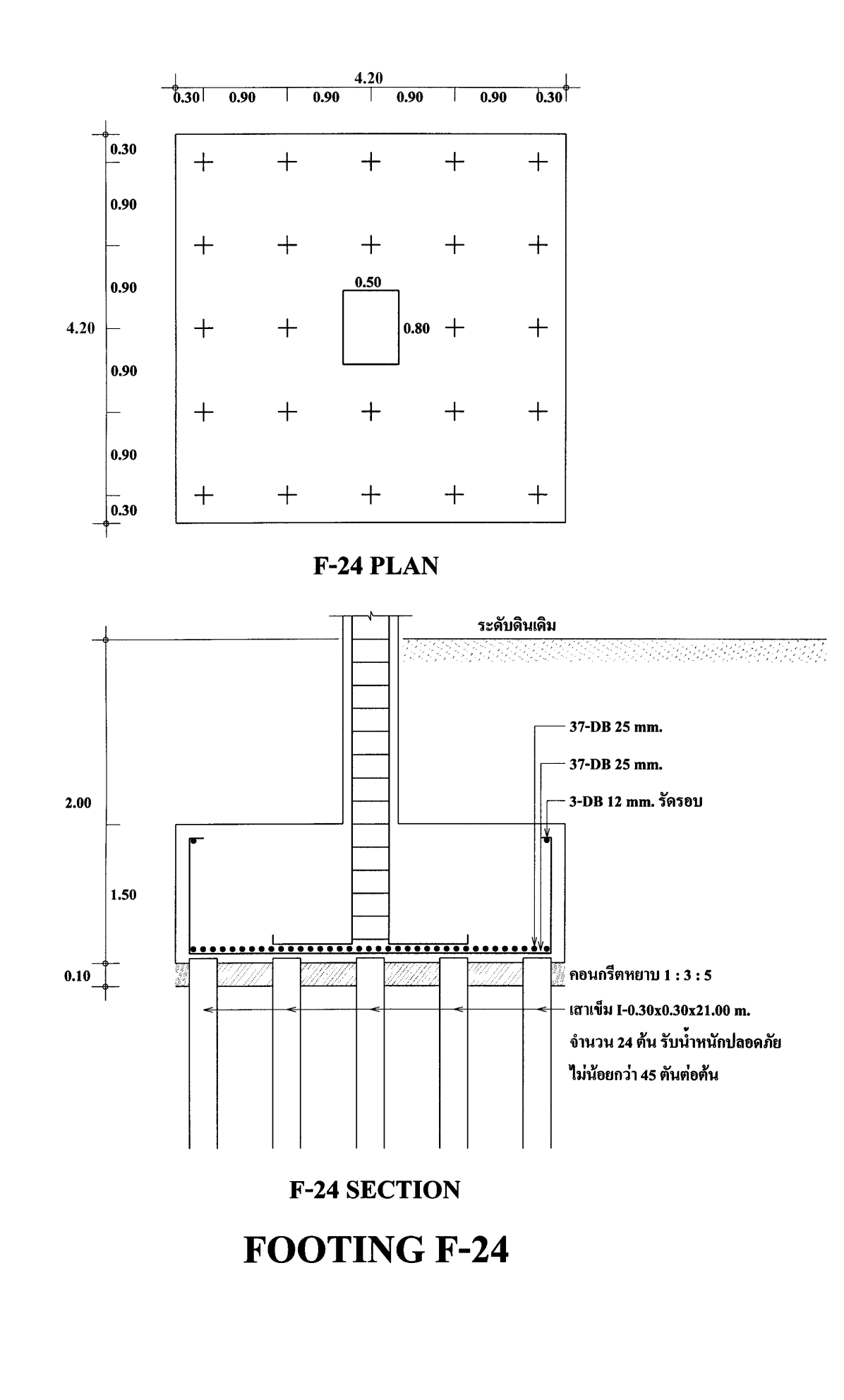

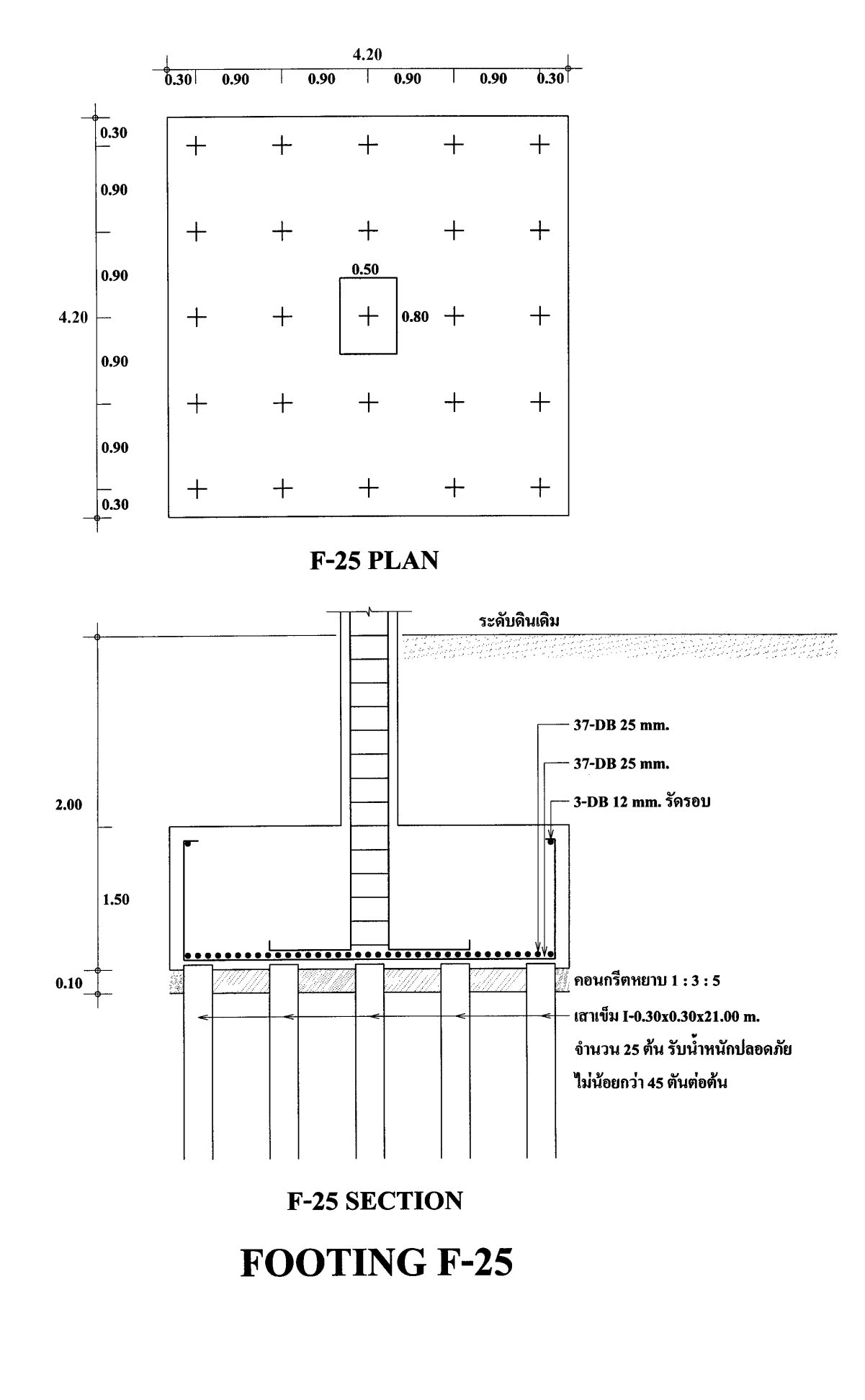

## **โปรแกรม BLOWCOUN.BAS**

เลื่อนปุม POWER ไปที่ ON เพื่อเปดเครื่อง กดปุม MODE ที่มุมบนขวาของเครื่อง ตามดวยปุม เลข 1 เพื่อเขาสูโปรแกรม ซึ่งใน CASIO FX-880P นั้นแบงเปนสวนๆ จาก P0 ถึง P9 รวมทั้งหมด 10 โปรแกรม หนวยความจําเริ่มตนมี 32 KB หากจะใชโปรแกรม R.C.DESIGN ใหครบควรจะเพิ่มหนวยความ จําอีก 32 KB โปรแกรมออกแบบโครงสราง ค.ส.ล. จะมีตั้งแต P0 ถึง P4 และเพิ่มโปรแกรมตอกเสาเข็มใน P5 ขึ้นมาอีก

เมื่อตองการคํานวณกําลังเสาเข็มจากการนับครั้งการตอก (Blowcount) ใหกดปุมสีขาวตัว ี หนังสือ S สีแดงแล้วตามด้วยปุ่มเลข 5 ซึ่งมีข้อความ P5 สีแดงด้านบน ที่หน้าจอจะขึ้นว่า

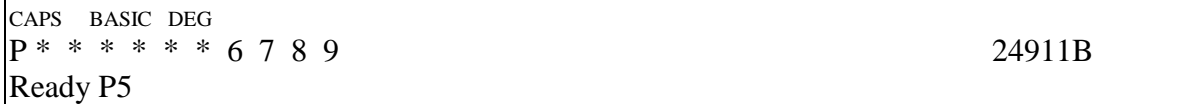

ดูรายละเอียดของโปรแกรมโดย พิมพ์ LIST กดปุ่ม EXE หรืออาจจะกดปุ่มขาวตัว S สีแดง แล้ว ตามด้วยปุ่มตัว L ซึ่งมีตัวหนังสือสีแดง LIST อยู่ด้านบน จากนั้นกดปุ่ม EXE จะ ได้ผลอย่างเดียวกัน

CAPS BASIC DEG Ready P5 LIST

## 10 CLEAR: REM DANISH FORMULA

- 20 INPUT "Allow load,Qa(Tonne)=";QA
- 30 INPUT "F.S.(2.5)=";FS
- 40 QU=FS\*QA
- 50 INPUT "W hammer(Tonne)=";W
- 60 INPUT "e efficiency of hammer $(0.80)$ =";E
- 70 INPUT "A area of pile(sq.cm)=";A
- 80 INPUT "L length of pile(cm)=";L
- 90 INPUT "fc'of concrete(ksc)=";FC1
- 100 EC=15.1\*SQR(FC1)
- 110 INPUT "h ram stroke(cm)=";H
- 120 C=SQR(E\*W\*H\*L/2/A/EC)
- 130 S=E\*W\*H/QU-C
- 140 PRINT "Settlement per blow s=";S;" cm"
- 150 PRINT "Last ten blows=";10\*S;" cm"
- 160 S1=1+INT(30.48/S)
- 170 PRINT "Blow count=";S1;" blows/ft"
- 180 END

## **การคํานวณกําลังของเสาเข็มตอกดวยสูตรแดนิช (Danish Formula)**

สูตรคํานวณ Blowcount ที่นิยมใชกันมากในปจจุบันคือสูตรแดนิช มีรายละเอียดดังนี้

$$
Q_{u} = \frac{eWh}{s + C}
$$

$$
Q_{a} = \frac{Q_{u}}{F.S.}
$$

$$
C = \sqrt{\frac{eWhL}{2AE_{c}}}
$$

โดยที่  $Q_a = \hat{n}$ าลังรับน้ำหนักปลอดภัยของเสาเข็ม ,ตัน

Qu = กําลังรับนํ้าหนักประลัยของเสาเข็ม, ตัน

 $F.S. = \dot{\sigma}$ วนปลอดภัย ปกตินิยมใช้ที่ค่า 2.5

W = นํ้าหนักของลูกตุม , ตัน

h = ระยะยกลูกตุม , เซนติเมตร

 $\rm e\quad =\; 1$ ระสิทธิภาพของลูกตุ้มและเครื่อง ปกติมีค่า 0.80 หรือ 80 %

A = เนื้อที่หนาตัดของเสาเข็ม หนวยเปนตารางเซนติเมตร

L = ความยาวของเสาเข็ม, เซนติเมตร

P = นํ้าหนักของเสาเข็ม, ตัน

 $\mathsf{E}_{\mathsf{c}} =$  15.1 $\sqrt{\mathsf{f}_{\mathsf{c}}^{\mathsf{\cdot}}} = \mathsf{\tilde{1}}$ มดูลัสยืดหยุ่นของคอนกรีตที่ใช้ทำเสาเข็ม, ตัน/ $\mathsf{cm}^2$ 

s = ระยะทรุดตัวของเสาเข็มตอการตอกหนึ่งครั้ง, เซนติเมตร

**ตัวอยาง** ลูกตุมเหล็กสําหรับตอกเสาเข็มมีปริมาตร 0.814 m3 ความถวงจําเพาะของเหล็ก 7.85 เสาเข็มสี่ เหลี่ยมตันหนาตัด 0.40 เมตร ความยาว 20.00 เมตร = 2000 เซนติเมตร เนื้อที่หนาตัดเสาเข็ม 1225 ตารางเซนติเมตร ใหหากําลังรับนํ้าหนักปลอดภัยของเสาเข็มตั้งแตการทรุดตัว s = 0.05, 0.10, 0.15,….,1.00 cm โดยระยะยก 30,40,50,60 เซนติเมตร ใหสวนปลอดภัย 2.5 กําลังของ คอนกรีตที่ใชทําเสาเข็มเมื่ออายุ 28 วัน เทากับ 350 ksc.

**W** = น้ำหนักลูกตุ้ม = 0.814 × 7.85 = 6.39 Tonne

$$
e = 15z\hat{\pi}\hat{n}\hat{\pi}\hat{n}\gamma\hat{v}^{\dagger}\hat{v}^{\dagger}\hat{v}^{\dagger} = 0.80
$$

A = 1225 cm2 = เนื้อที่หนาตัดเสาเข็ม, ตารางเซนติเมตร

L = 20 m = 2000 cm = ความยาวเสาเข็ม, เซนติเมตร

$$
f_{\rm c}^{\;\prime} \;\; = \;\; 350 \;\; ksc \; = \; \mathring{\mathsf{n}} \mathring{\mathsf{n}} \mathring{\mathsf{a}} \mathring{\mathsf{b}} \mathring{\mathsf{n}} \mathring{\mathsf{b}} \mathring{\mathsf{c}} \mathring{\mathsf{n}} \mathring{\mathsf{n}} \math
$$

$$
E_c = 15.1\sqrt{f_c} = 15.1\sqrt{350} = 282 = \tilde{l}uq\tilde{a}\tilde{a}\tilde{v}q\tilde{b}m\dot{v}u\tilde{v}\tilde{v}m\tilde{v}m\tilde{u}m\tilde{v}m\tilde{u}m\tilde{v}m\tilde{v
$$

 $F.S. = 2.5 = \dot{\sigma}$ วนปลอดภัย ใช้ค่าปกติ 2.5 เท่า

h = 30, 40, 50, และ 60 เซนติเมตร = ระยะยกลูกตุม

 $s = 0.05, 0.10, 0.15, ..., 1.00$  cm/blow = ระยะทรุคตัวของเสาเข็มต่อการตอกหนึ่งครั้ง

$$
C = \sqrt{\frac{eWhL}{2AE_c}} = \sqrt{\frac{0.80 \times 6.39 \times h \times 2000}{2 \times 1225 \times 282}} = \sqrt{0.014798089h}
$$

$$
Q_u = \frac{eWh}{s + C} = \frac{0.80 \times 6.39h}{s + \sqrt{0.014798089h}} = \frac{5.112h}{s + \sqrt{0.014798089h}}
$$

เมื่อ h = 30 cm, s = 0.05 cm. แทนค่า

$$
Q_{u} = \frac{5.112 \times 30}{0.05 + \sqrt{0.014798089 \times 30}} = \frac{5.112 \times 30}{0.05 + 0.666} = \frac{153.36}{0.716} = 214.19
$$
 Tonne  

$$
Q_{a} = \frac{Q_{u}}{F.S.} = \frac{214.19}{2.5} = 85.68
$$
 Tonne

จัดทําเปนตาราง โดยเขียนโปรแกรมสั้นๆ ใน CASIO fx-880P ทํานองนี้

10 CLEAR

20 INPUT " $h(cm)=$ ";H 30 INPUT " $s$ (cm)=";S 40 QU=5.112\*H/(S+SQR(0.014798089\*H)) 50 QA=QU/2.5 60 PRINT "Qu=";QU;"Tonne" 70 PRINT "Qa=";QA;"Tonne" 80 END

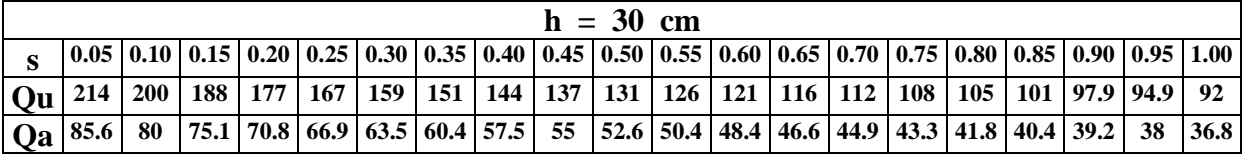

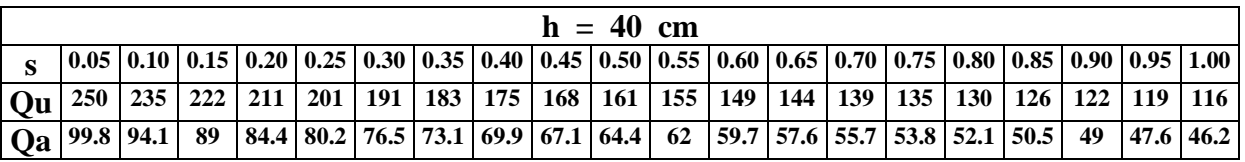

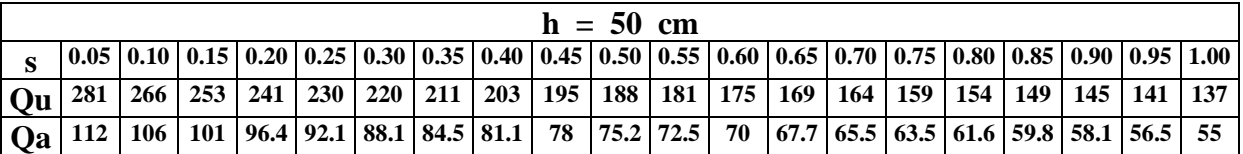

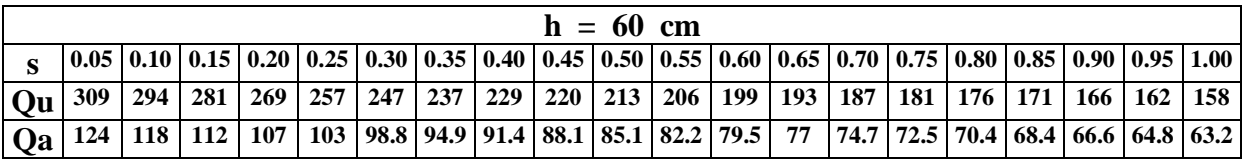

ถ้ากำหนดให้ระยะยกลูกตุ้ม h = 30 cm, กำลังรับน้ำหนักปลอดภัยของเสาเข็ม Q $_{\text{\tiny a}}$  = 80 tonne ให้หาระยะทรุด ตัวตอการตอกหนึ่งครั้ง s

$$
C = \sqrt{\frac{eWhL}{2AE_c}} = \sqrt{0.014798089 \times 30} = 0.6662 cm
$$

จาก

$$
Q_{u} = F.S. \times Q_{a} = 2.5 \times 80 = 200 \text{ tonne}
$$
  

$$
Q_{u} = \frac{eWh}{s + C} \text{ [un }u\vec{n}
$$
  

$$
200 = \frac{0.80 \times 6.39 \times 30}{}
$$

$$
200 = \frac{0.80 \times 6.39 \times 30}{s + 0.6662}
$$
  

$$
s = \frac{0.80 \times 6.39 \times 30}{200} - 0.6662 = 0.1006
$$
 cm

ดังนั้น ระยะทรุดตัวจากการตอก 10 ครั้งสุดท้าย (Last ten blows) = 0.1006  $\times$ 10 = 1.006  $\,$  cm

**หากจะหาคาจํานวนครั้งในการตอกตอระยะการทรุดตัว 1 ฟุต** (30.48 cm) หรือที่เรียกวา Blow count จะหา ไดจาก

**Blow count** = 
$$
\frac{30.48}{0.1006}
$$
 = 302.98 ≈ 303  $\hat{ }$  30<sup>3</sup>  $\hat{ }$  30<sup>4</sup>  $\hat{ }$ 

จะเห็นว่า ถ้าต้องการกำลังเสาเข็ม 80 ตัน/ต้น แล้วใช้ลูกตุ้ม 6.39 ตัน ระยะยก 30 เซนติเมตร จะต้องตอกถึง 303 ครั้ง/ฟุต มากเกินไป เมื่อจะลดจํานวนครั้งในการตอกจะตองยกลูกตุมใหสูงขึ้น แตถาสูงมากเกินไปหัว เสาเข็มอาจจะแตกในระหวางการตอกได ที่พบมาสวนมากจะยกไมเกิน 80 เซนติเมตร (ยกเวนเครื่องตอก ดีเซลที่เครื่องกับลกตุ้มเป็นชุดเดียวกันประกอบเป็นรถตอกเสาเข็ม)

## *เปลี่ยน h เปน 40 เซนติเมตร*

$$
C = \sqrt{0.014798089 \times 40} = 0.7694 \text{ cm}
$$
  
\n
$$
S = \frac{0.80 \times 6.39 \times 40}{200} - 0.7694 = 0.253 \text{ cm}
$$
  
\nLast ten blows = 0.253×10 = 2.53 cm  
\nBlow count =  $\frac{30.48}{0.253} = 120.5 = 121$ 

*เปลี่ยน h เปน 50 เซนติเมตร*

 $\frac{(0.57 \times 50)}{200}$  – 0.8602 = 0.4178 cm  $s = \frac{0.80 \times 6.39 \times 50}{0.000} - 0.8602 =$  $C = \sqrt{0.014798089 \times 50} = 0.8602$  cm Last ten blows =  $0.4178 \times 10 = 4.178$  cm  $\text{Blow count} = \frac{30.48}{0.4178} = 72.95 = 73$  ครั้ง/ฟุต

*เปลี่ยน h เปน 60 เซนติเมตร*

 $\frac{10.97 \times 00}{200} - 0.9423 = 0.5913$  cm  $s = \frac{0.80 \times 6.39 \times 60}{0.000} - 0.9423 =$  $C = \sqrt{0.014798089 \times 60} = 0.9423$  cm Last ten blows =  $0.5913 \times 10 = 5.913$  cm Blow count =  $\frac{30.48}{0.5913} = 51.5 = 52$  ครั้ง/ฟุต

ตอไปเปนการทดลองใชโปรแกรมคํานวณการตอกเสาเข็ม

ในการใช้งานโปรแกรมคำนวณการตอกเสาเข็ม ขณะที่หน้าจอขึ้น Ready P5 ให้พิมพ์ RUN

แลวกดปุม EXE

CAPS BASIC DEG  $P^* * * * * 6 7 8 9$  24900B Ready P5

พิมพ RUN กดปุม EXE

CAPS BASIC DEG Ready P5 RUN

หน้าจอขึ้นเป็น

CAPS BASIC DEG RUN Allow.load,Qa(Tonne)=?

ถามกําลังรับนํ้าหนักปลอดภัยของเสาเข็มที่ตองการกี่ตันตอตน ตามตัวอยางที่แลวมา สมมติเสา เข็มนี้ตองการกําลังรับนํ้าหนักปลอดภัย 80 ตัน พิมพ 80

CAPS BASIC DEG RUN Allow.load,Qa(Tonne)=?80\_

กดปุม EXE

CAPS BASIC DEG Allow.load,Qa(Tonne)=?80\_  $F.S.(2.5)=?$ 

ถามวาใชสวนปลอดภัยเทาใด คาปกติที่นิยมใชกันในหมูวิศวกรคือ 2.5 บอกไวในวงเล็บ ตอนนี้

พิมพ์ 2.5

CAPS BASIC DEG Allow.load,Qa(Tonne)=?80\_  $F.S.(2.5)=?2.5$ 

กดปุม EXE

CAPS BASIC DEG  $F.S.(2.5)=?2.5$ W hammer(Tonne)=?

นํ้าหนักลูกตุมที่ใชตอกกี่ตัน พิมพ 6.39 ตามขอมูลที่ทราบมา

```
CAPS BASIC DEG
F.S.(2.5)=?2.5 W hammer(Tonne)=?6.39_
```
กดปุม EXE

CAPS BASIC DEG W hammer(Tonne)=?6.39\_ e efficiency of hammer $(0.80)=?$ 

คาประสิทธิภาพของระบบตอกเสาเข็ม (ไมใชประสิทธิภาพของเครื่องยนต) คาปกติของการ ตอกดวยปนจั่นนั้นคือ 0.80 พิมพ 0.80

CAPS BASIC DEG W hammer(Tonne)=?6.39\_ e efficiency of hammer $(0.80)$ =?0.80

กดปุม EXE

CAPS BASIC DEG e efficiency of hammer $(0.80)=$ ?0.80 A area of pile(sq.cm)=?\_

เนื้อที่หนาตัดเสาเข็ม ถาเปนเสาเข็มไมใหดูที่กึ่งกลางความยาว ถาเปนเสาเข็มคอนกรีต เชนตัว I ใหดูสวนที่เปนตัว I ซึ่งเปนเนื้อคอนกรีตลวนๆ ไมใชดูที่หัวทายที่จะเปนสี่เหลี่ยมตัน ถาเปนเสาเข็มแรง เหวี่ยงให้ดูเนื้อที่ส่วนคอนกรีต ในที่นี้เสาเข็มมีเนื้อที่หน้าตัด 1225 ตารางเซนติเมตร พิมพ์ 1225

CAPS BASIC DEG e efficiency of hammer(0.80)=?0.80\_ A area of pile(sq.cm)=?1225\_

กดปุม EXE

CAPS BASIC DEG A area of pile(sq.cm)=?1225\_ L length of pile $(cm)=?$ 

ความยาวเสาเข็มสวนที่จมในดินกี่เซนติเมตร ซึ่งสวนมากจะคิดตอนที่ตอกเสาเข็มจมมิดในดิน แล้วและกำลังใช้เสาส่งตอกส่งต่อลงไปในดินอีก หากระหว่างการคำนวณในสนามเสาเข็มยังโผล่อยู่ต้องคิด ความยาวเฉพาะที่จมในดินเทานั้น ตอนนี้พิมพ 2000

CAPS BASIC DEG A area of pile(sq.cm)=?1225\_ L length of pile(cm)=?2000\_

กดปุม EXE

CAPS BASIC DEG L length of pile(cm)= $?2000$ fc'of concrete $(ksc)=?$ 

กําลังอัดประลัยของคอนกรีตที่ใชทําเสาเข็มเทาใด หนวยกิโลกรัมตอตารางเซนติเมตร หากเปน เสาเข็มคอนกรีตอัดแรงนั้น กําลังอัดประลัยตองไมตํ่ากวา 280 ksc และที่นิยมใชมากที่สุดคือ 350 ksc. รองลง มาคือ 320 ksc. (ชิ้นตัวอย่างต้องเป็นทรงกระบอกมาตรฐานเส้นผ่านศูนย์กลาง 15 เซนติเมตร สูง 30 เซนติเมตร หากเปนลูกบาศกแตละดานยาว 15 เซนติเมตร กําลังประลัยที่ทดสอบไดจะสูงกวา เชนทรง ึกระบอกได้ 350 ksc. ลูกบาศก์จะได้ประมาณ 400 ksc. หากส่งค่าของลูกบาศก์มาให้ต้องคูณด้วย 0.88 ก่อนจึง จะเปนคาของทรงกระบอก) ตอนนี้ใหพิมพ 350

```
CAPS BASIC DEG
 L length of pile(cm)=?2000_
 fc'of concrete(ksc)=?350_
```
กดปุม EXE

```
CAPS BASIC DEG
 fc'of concrete(ksc)=?350_
h ram stroke(cm)=?
```
ระยะยกลูกตุมกี่เซนติเมตร สมมติขณะที่ดูการตอกเข็มนั้นสอบถามชางตอกและสังเกตดวยตน เองแลววานาจะเปน 50 เซนติเมตร พิมพ 50

CAPS BASIC DEG fc'of concrete(ksc)=?350\_ h ram stroke(cm)=?50\_

กดปุม EXE

CAPS BASIC DEG settlement per blow s= 0.4185771514 cm

บอกวาระยะทรุดตัวของเสาเข็มตอการตอกหนึ่งครั้งเทากับ 0.4185771514 เซนติเมตร กดปุม

EXE

CAPS BASIC DEG 514 cm Last ten blows= 4.185771514 cm

ระยะทรุดตัวในการตอก10 ครั้งสุดทายคือ 4.185771514 เซนติเมตรกดปุม EXE

CAPS BASIC DEG Last ten blows= 4.185771514 cm Blow count= 73 blows/ft

จํานวนครั้งในการตอก 73 ครั้งตอระยะทรุดตัว 1 ฟุต ซึ่งระหวางที่กําลังนับ blow count นั้นให ดูว่าจำนวนครั้งใกล้เคียงหรือเกินหรือไม่ ถ้ายังแค่ 50 กว่าครั้งแสดงว่ายังใช้ไม่ได้ต้องส่งต่อไปอีก กดปุ่ม

EXE

CAPS BASIC DEG Blow count= 73 blows/ft Ready P5

จบโปรแกรมคํานวณการตอกเสาเข็ม